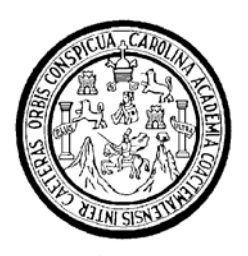

 Universidad de San Carlos de Guatemala Facultad de Ingeniería Escuela de Ingeniería Mecánica Eléctrica

# **DISEÑO PARA EL CONTROL AUTOMÁTICO DE TEMPERATURA Y HUMEDAD EN UN INVERNADERO DE PLANTAS ORNAMENTALES A TRAVES DE UN MÓDULO PROGRAMABLE**

**Carlos Roberto Pérez** 

Asesorado por el Ing. Jorge Arana Callejas

Guatemala, mayo de 2006

UNIVERSIDAD DE SAN CARLOS DE GUATEMALA

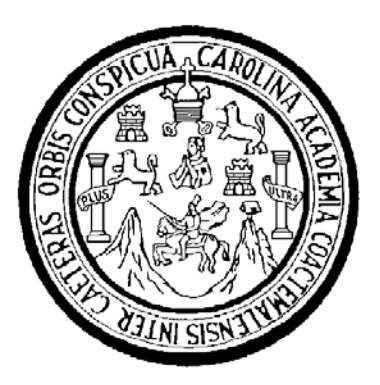

FACULTAD DE INGENIERÍA

## **DISEÑO PARA EL CONTROL AUTOMÁTICO DE TEMPERATURA Y HUMEDAD EN UN INVERNADERO DE PLANTAS ORNAMENTALES A TRAVES DE UN MÓDULO PROGRAMABLE**

### TRABAJO DE GRADUACIÓN PRESENTADO A LA JUNTA DIRECTIVA DE LA FACULTAD DE INGENIERÍA POR

# **CARLOS ROBERTO PÉREZ ASESORADO POR EL ING. JORGE ARANA CALLEJAS**

AL CONFERÍRSELE EL TÍTULO DE

### **INGENIERO ELECTRICISTA**

GUATEMALA, MAYO DE 2006

# **UNIVERSIDAD DE SAN CARLOS DE GUATEMALA FACULTAD DE INGENIERÍA**

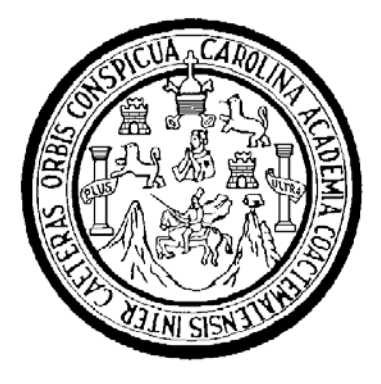

# **NÓMINA DE JUNTA DIRECTIVA**

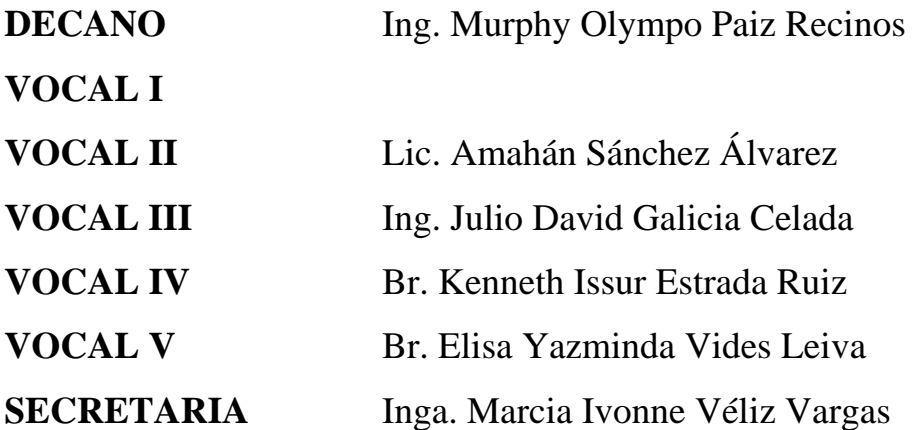

# **TRIBUNAL QUE PRACTICÓ EL EXAMEN GENERAL PRIVADO**

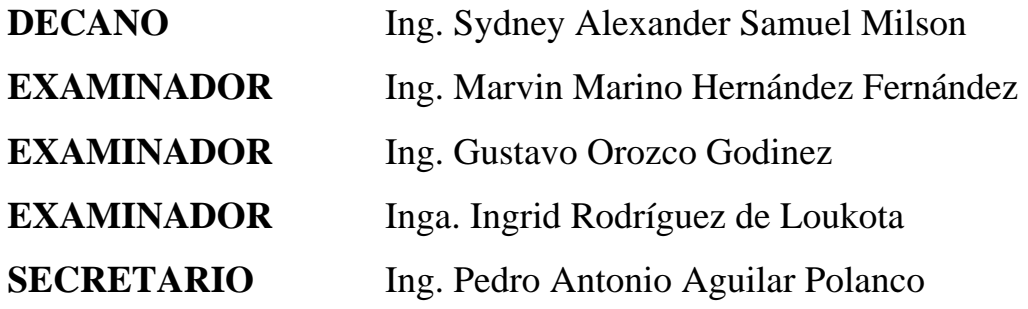

### **HONORABLE TRIBUNAL EXAMINADOR**

Cumpliendo con los preceptos que establece la ley de la Universidad de San Carlos de Guatemala, presento a su consideración mi trabajo de graduación titulado:

# **DISEÑO PARA EL CONTROL AUTOMÁTICO DE TEMPERATURA Y HUMEDAD EN UN INVERNADERO DE PLANTAS ORNAMENTALES A TRAVES DE UN MÓDULO PROGRAMABLE,**

tema que me fuera asignado por la Dirección de la Escuela de Ingeniería Mecánica Eléctrica, el 4 de julio de 2005.

**Carlos Roberto Pérez** 

Guatemala, 02 de mayo de 2,006

Señores: Universidad de San Carlos de Guatemala Facultad de Ingeniería Escuela de Ingeniería Mecánica Eléctrica Carrera de Ingeniería Eléctrica

Estimados Sres.:

Es un gusto saludarlos y al mismo tiempo hacer del conocimiento de ustedes que he revisado el trabajo de graduación denominado DISEÑO PARA EL CONTROL AUTOMATICO DE TEMPERATURA Y HUMEDAD EN UN INVERNADERO DE PLANTAS ORNAMENTALES A TRAVES DE UN MODULO PROGRAMABLE, del alumno Carlos Roberto Pérez que se identifica con carne universitario No. 95-30117.

Luego de la revisión y corrección del mismo, este trabajo de graduación queda aprobado por mi parte para que el Sr. Pérez pueda seguir con el proceso para optar al titulo que lo acredite como Ingeniero Electricista.

Sin otro particular y agradeciendo su atención;

atte.:

 $Jorge/$ ana Callejas

Ingeniero Electricista Colegiado No. 2,525 (Torge IS, I rana O INGENIERO ELECTRICISTA

I.ar/archivo.c.c.r.p.

UNIVERSIDAD DE SAN CARLOS DE GUATEMALA

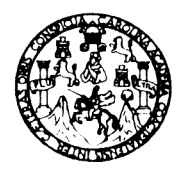

2006. Guatemala, 4 de mayo

**FACULTAD DE INGENIERIA** 

Señor Director Ing. Mario Renato Escobedo Martinez Escuela de Ingenieria Mecànica Elèctrica Facultad de Ingenieria, USAC.

Señor Director

Me permito dar aprobación al trabajo de Graduación titulado: Diseño para el control automàtico de temperatura y humedad en un invernadero de plantas ornamentales a tràves de un mòdulo programable, desarrollado por el estudiante; Carlos Roberto Pèrez, por considerar que cumple con los requisitos establecidos para tal fin.

Sin otro particular, aprovecho la oportunidad para saludarle.

Atentamente.

### **ID Y ENSEÑAD A TODOS**

Ing. Francisco Javie Gonzalez Lopez Coordinador Area  $\mu$  / *E* lectrotecula

FJGL/sro

Escuelas: Ingenierra Civil, Irigeniería Mecánica Industrial, Ingeniería Química, Ingeniería Mecánica Eléctrica, Escuela de Ciencias, Regional de Ingeniería Sanitaria y Recursos Hidráulicos (ERIS). Posgrado Maestria en Sistemas Mención Construcción y Mención Ingeniería Vial. Carreras: Ingeniería Mecánica, Ingeniería Electrónica, Ingeniería en Ciencias y Sistemas, Licenciatura en Matemática, Licenciatura en Física. Centros: de Estudios Superiores de Energía y Minas (CESEM). Guatemala, Ciudad Universitaria, Zona 12, Guatemala, Centroamérica.

UNIVERSIDAD DE SAN CARLOS DE GUATEMALA

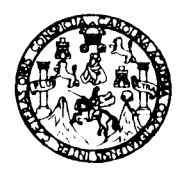

**FACULTAD DE INGENIERIA** 

El Director de la Escuela de Ingenieria Mecànica Elèctrica, después de conocer el dictamen del Asesor, con el Visto Bueno del Coordinador de Area, al trabajo de Graduación de la estudiante; Carlos Roberto Pèrez titulado: Diseño para el control automàtico de temperatura y humedad en un invernadero de plantas ornamentales a trâves de un mòdulo programable, procede a la autórización del mismo.

Ing. Mario Renato Escobedo Martinez

**DIRECTOR** 

WALK BIDAD DE SAN CARL VERDINAD DE MOENIE AN **MASCORE SACWES EE INGENIERIA** MECANISA SORCTRICA GUATE

GUATEMALA, 15 DE **MAYO** 

2,006.

Escuelas: Ingenieria Civil, Ingenieria Mecánica Industrial, Ingeniería Química, Ingeniería Mecánica Eléctrica, Escuela de Ciencias, Regional de Ingeniería Sanitaria y Recursos Hidráulicos (ERIS) Posgrado Maestria en Sistemas Mención Construcción y Mención Ingeniería Vial. Carreras: Ingeniería Mecánica, Ingeniería Electrónica, Ingeniería en Ciencias y Sistemas, Licenciatura en Matemática, Licenciatura en Física. Contros: de Estudios Superiores de Energía y Minas (CESEM). Guatemala, Ciudad Universitaria, Zona 12, Guatemala, Centroamérica.

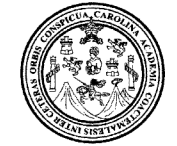

Facultad de Ingeniería Decanato

Ref. DTG. 186.06

El Decano de la Facultad de Ingeniería de la Universidad de San Carlos de Guatemala, luego de conocer la aprobación por parte del Director de la Escuela de Ingeniería Mecánica Eléctrica, al trabajo de graduación titulado: DISEÑO PARA EL CONTROL AUTOMÁTICO DE TEMPERATURA Y HUMEDAD EN UN INVERNADERO DE PLANTAS ORNAMENTALES A TRAVES DE UN MÓDULO PROGRAMABLE, presentado por el estudiante universitario Carlos Roberto Pérez, procede a la autorización para la impresión del mismo.

CARLOS DE GUATERA **IMPRÍMASE.** DECANO CULTAD DE INGENIER Ing. Murph <del>ípo P</del>aiz Recinos CANO Guatemala, mayo de 2006

 $/cc$ 

### AGRADECIMIENTOS A:

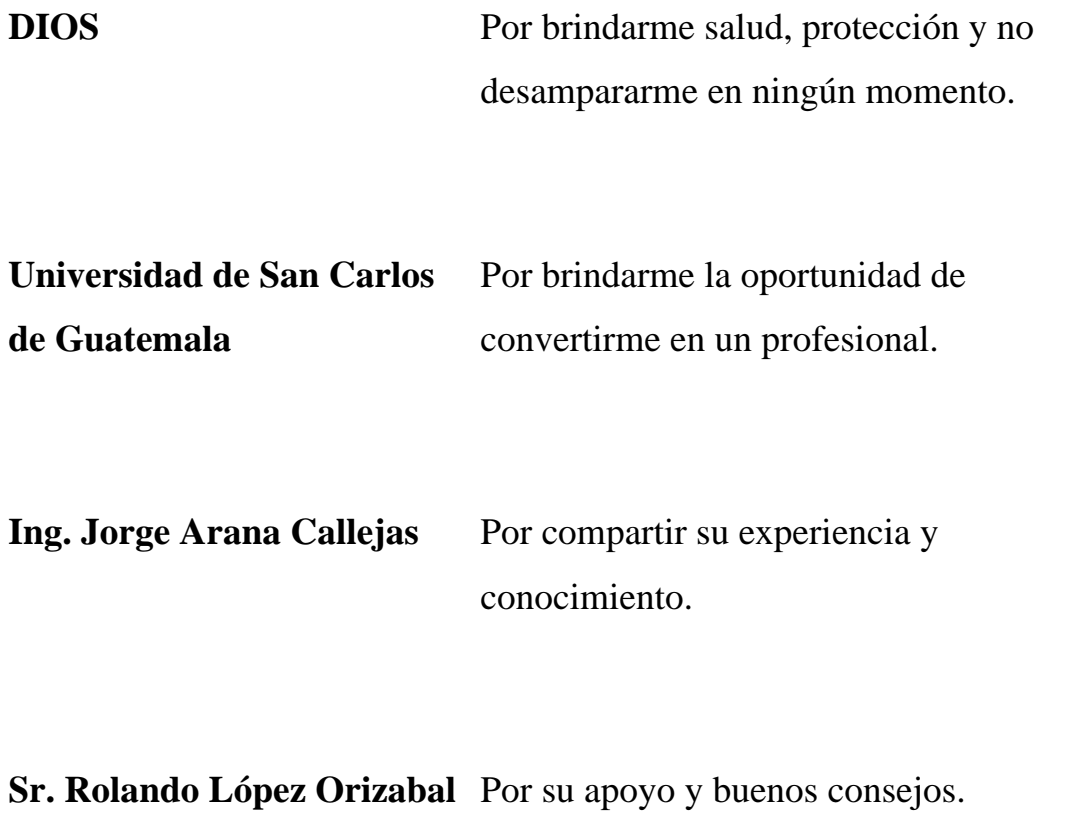

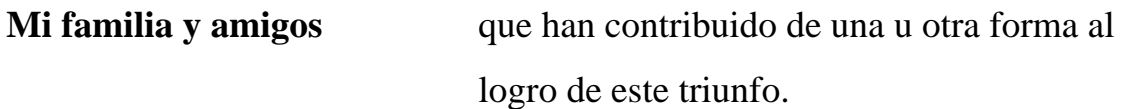

### ACTO QUE DEDICO A:

**DIOS** Por permitirme llegar a otra etapa importante en mi vida, iluminándome, protegiéndome y obsequiándome sabiduría para poder culminar mi carrera universitaria. En nombre de nuestro señor Jesucristo te lo agradezco Padre…

**Mi Madre Lorenza Pérez Méndez**, por tu gran esfuerzo y sacrificio para que yo pudiera ser lo que actualmente soy. Tu dedicación hacia mí es mi inspiración para continuar triunfante en la vida, sin importarme ningún obstáculo. Gracias mamá…

Lorena Motta Por compartirme tu amor y apoyarme incondicionalmente en todo momento.

# **ÍNDICE GENERAL**

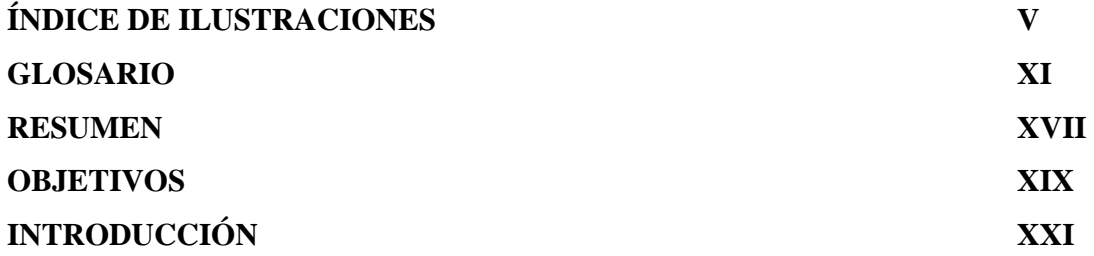

### **1. TEMPERATURA, TRANSDUCTORES Y HUMEDAD**

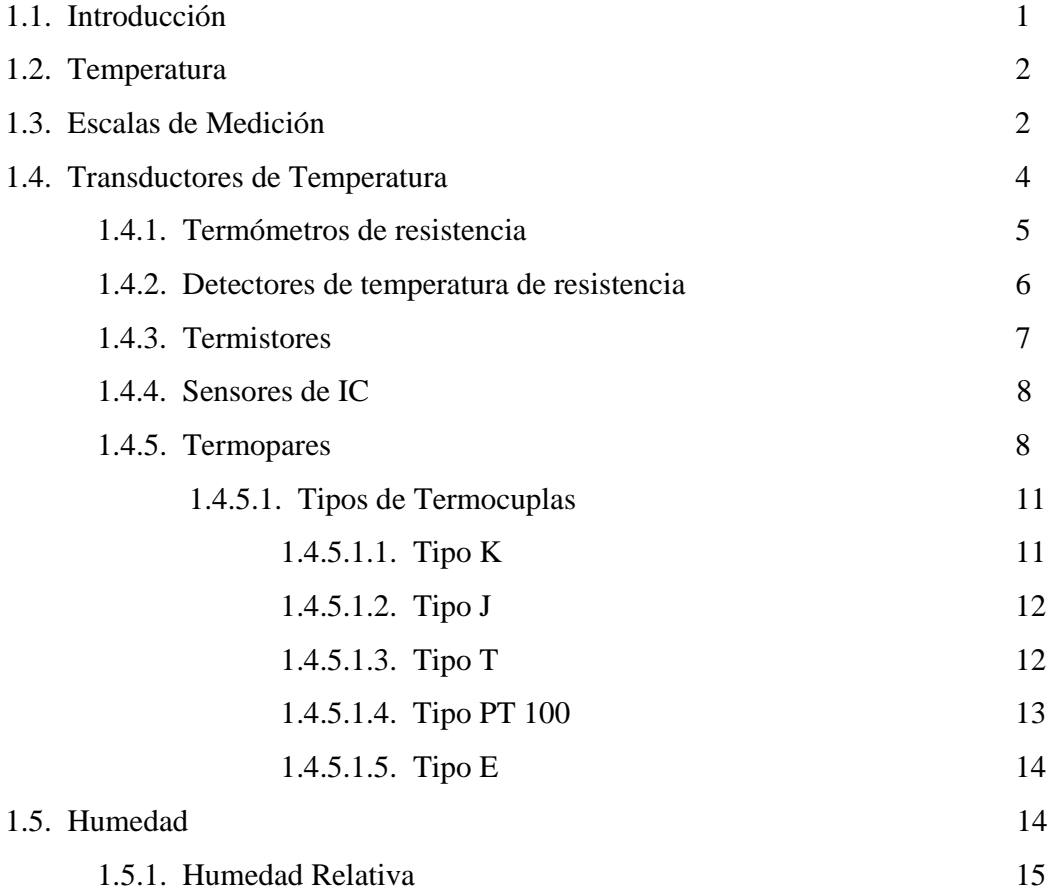

### **2. MÓDULO PROGRAMABLE**

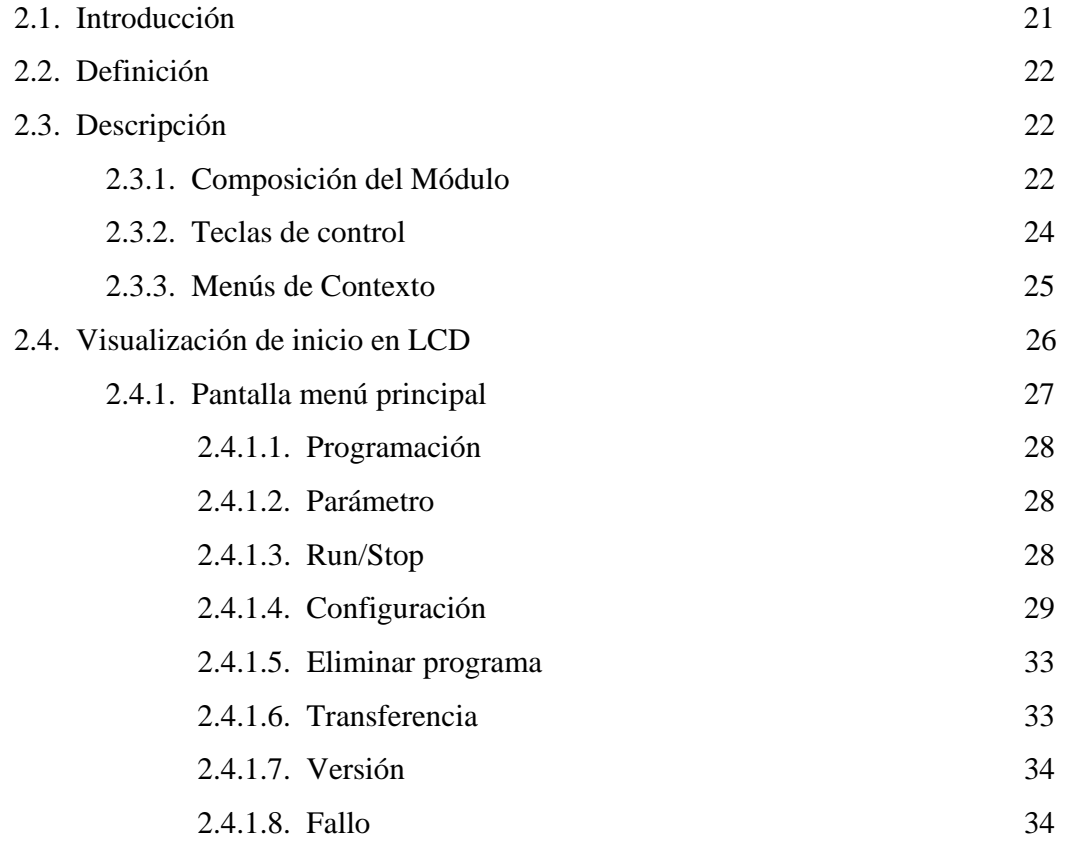

## **3. PROGRAMACIÓN DEL MÓDULO**

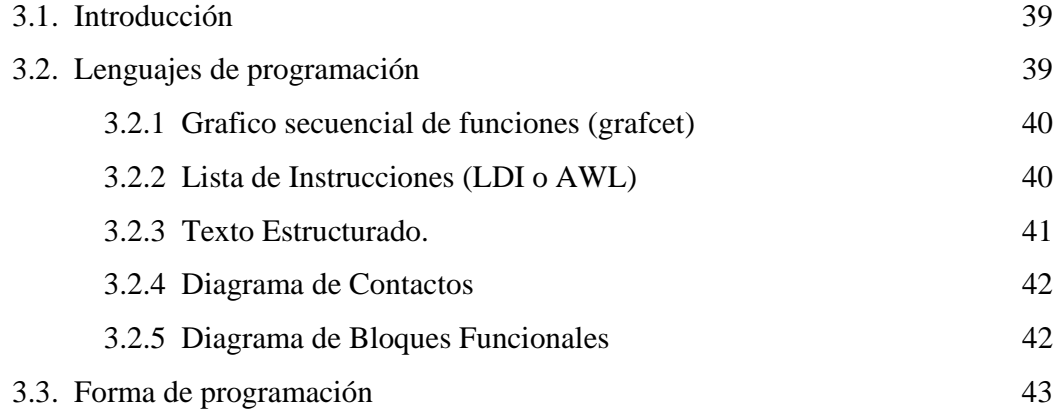

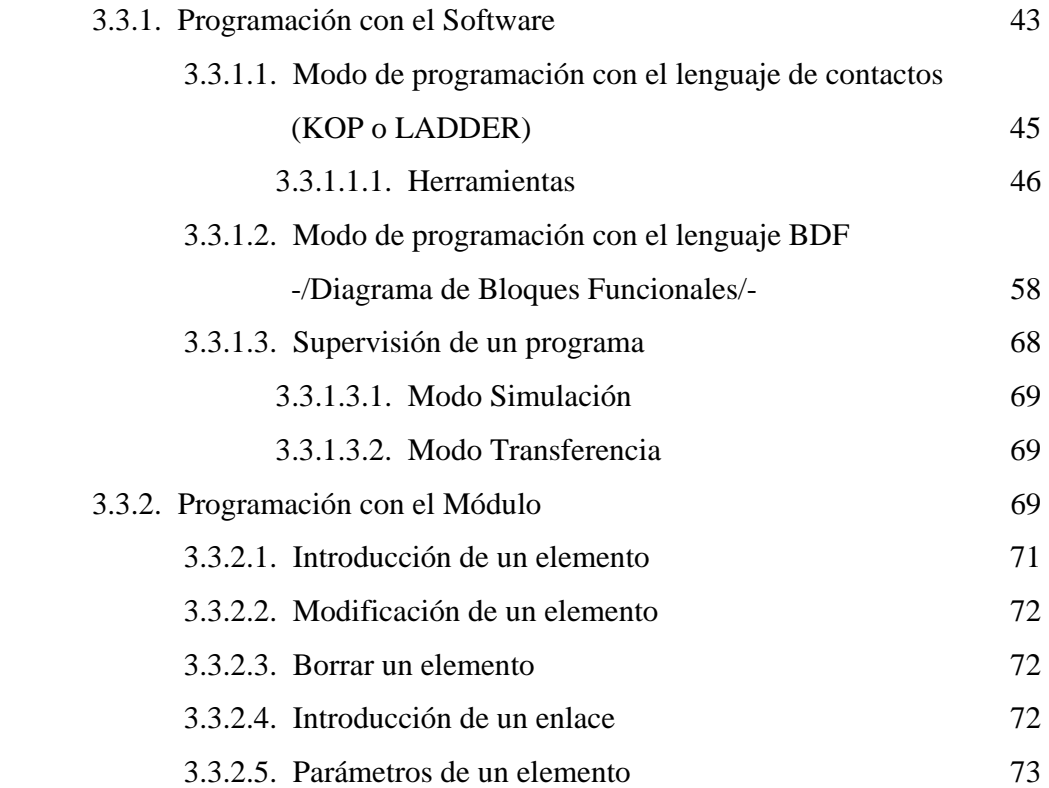

### 4. **DISEÑO PARA EL CONTROL AUTOMÁTICO DE TEMPERATURA Y HUMEDAD EN EL INVERNADERO**

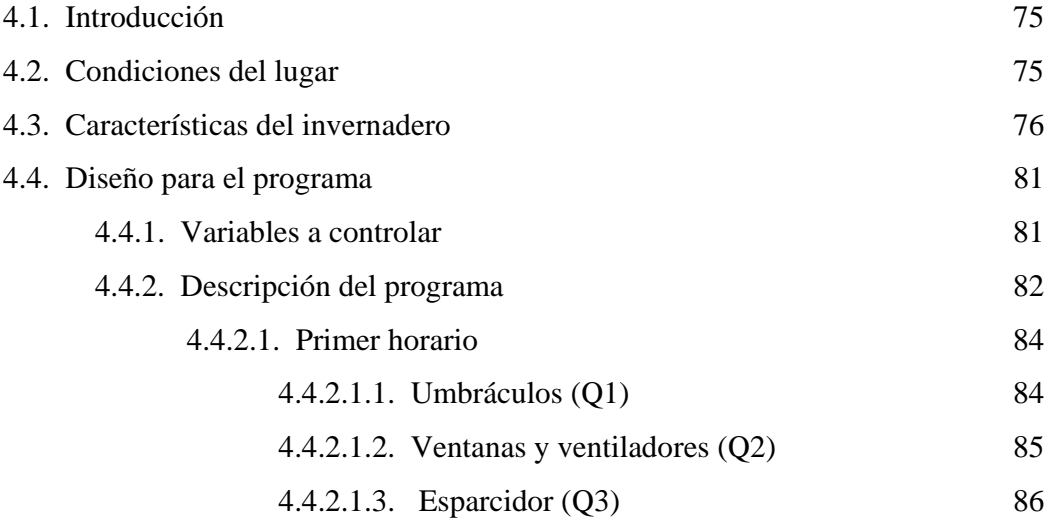

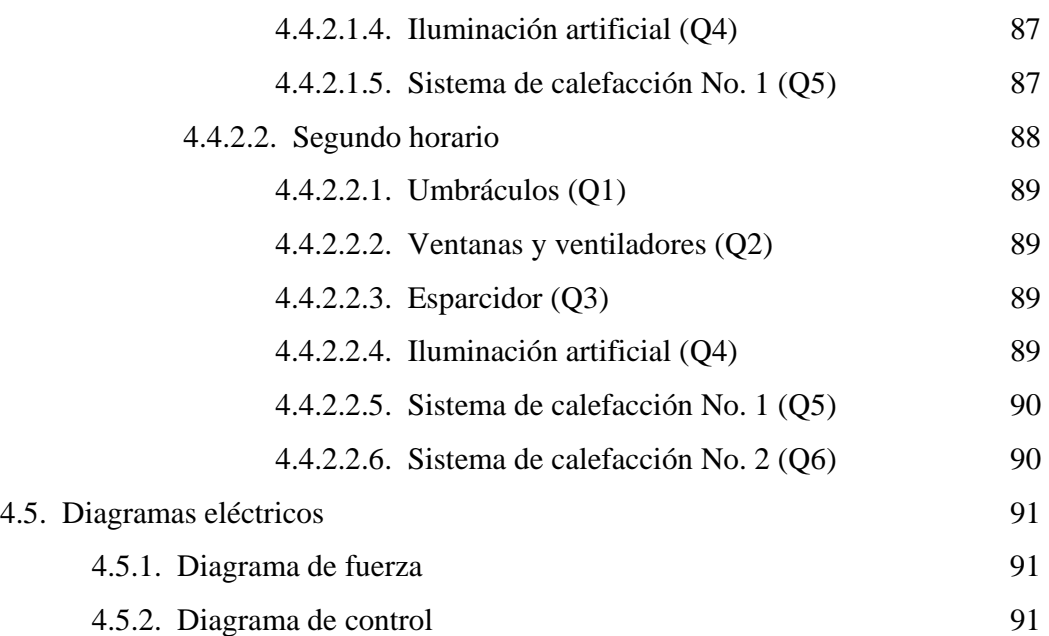

# **5. DESCRIPCIÓN DE LOS EQUIPOS A UTILIZAR**

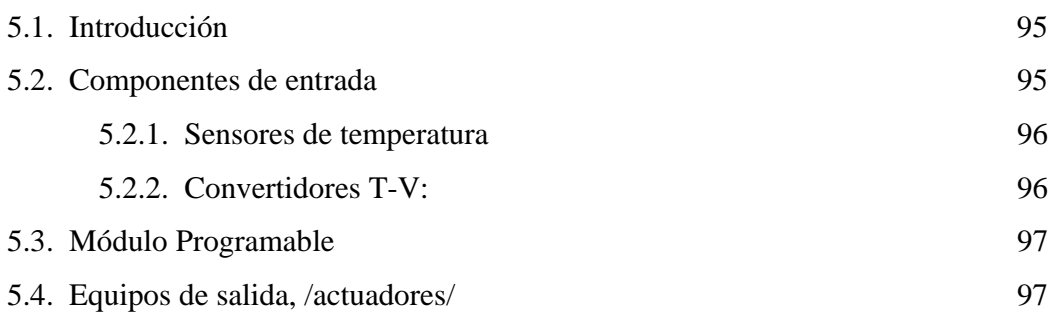

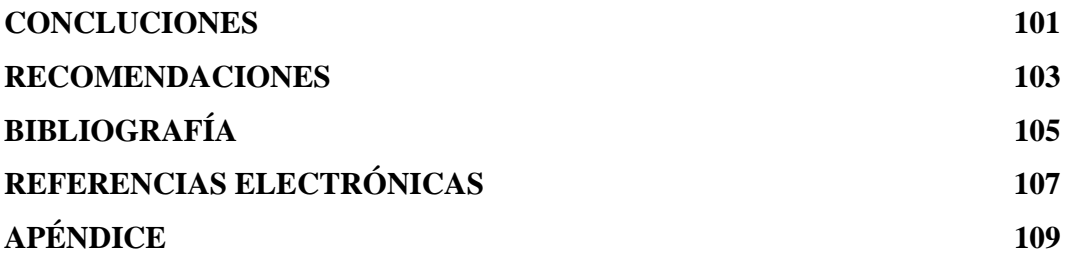

# **ÍNDICE DE ILUSTRACIONES**

### **FIGURAS**

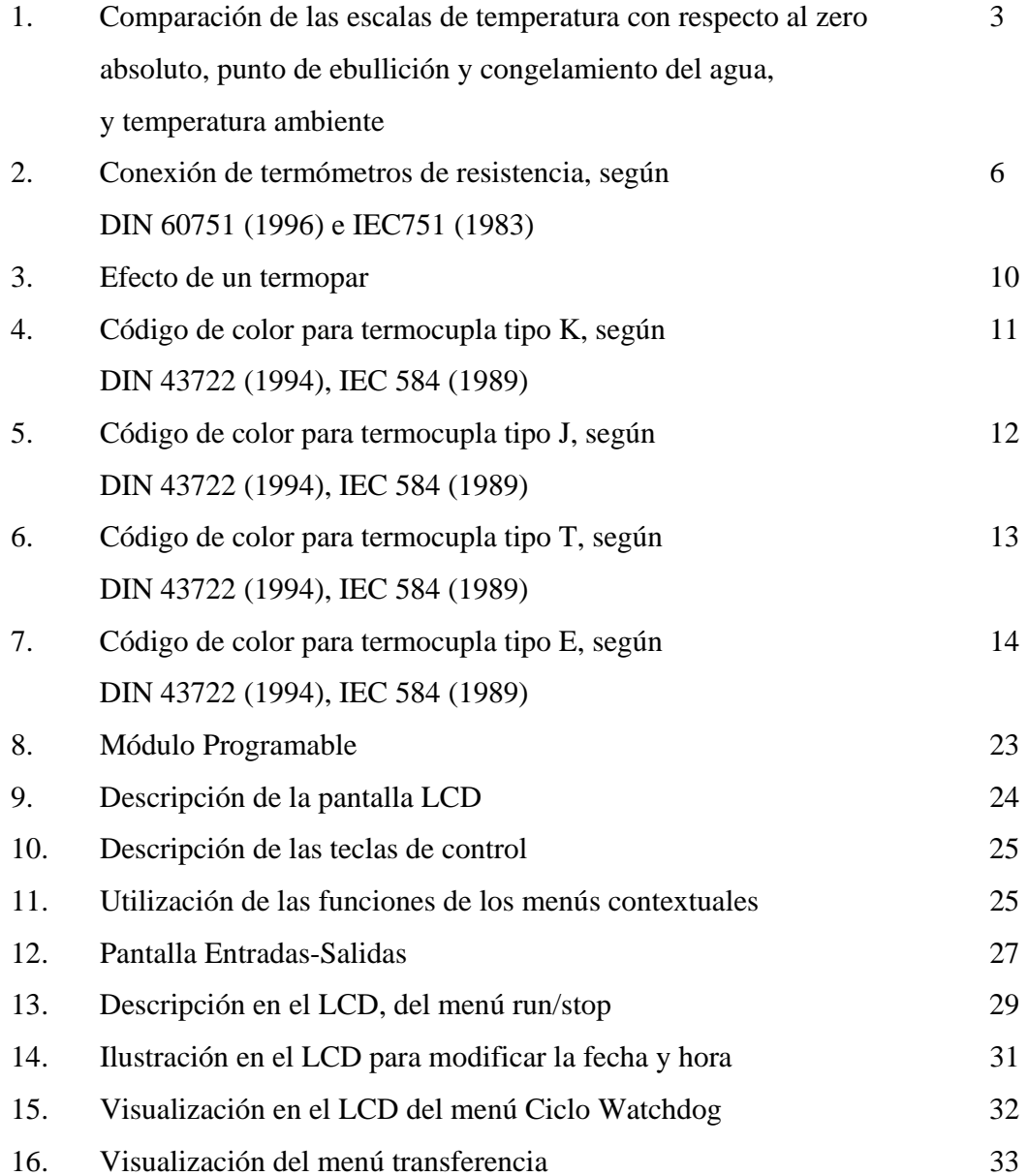

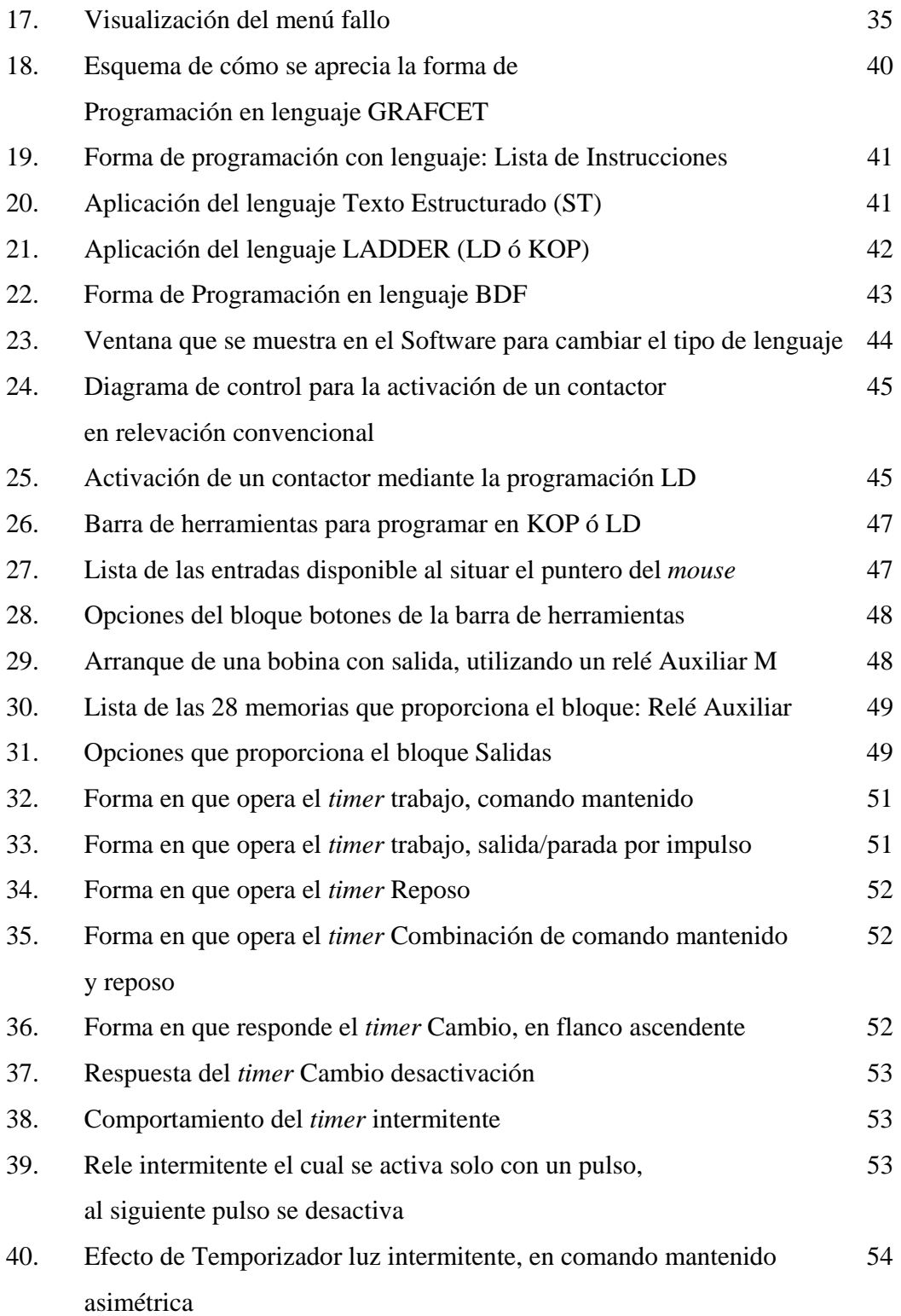

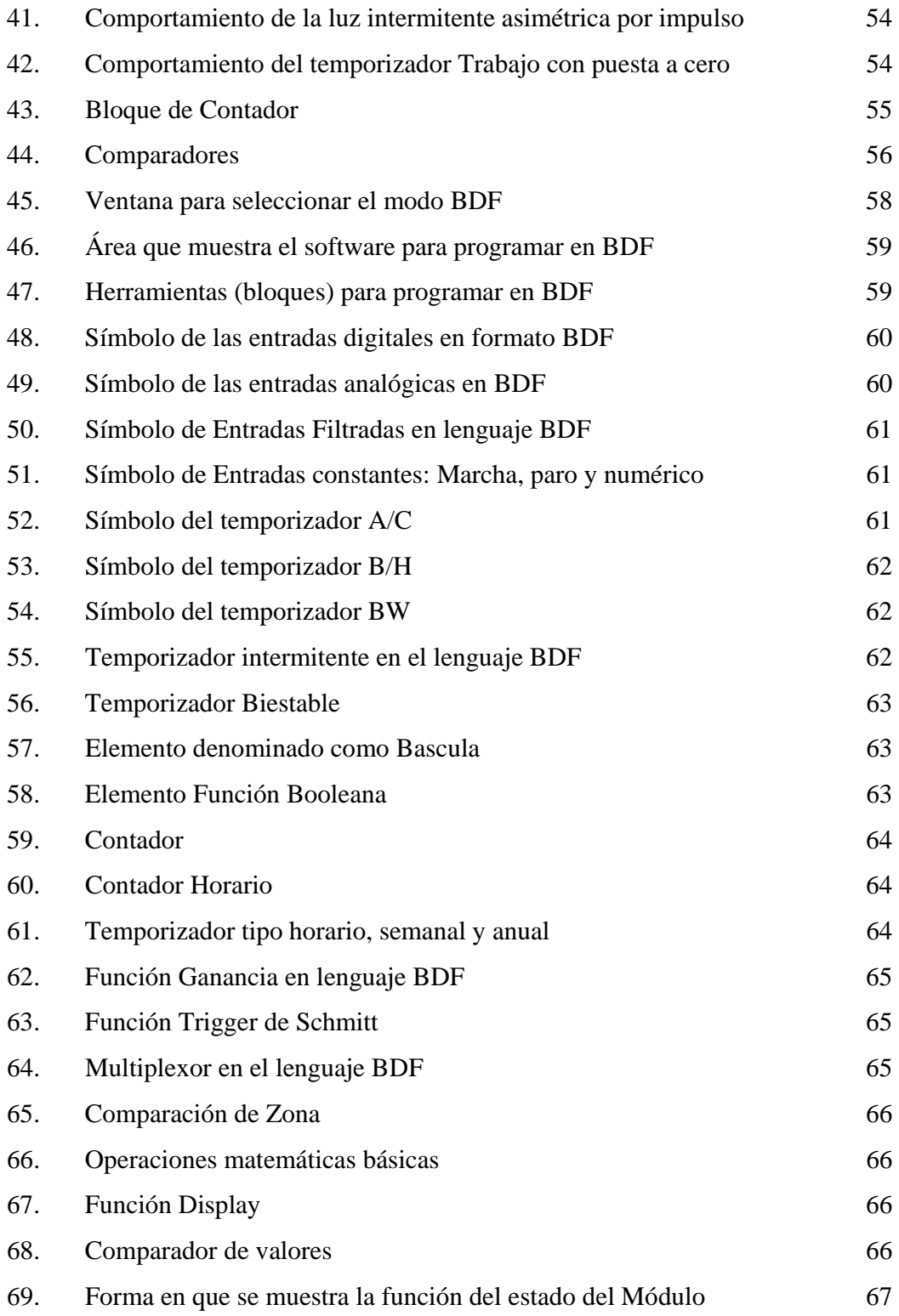

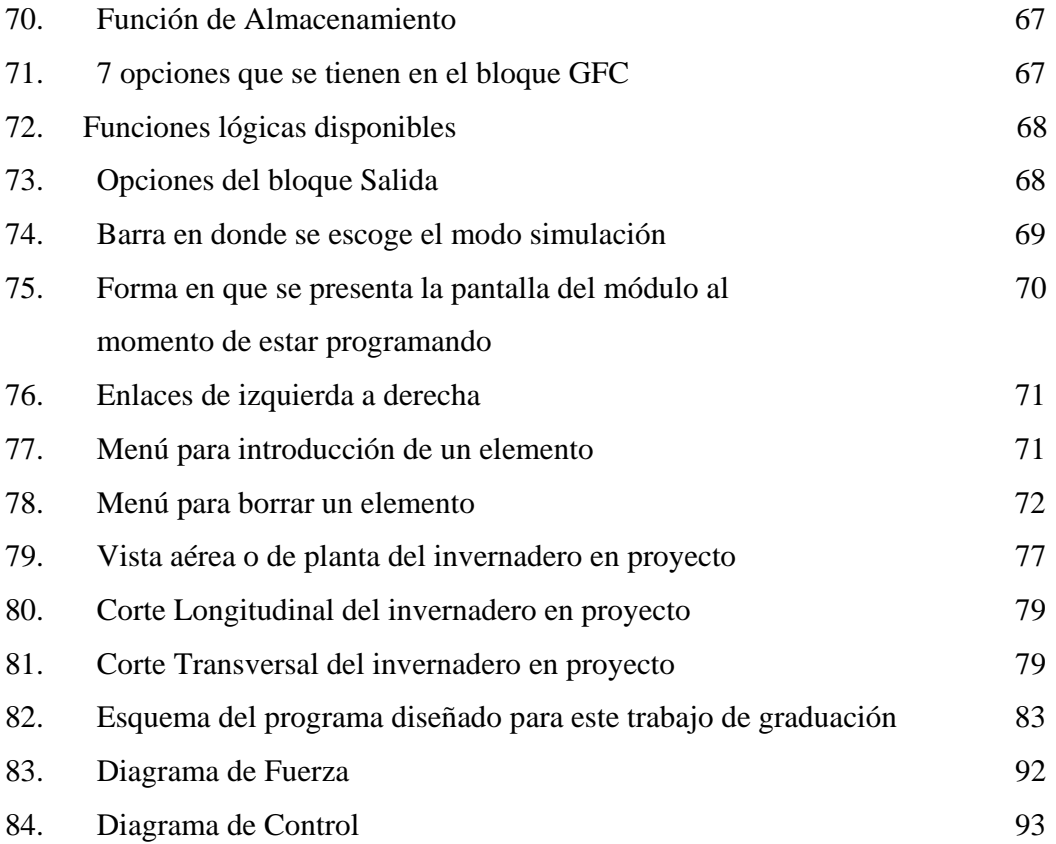

### **TABLAS**

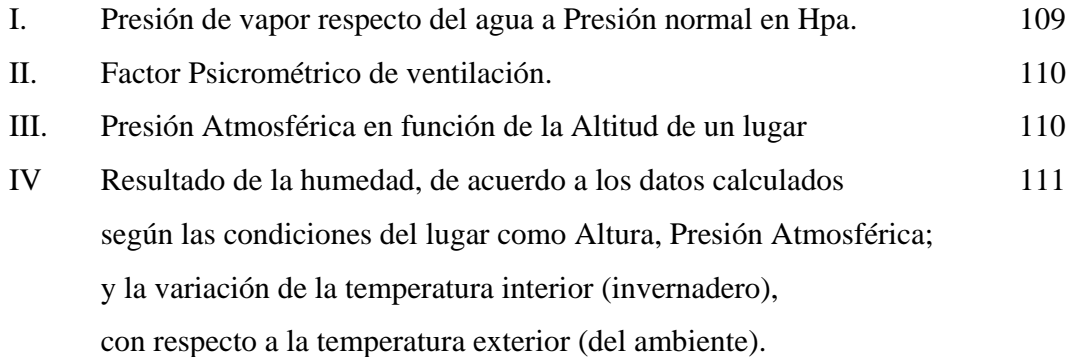

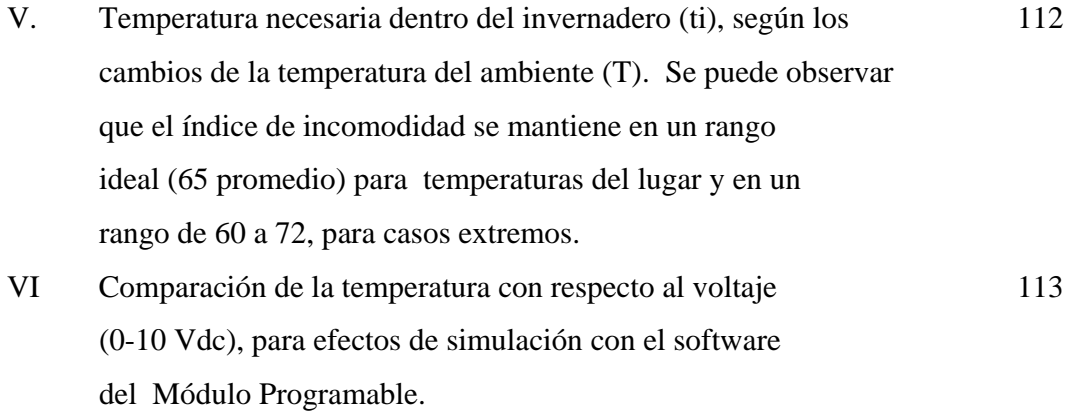

### **GLOSARIO**

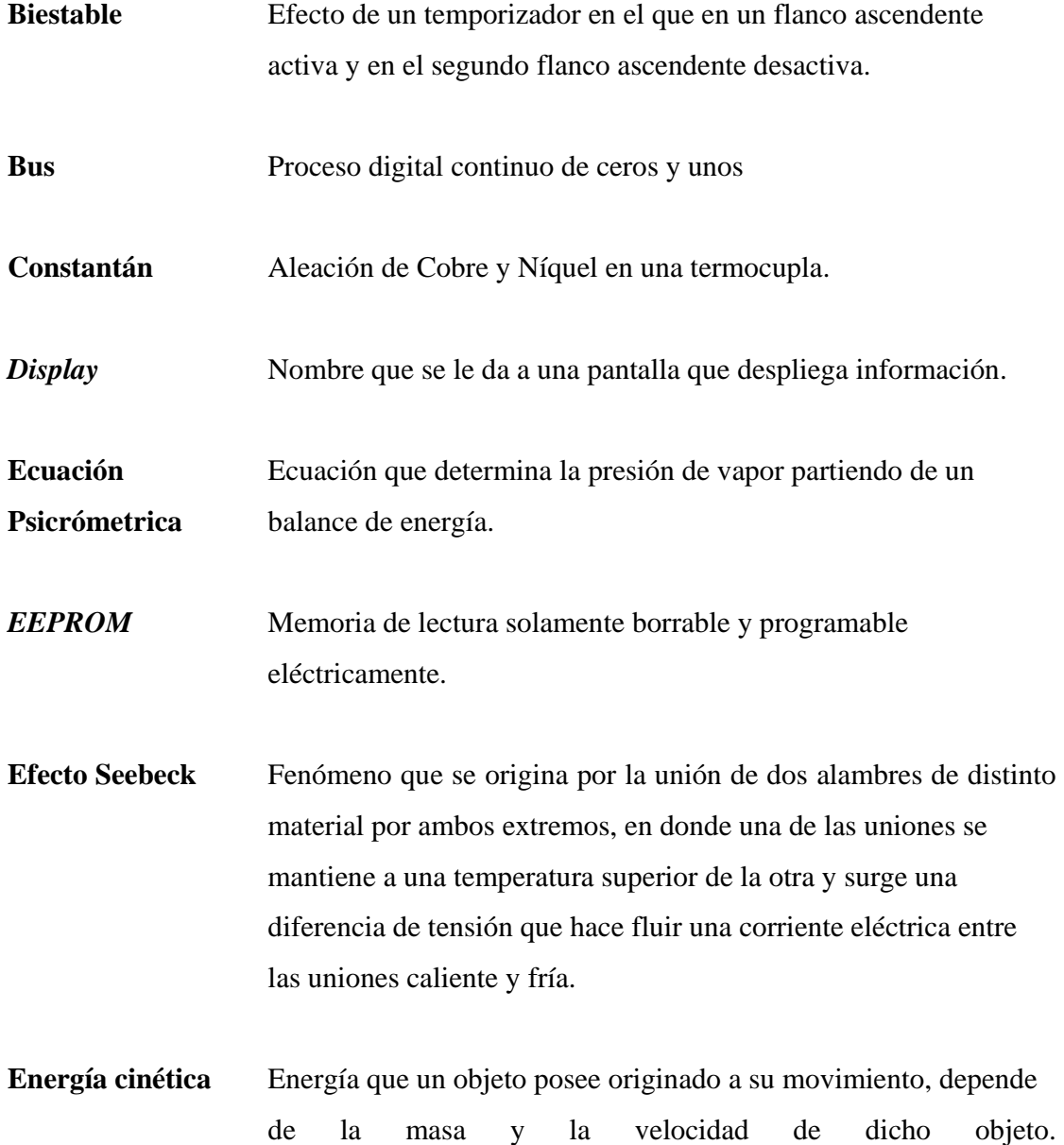

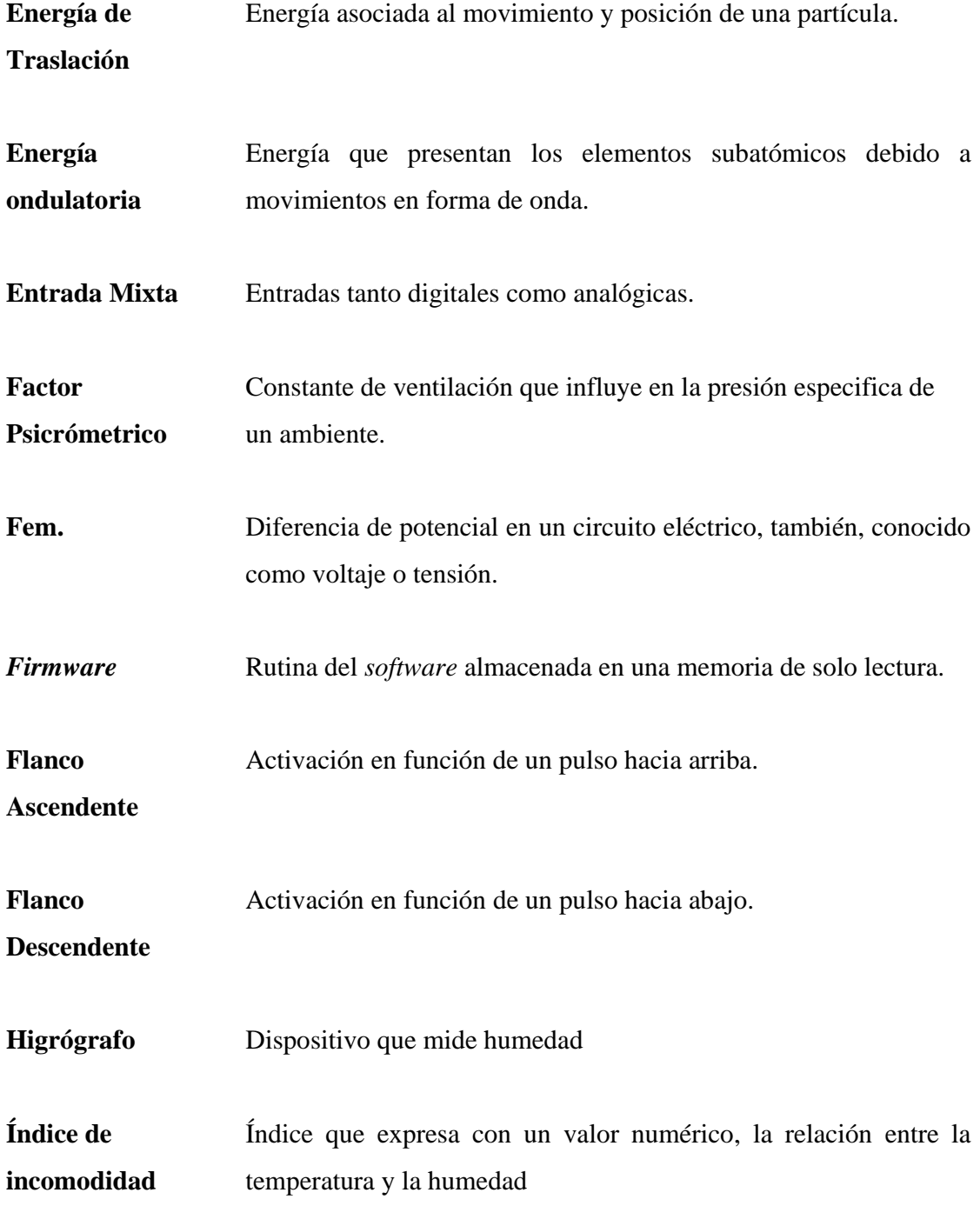

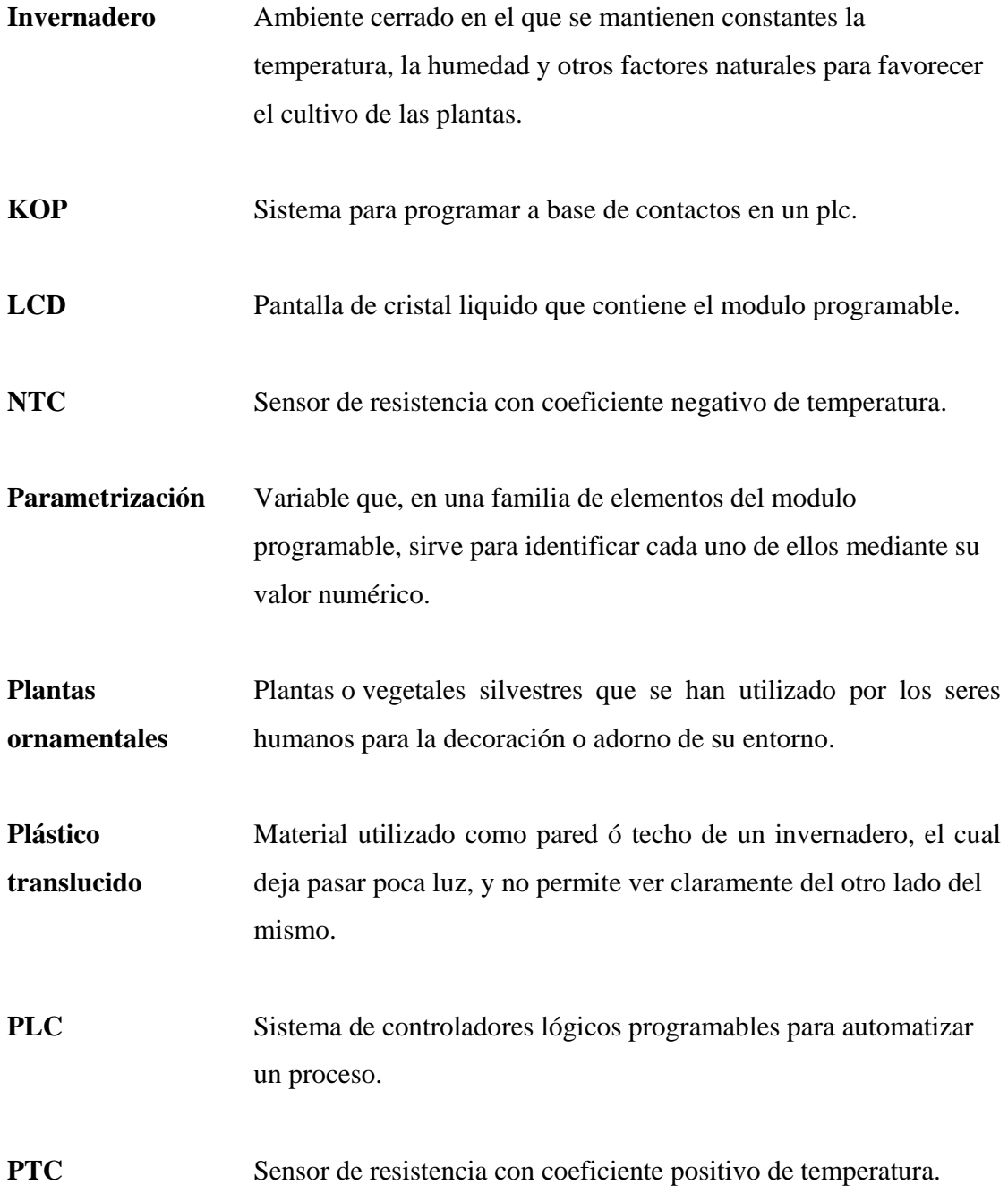

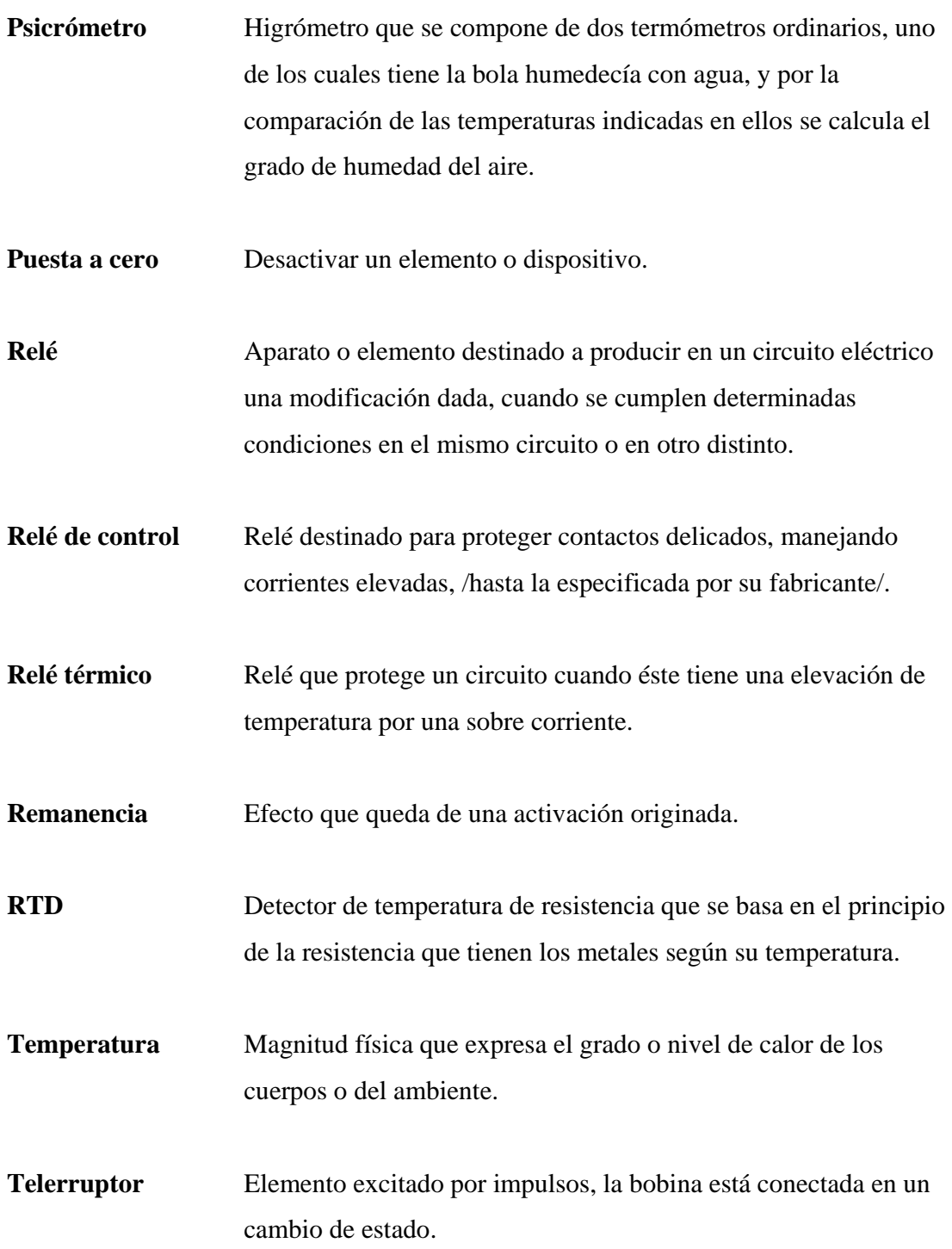

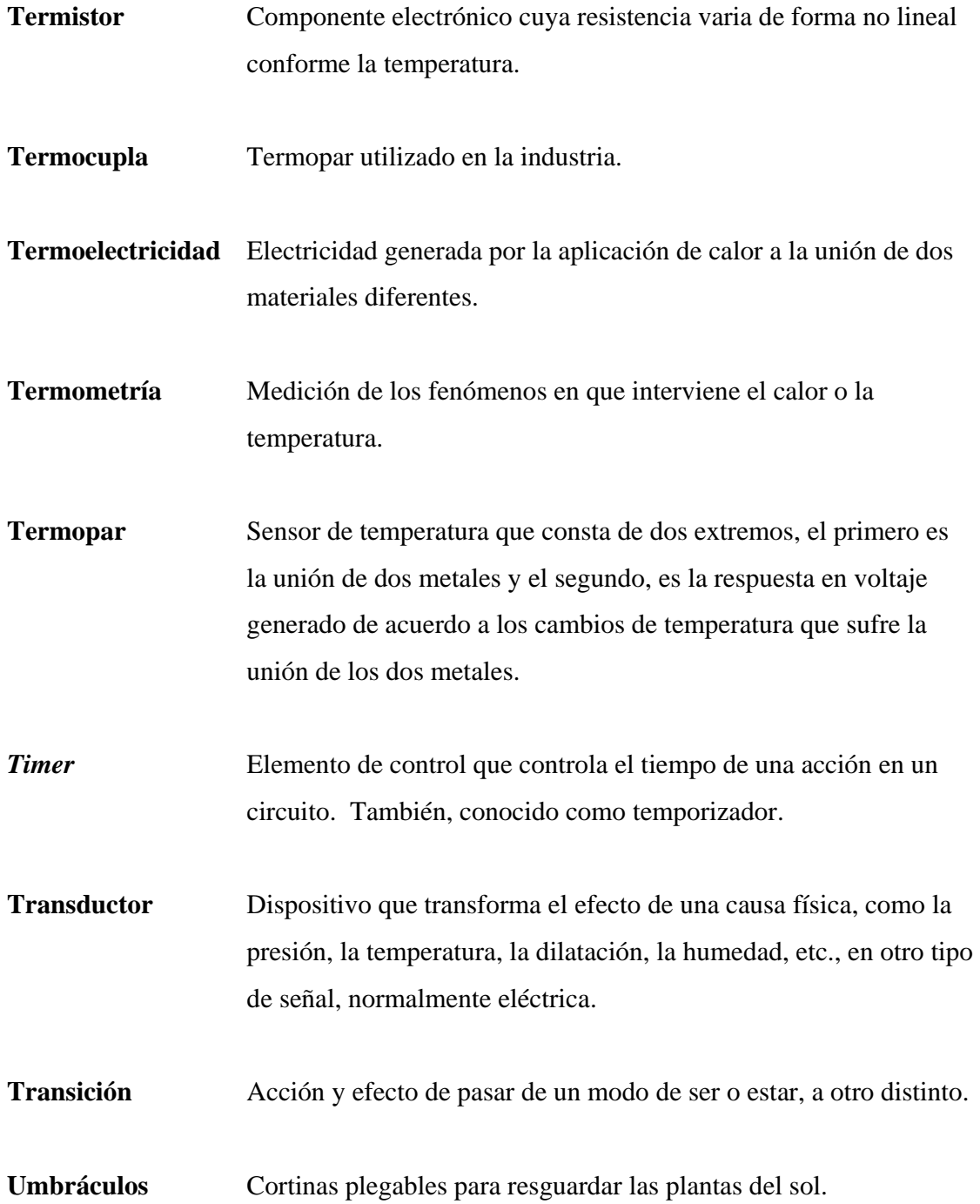

#### **RESUMEN**

 Este trabajo de graduación consiste en automatizar un invernadero de plantas ornamentales, utilizando equipo que no sea de alto costo y que, al momento de realizar algún mantenimiento, éste no sea difícil.

 El diseño consiste en tomar mediciones de la temperatura del lugar donde estará el invernadero y comparar esta temperatura con la temperatura que esté dentro del mismo, para luego activar los diferentes equipos que compensarán los cambios de temperatura que se requirieran dentro de éste.

 La temperatura que las plantas ornamentales necesitan será programada según los requerimientos de las mismas y para poder controlar la humedad me basaré en el principio del higrómetro el cual compara dos tipos de temperaturas en dos diferentes puntos. Las dos temperaturas serán medidas con termocoplas tipo T que son comunes en el mercado nacional.

 El módulo programable que se utilizará es simple de maniobrar y programar. Utiliza lenguaje de contactos para programarlo, directamente, y para programarlo desde un software, además del lenguaje de contactos se puede programar con un lenguaje de bloques denominado BDF. En todo el diseño se ha utilizado simbología americana.

 El módulo contiene 4 entradas analógicas, 4 entradas digitales y 8 salidas digitales a relé.

 Las entradas que se utilizarán en este diseño serán solamente dos analógicas y son las que corresponden a las termocoplas, a partir de allí el módulo tendrá un programa diseñado para que analice estas dos señales, las compare y entonces active las diferentes salidas.

 Las salidas que se utilizarán son seis. La primera esta destinada para que active los umbráculos, la segunda para que active los ventiladores, la tercera para que active el sistema de extractores, el cuarto para que active un sistema de iluminación, el quinto para que active el sistema de elevación de temperatura interna y el sexto para que active un segundo sistema de elevación de temperatura interna.

 El equipo que se utiliza en cada uno de los actuadores, es común. No es equipo con características singulares, por lo que implica que la inversión para estos es normal.

### **OBJETIVOS**

#### • **General**

 Proporcionar un diseño aplicado con un módulo programable tipo relé que permita controlar la temperatura y humedad en un invernadero de plantas ornamentales.

### • **Específicos**

- 1.- Aplicar los sensores tipo termopar a la industria de plantas ornamentales en Guatemala.
- 2.- Controlar a través de dos termopares la temperatura y la humedad de un invernadero de plantas ornamentales.
- 3.- Describir las características del módulo programable que se utilizará.
- 4.- Utilizar un lenguaje sencillo en la programación de este diseño.
- 5.- Describir los actuadores que mantendrán las condiciones de diseño en el invernadero.

### **INTRODUCCIÓN**

 La industria a nivel nacional tiene diferentes ramas, como por ejemplo: existen industrias que procesan plástico, industrias que procesan hule, industrias de alimentos, industrias de químicos, industrias de papel, etc. En cada una se realizan diferentes procesos, los cuales muchas veces son muy particulares y requieren de procedimientos delicados. Regularmente, están basados en efectos mecánicos y eléctricos. Actualmente, estos procesos están dando un giro hacia la automatización para optimizar y garantizar el producto que se esta realizando.

 Eléctricamente hablando, los procesos de producción en las industrias se han realizado con relevación convencional, esto es: tableros eléctricos sumamente grandes que para cada cambio contienen varios contactores, reles, guarda motores, temporizadores, etc. Al mismo tiempo, la dependencia de recurso humano que, en algunas ocasiones, originan fallas en los resultados de la producción final. De aquí la necesidad de automatizar dichos procesos y realizarlos a través de los Controladores Lógicos Programables (PLC's).

 Una rama de la industria productiva de Guatemala se dedica al cultivo y exportación de plantas, específicamente de decoración, estas se denominan Invernaderos de Plantas Ornamentales. Para poder producir este tipo de plantas con exigencias muy especiales como la temperatura y humedad, se han diseñado los invernaderos. Estos tratan de mantener las características originales de clima que las plantas necesitan para reproducirse. Este clima, regularmente, es diferente al clima natural que se da donde se ubica el invernadero y es allí donde nace la importancia de este trabajo de graduación.

 Comúnmente, en los invernaderos siempre hay personas que son contratadas para maniobrar ventiladores, ventanas y diferentes equipos, en tiempos variables, para poder mantener un clima específico; pero esto, en algunas ocasiones, lleva a cometer errores que involucran problemas para la producción de las plantas. Y, por otro lado, otros invernaderos se ha venido automatizando con sistemas a base de plc's muy sofisticados y caros para poder realizar las funciones antes mencionadas, en donde se depende de personal muy calificado para verificar algún chequeo por mantenimiento o fallas. Debido a estos errores y costos, es necesario buscar otras alternativas en las que no se siga con lo tradicional, pero que al momento de automatizarlo sea económico y accesible. Es por esto que se realiza este diseño nuevo para controlar las características de clima, a través de un modulo programable sencillo.

 Este diseño se basa de un elemento sensitivo de temperatura, el cual detecta las condiciones externas de clima y, de acuerdo al clima interno del invernadero, medido con otro sensor de temperatura, se accionarán diferentes actuadores, obedeciendo así a un programa de lenguaje de contactos previamente diseñado, para que sea ejecutado por el modulo programable según las necesidades que se requieren.

#### **1. TEMPERATURA, TRANSDUCTORES Y HUMEDAD**

#### **1.1. Introducción**

 La temperatura es un efecto físico que tiene mucha relevancia en cualquier medio, por ejemplo, cuando una persona está enferma de salud, su temperatura corporal es uno de los primeros indicadores; en un automóvil, la temperatura es lo primero que indica cualquier anomalía en el motor; y, la industria no escapa de mantener un control de su temperatura en los productos que elaboran. Por lo que la temperatura es una variable importante en la mayoría de los procesos industriales, su medición y control son vitales para asegurar uniformidad en la calidad de los productos terminados, y máximo aún, sí se trata de un proceso de germinación, como lo es un invernadero de plantas ornamentales. Este es el parámetro más importante a tener en cuenta en el manejo del ambiente dentro del invernadero, ya que es el que más influye en el crecimiento y desarrollo de semillas y plantas.

 Su medición puede realizarse de numerosas maneras y con una gran variedad de elementos. Existen diversos sensores de temperatura para llevar a cabo cualquier termometría, lo que significa que para cada proceso, es necesario realizar un análisis detenido para saber qué elemento utilizar. Al mismo tiempo es importante poder mantener la humedad en un valor aceptable.

 A fin de seleccionar el mejor sensor para una aplicación dada, se deben considerar varios factores, como los rangos de temperatura, exactitud, velocidad de respuesta, costos y requerimientos de mantenimiento. Estos factores están vinculados con los dispositivos de uso más común en las industrias de proceso, tales como: termómetros de resistencia, detectores de temperatura de resistencia, termistores, sensores de IC y termopares. A fin de comprender la aplicación de estos dispositivos, es necesario conocer primero el campo en el que se requiere, el cual es la temperatura.

#### **1.2. Temperatura**

 Es una manifestación del promedio de energía cinética, ondulatoria y de traslación de las moléculas de una sustancia.

 Cuando un cuerpo se calienta, la velocidad de vibración de sus moléculas aumenta rápidamente. Esto produce diferentes efectos físicos, por ejemplo: en un metal varia su dimensión física así como su resistencia eléctrica; en el caso de un fluido contenido en un recipiente cerrado, su presión aumenta. En ambos casos, la temperatura se eleva como resultado del calor ganado. Físicamente hablando, el calor es uno de los medios para medir la energía dentro de un cuerpo. Tal energía se almacena en los movimientos moleculares y atómicos desordenados de un cuerpo y aumentan con un aumento simultáneo en la temperatura. Ya que la temperatura es una medida relativa, las escalas que se basan en puntos de referencia deben ser usadas para medir la temperatura con precisión.

#### **1.3. Escalas de medición**

 Existen tres escalas usualmente para medir la temperatura: 1) La escala Fahrenheit (°F), que es comúnmente usada en Estados Unidos; 2) La escala Celsius (°C), que toma procedencia sobre la escala Fahrenheit en la investigación científica porque es más compatible con el formato basado en los decimales del Sistema Internacional (SI) del sistema métrico. Anders Celsius (1701-1744) escogió el punto de fusión del hielo y el punto de ebullición del agua como sus dos temperaturas de referencia para dar con un método simple y consistente de un termómetro de calibración, dividió la diferencia en la temperatura entre el punto de congelamiento y de ebullición del agua en 100 grados (de allí el nombre centi, que quiere decir cien, y grado). Cuando Celsius murió, la escala centígrada fue llamada escala Celsius, fijando el punto de congelamiento del agua en 0°C y el punto de ebullición del agua en 100°C. Y finalmente, 3) La escala Kelvin, que está basada en la idea del cero absoluto, la temperatura teórica en la que todo el movimiento molecular se para y no se puede detectar ninguna energía. La escala Kelvin usa la misma unidad de división que la escala Celsius. Sin embargo vuelve a colocar el punto zero en el cero absoluto: -273.15 °C., es así que el punto de congelamiento del agua es 273.15 Kelvin (las graduaciones son llamadas Kelvin en la escala y no usa ni el termino grado ni el símbolo °) y 373.15 K es el punto de ebullición del agua.

 A continuación se puede apreciar una comparación de las tres escalas de temperatura antes mencionadas:

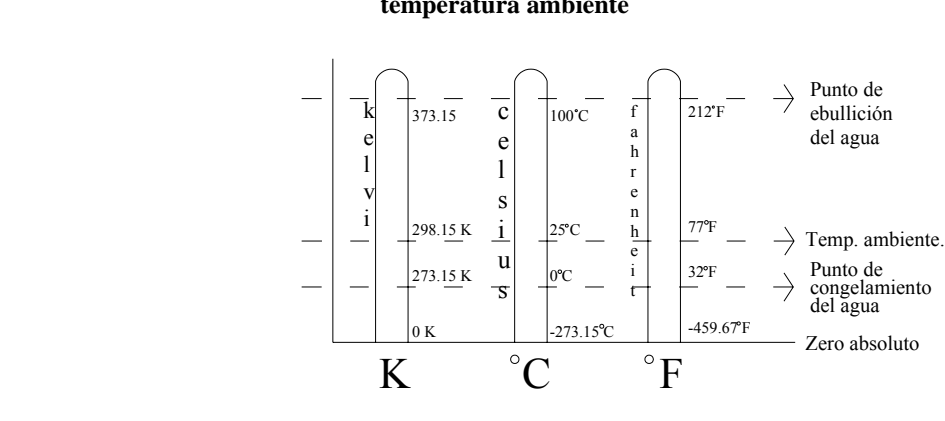

 **Figura 1. Comparación de las escalas de temperatura con respecto al zero absoluto, punto de ebullición y congelamiento del agua, y temperatura ambiente** 

Aunque parezca confuso, cada una de las tres escalas de temperatura discutidas nos permite medir la energía del calor de una manera ligeramente diferente. Una medida de la temperatura en cualquiera de estas escalas puede ser fácilmente convertida a otra escala usando las formulas que a continuación presento:

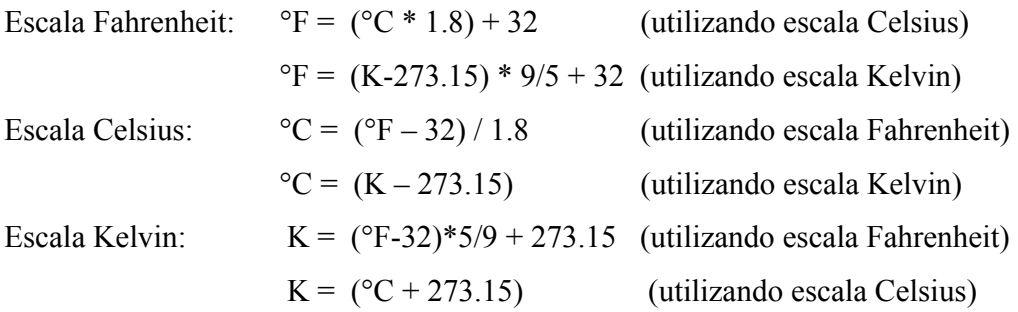

Utilizando cualquiera de estas tres escalas de medición, la temperatura resulta ser un factor de medida engañoso debido a su simplicidad, ya que puede verse afectada por la masa térmica, el tiempo de medida, el ruido eléctrico y los algoritmos de medida. Por lo que resulta difícil de medir con exactitud, aún en condiciones óptimas.

En el caso especifico de este proyecto, toda la temperatura será medida con la escala Celsius, ya que es la escala de medición que más se utiliza en nuestro medio. La temperatura óptima para éstas plantas dentro del invernadero, normalmente se encontrará entre los 17 y 20°C.

 Para poder obtener una medición real es indispensable saber qué elemento o dispositivo utilizar como transductor de temperatura, especialmente en una aplicación delicada como lo es un invernadero de plantas ornamentales.

#### **1.4. Transductores de temperatura**

 Los transductores de temperatura son todos aquellos dispositivos que se pueden utilizar para realizar una medición de temperatura en cualquier aplicación. También son denominados como sensores de temperatura. Utilizan diversos fenómenos que son influidos por la temperatura, estos son:

- Variación de resistencia en un conductor (constituido por sondas de resistencia)
- Variación de resistencia de un semiconductor (constituido por termistores)
- Fem. creada en la unión de dos metales distintos (termopares)
- Intensidad de la radiación total emitida por el cuerpo (pirómetros de radiación)
- Otros fenómenos utilizados en laboratorio (como por ejemplo: velocidad de los sonidos en un gas, frecuencia de resonancia de un cristal, etc.).

 A continuación se comparan cinco tipos de transductores de temperatura que son los más corrientes y los que más se usan en los sistemas de adquisición de datos de temperatura a nivel de la industria:
- 1) Termómetros de Resistencia,
- 2) Detectores de temperatura de resistencia (RTD),
- 3) Termistores,
- 4) Sensores de IC, y
- 5) Los termopares, que son los que se consideran para este proyecto.

# **1.4.1. Termómetros de resistencia**

 La medición de temperatura utilizando sondas de resistencia va a depender mucho de las características de resistencia del elemento de detección en función de la temperatura a medir. Normalmente el elemento de detección es un arrollamiento de hilo que es muy fino y que esta bobinado entre capas de material aislante y cubierto con un revestimiento de vidrio o de cerámica para protegerlo. El hilo que forma el conductor es de un metal puro el cual contiene un coeficiente de resistencia de temperatura positivo bastante constante. El coeficiente de resistencia de temperatura, que es más conocido como coeficiente de temperatura, es la razón de cambio de resistencia al cambio de temperatura, la relación entre estos factores puede verse en la expresión lineal siguiente:

$$
R_t = R_0*(1+at)
$$

Donde:

- $Ro = Resistencia en ohmios a 0°C.$
- $R_t$  = Resistencia en ohmios a t °C.
- at = Coeficiente de temperatura de la resistencia.

Normalmente los sensores de resistencia están disponibles en tipo PTC (Coeficiente Positivo de Temperatura) y NTC (Coeficiente Negativo de temperatura). Comercialmente existen de dos, tres y cuatro hilos, su conexión se puede hacer de la siguiente forma:

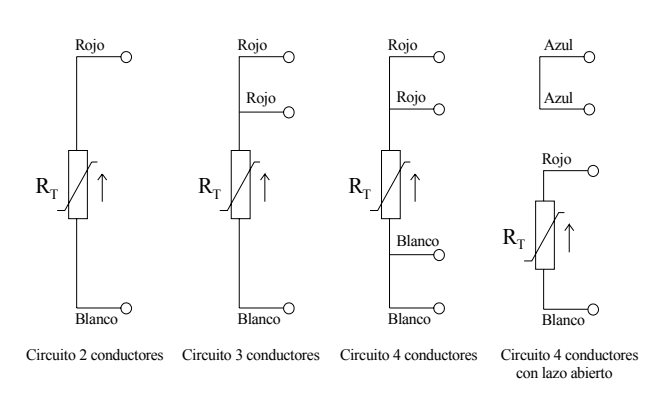

 **Figura 2. Conexión de termómetros de resistencia, según DIN 60751 (1996) y IEC751 (1983)**

#### **1.4.2. Detectores de temperatura de resistencia**

 El detector de temperatura de resistencia, conocido también como RTD, se basa en el principio de la resistencia que tienen los metales según su temperatura. Los RTD de máxima calidad son hechos de platino, ya que permite realizar medidas más exactas y estables hasta una temperatura de 500 °C, mientras que los más económicos utilizan níquel o aleaciones de níquel, pero no son tan estables ni lineales como los de platino.

El problema de utilizar RTD de platino es que son de muy alto costo, además producen un autocalentamiento, esto debido a que para medir la resistencia hay que aplicar una corriente, que por supuesto, produce una cantidad de calor que distorsiona los resultados de la medida.

 Los RTD son recomendables para cuando la banda de temperatura esperada es amplia.

# **1.4.3. Termistores**

 Estos están hechos por semiconductores electrónicos que tienen un coeficiente de temperatura de resistencia negativo de valor elevado y que presentan una curva característica lineal tensión-corriente siempre que la temperatura se mantenga constante. La relación entre la resistencia y la temperatura viene dada por la expresión,

 $B(1/Tt - 1/t0)$ 

$$
R_t = R_0 e
$$

Donde:

 $R_t$  = Resistencia en ohmios a la temperatura absoluta T<sub>t</sub>

R0 = Resistencia en ohmios a la temperatura absoluta de referencia T0

Β = constante dentro de un intervalo moderado de temperaturas.

 $Tt = T$ emperatura absoluta

To = Temperatura de referencia

 $e$  = numero exponencial, elevado a la potencia de la relación dada.

 Siempre que se utilicen termistores, hay que envejecerlos adecuadamente para obtener una buena estabilidad. En intervalos amplios de temperatura, los termistores tienen características no lineales. Al tener un alto coeficiente de temperatura poseen una mayor sensibilidad que las sondas de resistencias que mencioné anteriormente, y permiten incluso intervalos de medida de 1°C. Son de pequeño tamaño y su tiempo de respuesta depende de la capacidad térmica y de la masa del termistor variando de fracciones de segundo a minutos.

 La distancia entre el termistor y el instrumento de medida puede ser considerable siempre que el elemento posea una alta resistencia comparada con la de los cables de unión. La corriente que circula por el termistor a través del circuito de medida debe ser baja para garantizar que la variación de resistencia del elemento sea debida exclusivamente a los cambios de temperaturas del proceso. Los termistores encuentran su principal aplicación en la compensación de temperatura, como temporizadores y como elementos sensibles en vacuometros.

# **1.4.4. Sensores de IC**

 Estos sensores se denominan así debido a que son de circuitos integrados. Resuelven el problema de la linealidad y ofrecen altos niveles de rendimiento. Son, además, relativamente económicos y bastante precisos a temperatura ambiente.

 Sin embargo, los sensores de IC no tienen tantas opciones de configuraciones del producto o de gama de temperaturas, y además son dispositivos activos, por lo que se requiere de una fuente de alimentación.

#### **1.4.5. Termopares**

 Los termopares se utilizan extensamente, ya que ofrecen una gama de temperaturas mucho más amplia y una construcción más robusta que otros tipos. Además, no dependen de alimentación de ningún tipo y su reducido precio los convierte en una opción muy atractiva para grandes sistemas de adquisición de datos; es por eso que a estos se les dará importancia mencionarlos debido a que en este diseño se proyecta realizarlo con transductores de este tipo.

Sin embargo, para superar algunos de los inconvenientes inherentes a los termopares y obtener resultados de calidad, es importante entender la naturaleza de estos dispositivos.

 Si se unen dos metales distintos por sus extremos y si se someten a temperaturas diferentes, entre las uniones aparecen fuerzas electromotrices generadas que están en función de la diferencia de temperaturas en la unión y del tipo de metal utilizado para fabricar la unión. Si las temperaturas son iguales, la Fem. generada es cero. Entonces al conjunto así descrito se le denomina: "circuito termoeléctrico" y es clásico en la medición de temperaturas.

 Estudios realizados sobre el comportamiento de los termopares ha permitido establecer tres leyes de la termoelectricidad las cuales se mencionan a continuación:

LEY UNO: En un circuito formado por un solo metal la Fem. generada es cero, cualquiera que sean las temperaturas en los diferentes puntos del circuito termoeléctrico.

LEY DOS: Si se interrumpe un circuito termoeléctrico en una de sus uniones intercalándose un nuevo metal, la Fem. generada por el circuito no cambia la condición de que los extremos del nuevo metal sean mantenidos a la misma temperatura que había en el punto de interrupción y de que la temperatura en la otra unión permanezca invariable.

LEY TRES: En un circuito formado por dos metales diferentes la Fem. generada es diferente de cero, siempre y cuando las temperaturas sean diferentes en la unión caliente con respecto de la unión fría.

 La razón entre la variación de un valor de una magnitud en dos puntos próximos y la distancias que los separa es la base del comportamiento de un termopar. Si se unen dos alambres de distinto material por ambos extremos, y una de las uniones se mantiene a una temperatura superior a la otra, surge una diferencia de tensión que hace fluir una corriente eléctrica entre las uniones caliente y fría. Este fenómeno es conocido como efecto Seebeck, en honor al físico alemán Thomas Seebeck.

 La figura 3., demuestra este efecto con un termopar que se compone sencillamente de dos hilos de diferentes metales unidos en un extremo y abiertos en el otro, entonces la tensión que pasa por el extremo abierto es una función tanto de la temperatura de la unión como de los metales utilizados en los dos hilos:

#### Figura 3. Efecto de un termopar

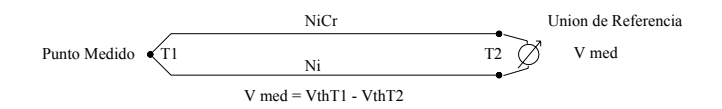

Donde:

 Vmed = voltaje medido VthT1 = voltaje en el punto de medición VthT2 = voltaje en la unión de referencia.

Los termopares son más utilizados a nivel de la industria porque miden solamente temperaturas relativas, mientras que los RTD, termistores y sensores de IC miden temperaturas absolutas.

Los alambres que han sido escogidos para la fabricación de los diferentes termopares, deben de considerar características como:

- o Resistencia a la corrosión, oxidación, redacción y cristalización
- o Desarrollo de una Fem. relativamente alta, la más grande generada por su termopar comercial es cerca de 50 milivoltios
- o Una relación entre temperatura y Fem. del tal manera que el aumento de ésta sea aproximadamente uniforme al aumento de la temperatura
- o Precio.

En la industria a los termopares se les denomina termocuplas, esto debido a que de su fabricación se consiguen encapsuladas dentro de un tubo pequeño de acero inoxidable u otro material.

# **1.4.5.1. Tipos de termocuplas**

 Debido a que en la industria se manejan varios tipos de temperaturas de acuerdo a las diferentes aplicaciones, existen diversos tipos de termocuplas, estas son:

### **1.4.5.1.1. Tipo K**

 La termocupla tipo K es una de las dos que más se utilizan en la industria. Está formada por una aleación de Chromel y Alumel.

 El Chromel constituye la punta positiva (+), y es una mezcla de Níquel (64%), Hierro (25%) y Cromo (11%).

 Mientras que el Alumel lo constituye la punta negativa (-) y es una mezcla de Níquel (94%), Manganeso (3%), Aluminio (2%) y Silicio (1%).

 Regularmente la termocupla tipo K se usa típicamente en fundición y hornos a temperaturas menores de 1300°C, por ejemplo fundición de cobre y hornos de tratamientos térmicos.

La punta positiva es de color verde, y la punta negativa es blanca:

 **Figura 4. Código de color para termocupla tipo K, según DIN 43722 (1994), IEC 584 (1989)**

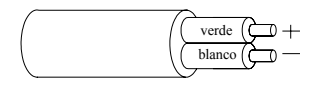

### **1.4.5.1.2. Tipo J**

 La termocupla tipo J es la otra de dos, que más se utilizan en la industria. Su construcción esta dada por la aleación de Hierro y Constantan.

 El hierro debe estar libre de impurezas, y constituye lo que es la punta positiva (+), mientras que el Constatan es la punta negativa (-) y esta formada por una aleación de Cobre (60%) y Níquel (40%).

 El uso de este tipo de termocupla radica principalmente en la industria del plástico, del hule en lo que respecta a extrusión e inyección, y fundición de metales a bajas temperaturas como el aluminio.

 La temperatura de operación de este elemento es de 20°C a 700°C. La punta positiva es de color negro y la negativa es de color blanca.

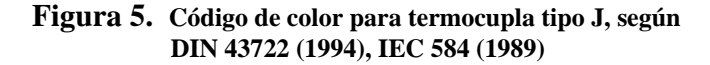

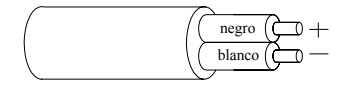

#### **1.4.5.1.3. Tipo T**

 Esta termocupla es una aleación de Cobre y Constantan, donde el Cobre debe estar exento de impurezas y constituye la punta (+), y, el Constatan es una mezcla de Cobre (60%) y Níquel (40%) la cual constituye la punta negativa (-).

 La respuesta de esta termocupla es similar a la tipo J, midiendo hasta un máximo de 300°C, por lo que es recomendable por su buena señal, teniendo alta resistencia a la oxidación.

 Este tipo de termocupla es utilizada en industria de alimentos, aunque algunas veces ha sido desplazada por las PT100.

La punta positiva es de color café y la punta negativa es de color blanco.

 **Figura 6. Código de color para termocupla tipo T, según DIN 43722 (1994), IEC 584 (1989)**

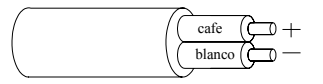

Como se ha observado la punta negativa siempre es de color blanco, en todas las termocuplas. Esto según la norma DIN 43722 (1994), IEC 584-3 (1989)

### **1.4.5.1.4. Tipo PT100**

 Este es un sensor de temperatura particular de los RTD, que consiste en un alambre de platino que a 0°C tiene una resistencia eléctrica que varía en aumento al elevarse la temperatura del ambiente que mide.

 Normalmente las PT100 industriales se consiguen encapsuladas en la misma forma que las termocuplas, es decir dentro de un tubo de acero inoxidable u otro material. Estos elementos tienen un costo mayor y mecánicamente no son tan rígidos como los elementos mencionados anteriormente. Su temperatura de aplicación es de - 100°C a 200°C.

## **1.4.5.1.5. Tipo E**

 Su temperatura máxima de operación es de 700°C. Es una aleación de Chromel y Constantan, donde la punta positiva (+) es el Chromel con una mezcla de Níquel (64%) Hierro (25%) y Cromo (11%); y la punta negativa (-) es el Constatan con una mezcla de Cobre (60%) y Níquel (40%).

 La punta positiva es de color morado y la punta negativa es también de color blanco:

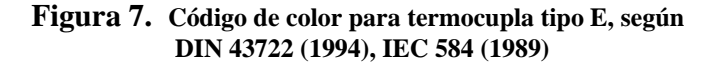

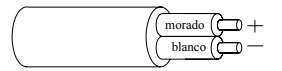

 Descrito lo anterior, para este diseño, se considera utilizar una termocupla tipo T, ya que su rango máximo de temperatura no es muy extenso (menor de 300°C).

Hasta el momento he venido analizando la temperatura y sus transductores, pero también existe otro factor muy importante, el cual debe ser de consideración por las causas naturales que lo provoca, me refiero a la humedad.

# **1.5. Humedad**

 La humedad es el otro factor importante a considerar en el proceso de germinación que se da en un invernadero de plantas ornamentales. Con el hecho que se trata de un proceso de reproducción natural, la atmósfera influye de forma directa debido al contenido de humedad que existe, ya que la humedad es una medida del contenido de agua en la atmósfera.

 Medir la humedad se vuelve una actividad difícil de realizar por sus parámetros asociados, como lo son la temperatura y presión, entre otros. Tratándose de un lugar en donde la aplicación es natural, influye de forma directa: la humedad relativa.

### **1.5.1. Humedad Relativa**

 Es el contenido de agua en el aire y se define como el porcentaje de saturación del aire con vapor de agua, es decir, es la relación entre la cantidad de vapor de agua que contiene un metro cúbico de aire en unas condiciones determinadas de temperatura. Existe un índice de temperatura-humedad: índice T-H, el cual también se conoce como índice de incomodidad, y, expresa con un valor numérico, la relación entre la temperatura y la humedad como medida de la comodidad o de la incomodidad.

El indicie T-H, se puede calcular con la formula siguiente:

$$
T-H = [(Ts + Th) * 0.72] + 40
$$

Donde:

- Ts = es la temperatura medida en un lugar seco. En nuestro caso sería la temperatura externa o afuera del invernadero.
- Th = es la temperatura medida en un lugar húmedo, que en nuestro caso sería una temperatura mínima dentro del invernadero.
- 0.72 y 40 son constantes preestablecidas.

Para que una persona este cómoda, el índice T-H debe tener un valor de 70. Y para el caso especifico del invernadero de este diseño, las plantas que contiene, germinarán con un índice T-H entre valores de 60 a 70. Este índice T-H tiene analogía y viene aproximándose a un valor que obtenemos de la fórmula directa para calcular la humedad relativa, ésta es:

$$
H.R. = (P_V / Pvs) \times 100
$$

Donde:

HR = Humedad Relativa

PV = Presión o tensión de vapor

PVS = Presión de vapor de saturación para la temperatura ambiente, en Hpa.

100 = Es una constante preestablecida.

 La presión de vapor (PV), es la presión parcial que ejercen las moléculas de vapor de agua sobre el aire húmedo. Cuando el aire está totalmente saturado de vapor de agua, su presión de vapor se denomina presión de vapor saturado.

Partiendo de un balance de energía, se obtiene la ecuación siguiente para la presión de vapor, denominada Ecuación Psicrométrica:

$$
P_V = P_{VS'bh} - a1 * P * (T - Tbh)
$$

Donde:

 PV = Presión de Vapor PVS'bh = Presión de Vapor Saturado de un medidor húmedo a1 = Factor Psicrométrico. P = Presión Atmosférica del lugar

(T – Tbh) = Diferencia Psicrométrica o Depresión Psicrométrica

La presión de Vapor saturado de un medidor húmedo, es la que se tendrá en el lugar mas húmedo del invernadero. Teniendo la temperatura de este lugar, por medio de tablas preestablecidas se puede obtener también dicha presión. (Tabla I del apéndice).

El factor Psicrométrico, es una constante que depende de la ventilación que existe dentro del invernadero. También existen tablas preestablecidas para obtener dicho factor según la velocidad del tipo de ventilación del aire (Tabla II del apéndice).

La presión atmosférica del lugar, se puede obtener de la siguiente ecuación preestablecida:

$$
(h/(8430.15-(h*0.09514)))
$$
  
P = 1013.3 / e

Donde:

h = Altura donde se encuentra el invernadero.

 $e =$  función exponencial con base de un numero irracional cuyo valor es 2.718281...

Se han tabulado estos datos de acuerdo a las diferentes alturas sobre el nivel del mar, y la presión atmosférica se puede obtener de la Tabla III del apéndice.

La diferencia o depresión Psicrométrica, es la diferencia entre la temperatura ambiente T, y la temperatura de un lugar muy húmedo Tbh.

La presión de vapor de saturación para la temperatura ambiente (Pvs), está definida como:

$$
((17.27 * T) / (237.3 + T))
$$
  
Pvs = 6.11 \* e

Donde:

 $T =$  Temperatura ambiente

Y la otra forma de obtenerlo es utilizando también las tablas. (Tabla I del apéndice).

 Dentro de estos fenómenos naturales se da una temperatura en la cual el aire húmedo no saturado se satura, es decir, cuando el vapor de agua comienza a condensarse, por un proceso de enfriamiento, aún cuando la presión y la razón de humedad se mantienen constantes, a esta temperatura se le llama Temperatura de Rocío. Partiendo de la temperatura de rocío, también se puede determinar la presión de vapor (PV) mediante la siguiente fórmula:

$$
(17.7 * Td / (Td + 243.5))
$$
  
PV = 6.112 \* e

Donde:

Td = Temperatura de Rocío

Se puede tener una buena aproximación de la temperatura de rocío, conociendo la humedad relativa. Esto es, con la siguiente fórmula predeterminada:

$$
Td = T + \log(HR)
$$

Donde:

 $T =$  temperatura ambiente, y

HR = Humedad Relativa.

 Para este invernadero por tratarse de plantas ornamentales, es requisito mantener un valor de humedad relativa promedio de 65% y el valor de la temperatura debe estar entre 17 y 20°C según los cambios climáticos (ver tabla V del apéndice), esto para mantener las condiciones optimas de las plantas ornamentales. Estos valores formarán parte para la programación del diseño que llevará el módulo programable. Esta programación se tratará en el capítulo No. 4.

 Existe diferentes instrumentos para medir la humedad relativa, como: El Psicrómetro, el Higrógrafo, etc. Pero como uno de los objetivos de este trabajo es que el diseño sea económico y eficaz; el rele programador mantendrá la humedad requerida por las plantas ornamentales, a través de las señales diferentes que obtendrá.

 El psicrómetro, es un instrumento que consta de dos termómetros: El seco que mide la temperatura real, y el húmedo que mide una temperatura en un lugar mojado, es llamado así porque su deposito esta rodeado por una muselina humedecida, en la cual, su tela evapora mas o menos agua, según que la humedad atmosférica sea menor o mayor respectivamente. Es decir que la evaporación será mayor cuanto menor sea la humedad relativa. Con estas temperaturas el psicrómetro define la humedad relativa, y bajo este principio trabajará el rele programador de este diseño.

# **2. MÓDULO PROGRAMABLE**

### **2.1. Introducción**

 Para poder controlar los cambios de temperatura y humedad en este diseño se depende de un módulo programable.

 A nivel comercial, dentro del mercado de nuestro país existen diferentes equipos para poder realizar un proyecto de este tipo. Dentro de estos equipos están los que tienen Controladores Lógicos Programables (PLC´s), pero el inconveniente de estos es que económicamente son muy elevados. Por otro lado se puede realizar con controladores simples que son de bajo costo pero varían en exactitud al finalizar un proceso. También están los controladores PID, pero necesitan de relevación adicional para efectuar una aplicación como la del presente trabajo de graduación, además que los diferentes parámetros para su programación tiende a confundir a la persona que lo esté utilizando. Es por ello que definí realizar este diseño con un módulo que es de bajo costo y que al mismo tiempo es completo para cumplir el proceso de este caso que es controlar la temperatura y humedad de un invernadero de plantas ornamentales.

 Para poder realizar un diseño de este tipo con relevación convencional se necesitan de muchos temporizadores, relés, contadores, convertidores de temperatura a voltaje, etc., que en este módulo se obtienen. Además se logra minimizar el espacio, con lo que el tablero eléctrico de control y mando de este diseño, resulta ser relativamente pequeño.

 Para poder comprender este módulo, lo describiré desde sus dimensiones físicas y características (capítulo 2), hasta el programa de ejecución de mandos (capítulo 3).

# **2.2. Definición**

Es un dispositivo compacto que contiene microprocesadores para llevar a cabo el control de máquinas pequeñas o aplicaciones industriales en pequeña escala, y mezcla la relevación industrial convencional con la tecnología de un programa simple, flexible y fiable.

 En otras palabras es un micro plc en forma de relé, diseñado para utilizarlo en sistemas automatizados y que lo adapté a una aplicación como la de este diseño.

#### **2.3. Descripción**

Este módulo facilita el cableado eléctrico que anteriormente se realizaba con la relevación convencional, al mismo tiempo economiza tiempo y porqué no decirlo dinero, que es un factor importante para el dueño de una empresa industrial.

 Existen diferentes módulos los cuales varían de acuerdo a las necesidades que se tengan como: el número de entradas y salidas a controlar y la característica de permitir entradas analógicas y digitales.

#### **2.3.1. Composición del módulo**

Las principales partes de que consta este módulo son:

- a) Pestañas de fijación retractiles: estas sirven para poder montar o fijar el módulo dentro de un tablero por medio de tornillos, además trae la opción de fijarlo a riel DIN
- b) Entrada de alimentación: es el puerto de voltaje (120 Vac o 12-24Vdc) para que el módulo funcione.
- c) Pantalla en cristal líquido: es de cristal verde y comprende 4 líneas para poder ingresar 18 caracteres. Además es autoiluminable, se enciende durante 30 segundos cada vez que se pulsa alguna de las teclas de la parte delantera
- d) Bloque de terminal de entradas digitales
- e) Bloque terminal de entradas analógicas 0-10 V.
- f) Lugar para cable de conexión con PC: esto para poder tener comunicación del módulo a una PC o viceversa.
- g) Tecla de desplazamiento: sirve para darle continuidad al programa que se esté ejecutando
- h) Tecla de selección y validación: es la que permite dar la aprobación del mando que se éste ejecutando
- i) Teclas de navegación: sirven para programar directamente desde el módulo
- j) Bloque terminal de salidas a relé: son las que dan el on/off a los actuadores conectados a él.

y las dimensiones para el módulo programable seleccionado son como se describen a continuación:

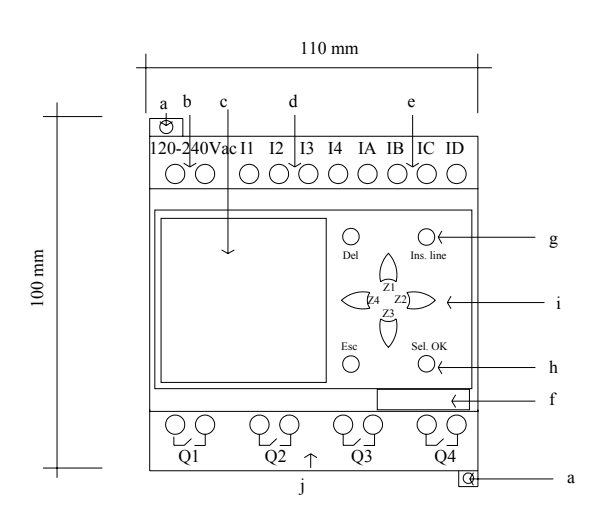

#### **Figura 8. Módulo Programable**

La pantalla de cristal liquido (LCD por sus siglas en ingles), cuando esta en funcionamiento, contiene: I) un visualizador del estado de las entradas tanto digitales como analógicas, II) también visualiza el modo de funcionamiento (RUN/STOP) y el modo de programación (BDF/LD). Mas adelante (capitulo 3) explicaré estas siglas. La pantalla LCD, también visualiza: III) la fecha, día y hora; IV) estados de las salidas y V) los menús contextuales.

**Figura 9. Descripción de la pantalla LCD** 

|  | 1234            |  |  | BCDE                          |  |
|--|-----------------|--|--|-------------------------------|--|
|  |                 |  |  | <b>STOP LD</b>                |  |
|  | LU 12 SEP 16:40 |  |  |                               |  |
|  | 1234            |  |  |                               |  |
|  |                 |  |  |                               |  |
|  |                 |  |  | $\triangleright$ Menú/Aceptar |  |

#### **2.3.2. Teclas de control**

 Son las teclas que están situadas en la parte delantera del módulo y permiten configurar, programar, controlar la aplicación y supervisar su desarrollo. Las primeras cuatro son las que dan el movimiento como el cursor de un teclado de computadora (arriba, abajo, izquierda y derecha), son conocidas también como teclas Z. Luego está la tecla Menú/Aceptar, que se utiliza para realizar todas las validaciones como menú, submenú, programa, parámetro, etc. Y por último la tecla de desplazamiento, que cuando se pulsa, aparece un menú contextual encima de los pulsadores Z.

**Figura 10. Descripción de las teclas de control** 

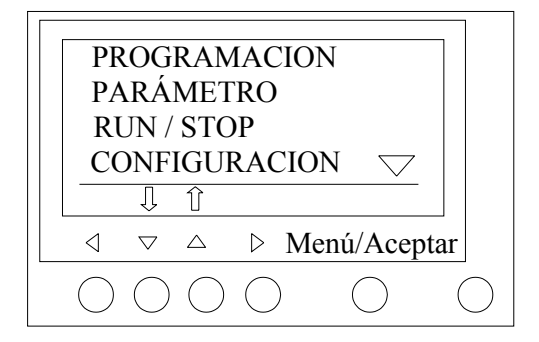

Los pulsadores Z permiten el desplazamiento hacia arriba, hacia la izquierda, hacia abajo y hacia la derecha. La posición en la pantalla se visualiza gracias a una figura intermitente, similar a la del cursor en el monitor de una PC. Cuando se esté en el modo de programación esta figura intermitente será un cuadrado si se trata de un contacto, y un circulo sí se trata de una bobina.

# **2.3.3. Menús de contexto**

 El menú contextual aparecerá al pulsar la tecla de desplazamiento, cuando el cursor se encuentre sobre un parámetro que se puede modificar en programación. Esto se ve de la siguiente forma en el modulo:

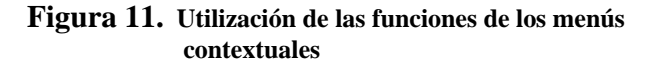

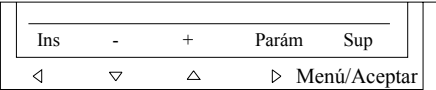

Cada una de las teclas y su menú contextual significa lo siguiente:

+/-: permite visualizar los diferentes valores posibles del campo seleccionado, estos puede ser: tipos de entradas, tipos de salidas, tipos de funciones de automatismo, tipos de números, tipos de valores numéricos, etc.)

Ins: esto permite insertar una línea cuando el cursor se encuentra sobre un parámetro o permite insertar una función de automatismo cuando el cursor se encuentra sobre un espacio en blanco.

Sup.: Borra el elemento seleccionado o la línea cuando está vacía. Parám: muestra la pantalla de parámetros correspondiente a la función de automatismo, esto es visible solo sí la función de automatismo dispone de un parámetro.

Como algo adicional, también es importante mencionar que aparecen ciertas figuras las cuales significan lo siguiente:

Indica que el programa esta protegido por una contraseña.

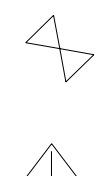

Indica el estado del módulo. En RUN estará en movimiento, en STOP estará inmóvil.

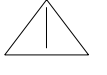

Indica, como en cualquier programa, que se ha producido errores.

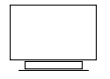

Indica que el módulo esta conectado a la PC.

# **2.4. Visualización de inicio en LCD**

 Al momento de conectar por primera vez el módulo a la red eléctrica, aparece la pantalla que se denomina Entradas-Salidas. Esta es la pantalla predominante si no hay ninguna función de visualización activa, independientemente del tipo de programación o modo que sé este utilizando. Los parámetros que se ven en esta pantalla son:

I.- El estado de las entradas: de 1 a 9 (digitales), y de A a P (analógicas).

II.- El modo de funcionamiento: RUN / STOP.

III.- El tipo de programa utilizado (LD / BDF).

IV.- Datos de tiempo, como fecha y hora local.

V.- El estado de las salidas: de 1 a 9 (digitales), y de A a P (analógicas).

VI.- Pulsadores. (Estos son 4).

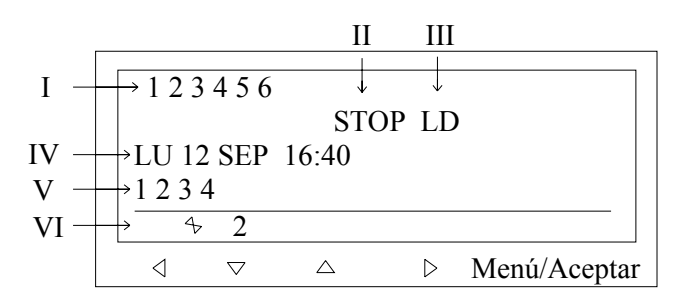

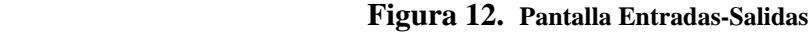

Además, siempre que se inicie con el modulo, predomina el idioma inglés. Para cambiar este modo, se presiona la tecla Menú / Aceptar, la cual permite ingresar seguidamente a la pantalla donde esta el menú principal, que es la que continua en orden. En esta pantalla se encuentra el submenú idioma, ingresamos a ella y cambiamos al idioma que se quiere. Se dispone de seis idiomas: ingles, francés, alemán, italiano, portugués y español.

# **2.4.1. Pantalla menú principal**

 Esta es la segunda pantalla en predeterminación, aparece al presionar la tecla Menú / Aceptar y contiene las diferentes funciones que proporciona este módulo, en submenús, estos son:

### **2.4.1.1. Programación**

 Este es el primer submenú que aparece en la primera línea, y está seleccionado de forma predeterminada. Las teclas de navegación permiten posicionarse en otro submenú. Este tema será tratado con detalles en el siguiente capítulo.

# **2.4.1.2. Parámetro**

 Este es el segundo submenú, y permite introducir y modificar los parámetros de la aplicación directamente en la pantalla desde las teclas del módulo. La pantalla es como se describe en la figura 10.

Es posible acceder a esta función en cualquiera de los dos modos (LD y BDF) en que esté el modulo, pero el contenido corresponde al modo utilizado. Si los parámetros están bloqueados aparece el mensaje NO HAY PARÁMETROS, de los contrario aparecerán en la pantalla.

# **2.4.1.3. Run / Stop**

 Esta función permite poner en marcha o parar el programa contenido en el módulo lógico.

 Si está en STOP: el programa se detiene, las salidas se desactivan, los valores actuales que están en contadores, temporizadores, etc., se ponen a cero, siempre y cuando si una opción que se denomina de remanencia no está activa. Esta opción se detallará en el capítulo siguiente.

Si está en RUN: se ejecuta el programa.

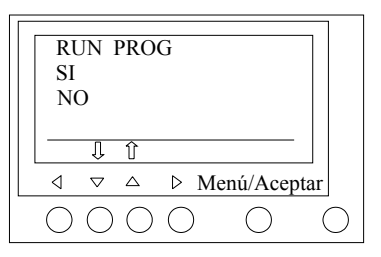

#### **Figura 13. Descripción en el LCD, del menú RUN / STOP**

Siempre que se ingresa a este submenú, ofrece la elección del estado actual, siempre parpadea el cursor en la opción SÍ.

Sí el programa está en modo STOP, se ofrece RUN PROG, y si el programa está en modo RUN, se ofrece STOP PROG. Las teclas de navegación permiten cambiar la elección. El programa siempre se reinicia cuando se pasa de STOP a RUN.

Una vez válido el modo con la tecla Menú / Aceptar, se visualiza la pantalla ENTRADAS-SALIDAS, descrita anteriormente.

# **2.4.1.4. Configuración**

Este submenú dispone de las siguientes opciones:

- Contraseña
- Filtro
- Teclas Zx
- Cambiar F/H
- Cambiar VER/INV
- Ciclowatchdog

**Contraseña:** Esta protege el acceso a los siguientes menús:

- Programación (LD modo *STOP*)
- Monitorización (LD modo RUN)
- **Parámetro**
- Configuración (modo *STOP*)
- Eliminar PROG (LD modo *STOP*)
- Transferencia de modulo > MEM (modo *STOP*)

Si no se desea estar en esta pantalla ni introducir contraseña nueva, se pulsa la tecla de desplazamiento y la tecla Menú / Aceptar. También sí se desea regresar al menú principal a partir de menú CONFIGURACIÓN, se utiliza la tecla de navegación ← La forma de introducción de contraseña es de los más sencillo, simplemente colocando cuatro dígitos y a partir de allí aparecerá la llave que indica que el programa está protegido.

**Filtro:** Esta función permite una detección más rápida de los cambios de estado del conjunto de las entradas Todo o Nada (digitales). Se puede realizar de dos formas: lento o rápido. El tiempo de respuesta en el estado lento es de 5 ms y 3 ms para la conmutación *ON→OFF y OFF→ON*, respectivamente, es la que viene predeterminada en el módulo. Mientras que el tiempo de respuesta en el estado rápido es de 0.5 ms y 0.3 ms para la conmutación *ON→OFF y OFF→ON*, respectivamente. Esta selección sólo se puede realizar cuando el módulo lógico está en *STOP.*

**Teclas Zx:** La opción Zx = TECLAS, permite activar o desactivar la utilización de las teclas de navegación mediante los pulsadores. Solo se puede acceder en el modo LD. En función del estado de esta opción, se dispone de las siguientes funciones:

- Inactiva: las teclas sólo están disponibles para establecer parámetros, configurar y programar el módulo lógico.
- Activa: también se pueden utilizar en un esquema de control.

De forma predeterminada, se utilizan las teclas Z como teclas de navegación.

**Cambiar F/H:** Esta función permite configurar la fecha y la hora de los módulos que tienen un reloj.

**Figura 14. Ilustración en el LCD para modificar la fecha y hora** 

| <b>CAMBIAR F/H</b>            |  |  |  |  |  |  |  |
|-------------------------------|--|--|--|--|--|--|--|
| LU <sub>12</sub> SEP 2005     |  |  |  |  |  |  |  |
| $15:30$ 15 s                  |  |  |  |  |  |  |  |
| CAL $+/-$ 02 s/SEM            |  |  |  |  |  |  |  |
|                               |  |  |  |  |  |  |  |
| $\triangleright$ Menú/Aceptar |  |  |  |  |  |  |  |

Dentro de esta función, los parámetros que se pueden modificar son los siguientes:

- Día / semana /mes / año.
- $\blacksquare$  La hora
- $\blacksquare$  Los minutos
- Los segundos
- CAL: significa el calibrado del reloj interno del módulo en segundos por semana.

**Cambiar VER / INV:** Esta función permite cambiar automáticamente de banda horaria: verano / invierno. Pero en el caso específico de este diseño hay que marcar la opción NO, para que no existan cambios, debido a que en nuestro país no hay cambios de horario en condición de las estaciones del año.

**Ciclo WATCHDOG:** Este submenú se refiere a el valor del ciclo de ejecución, que en el módulo está predeterminado en milisegundos. La duración de la ejecución de un programa depende del tipo y del número de entradas-salidas así como del número de extensiones.

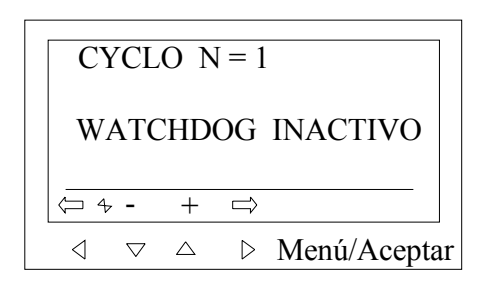

**Figura 15. Visualización en el LCD del menú CICLO WATCHDOG**

Sí la duración de un ciclo de ejecución del programa y de las funciones del software integrado supera el valor del ciclo elegido por el programador (n veces milisegundos), el WATCHDOG permitirá realizar una acción especifica.

Las diferentes acciones posibles del watchdog son las siguientes:

- INACTIVO: Modo de marcha normal.
- ALARMA: Se coloca un estado de advertencia y es posible acceder al número de advertencia correspondiente al desborde de la duración del ciclo desde el menú FALLO.
- ERROR: El programa se detiene (modo STOP) y el número de error correspondiente a: Desborde del tiempo de ciclo es accesible en el menú FALLO.

El parámetro de ajuste N puede tener un valor comprendido entre 1 y 9, y corresponde a: Duración del WATCHDOG = N x 10 milisegundos.

Este ajuste de N veces se realiza en función del periodo más corto de muestreo de las entradas.

### **2.4.1.5. Eliminar programa**

 Esta función permite eliminar todo el programa, y se puede acceder a él solo en el modo LD.

Cuando se abre esta función, la opción NO está seleccionada de forma predeterminada.

# **2.4.1.6. Transferencia**

Este submenú permite dos opciones:

- Cargar en una memoria de copia de seguridad, la aplicación del módulo.
- Cargar un programa en el módulo desde la memoria de copia de seguridad.

Esta memoria de copia de seguridad puede posteriormente servir para cargar el programa en otro módulo. Es un dispositivo que es opcional, pero de un valor muy significativo ya que por poca inversión se tiene continuidad en la operación ante una falla del módulo original.

**Figura 16. Visualización del menú TRANSFERENCIA**

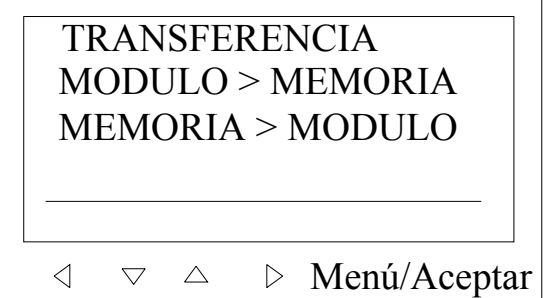

Si la memoria de copia de seguridad ya contiene una aplicación, se sobrescribirá con la nueva transferencia (no se lleva a cabo ninguna prueba para comprobar si la memoria está libre).

# **2.4.1.7. Versión**

 Esta función permite identificar de forma precisa la versión de todos los componentes del sistema:

- $\blacksquare$  Tipo de hardware
- **Firmware**
- Funciones BDF
- Funciones LD

Esta información es disponible en el módulo y si tuviera una extensión también.

El tipo de *harware,* se refiere al modelo del módulo, ya que existen varios según el número de entradas y salidas.

El *Firmware,* es una rutina del *software* almacenada en una memoria de solo lectura (*ROM* por sus siglas en ingles). Esta memoria permanece intacta incluso cuando no hay suministro de energía eléctrica.

Funciones BDF, se refiera a la función de bloques, esto será tratado con más precisión en el siguiente capítulo.

Funciones LD, se refiere a la función de contactos, también será tratado con más precisión en el siguiente capítulo.

# **2.4.1.8. Fallo**

 Esta función permite ver en la pantalla LCD el número de errores o advertencias detectadas por el firmware del módulo, tales como: desborde del watchodg, duración de ciclo demasiado elevada, etc.

**Figura 17. Visualización del menú FALLO** 

| FALLO: 001<br><b>ELIMINAR</b> |  |  |  |  |  |  |  |
|-------------------------------|--|--|--|--|--|--|--|
| <b>SI</b>                     |  |  |  |  |  |  |  |
| N <sub>O</sub>                |  |  |  |  |  |  |  |
| $\triangleright$ Menú/Aceptar |  |  |  |  |  |  |  |

En este submenú se puede borrar los errores como se indica en el mensaje: ELIMINAR. A continuación se presenta el significado de cada número que puede aparecer en el mensaje FALLO (es importante mencionar que en este modulo especifico, aparecen los fallos que el fabricante ha considerado. Su numeración es de fabrica, por lo que no tiene un orden especifico).

Numero 00 significa Sin fallos.

Numero 01 significa Fallo de escritura EEPROM. Es un fallo de transferencia entre el cartucho de memoria y el controlador.

Numero 02 significa Fallo de escritura del reloj.

Numero 04 significa Sobrecarga de las salidas estáticas.

Cuando una salida de relé estático alcanza una temperatura de 170°C, el grupo de las cuatro salidas correspondientes se desactiva.

Para que ese grupo de salidas vuelva a activarse es necesario eliminar la causa de la sobre corriente (cortocircuito, etc.) y, a continuación, eliminar el fallo en el menú FALLO.

Numero 05 significa El firmware del módulo es defectuoso. Para corregir esto hay que cargar el firmware en el módulo y en el programa de aplicación.

Numero 51 significa Desborde del watchdog.

- Aviso o error, en función de la selección del menú Configuración o de la ventana de configuración.
- El período de ejecución de la aplicación en el módulo es demasiado corto con respecto al período de ejecución de la aplicación programada en el controlador.
- Si la aplicación requiere una periodicidad o un muestreo riguroso de las entradas y salidas del módulo, incrementa el período de ejecución de la aplicación en el mismo. Para incrementarlo, establecer el parámetro en el menú CONFIGURACIÓN o en la ventana de configuración.
- Si la aplicación no requiere una ejecución periódica, activar en el menú CONFIGURACIÓN: ninguna acción para el WATCHDOG.
- Numero 52 significa El módulo ha ejecutado una operación desconocida. Si el fallo es permanente, volver a cargar el firmware en el módulo y en el programa de

aplicación.

Numero 53 significa Fallo de enlace entre el módulo y la extensión de tipo bus (esto cuando el sistema este en red con otros módulos).

Comprobar el funcionamiento de la extensión como conexiones, alimentación, fallo).

Numero 58 significa Fallo en el firmware (software del controlador) o en el hardware del controlador. Si el fallo es permanente, hay que volver a cargar el finrware en el módulo y en el programa de aplicación.

Numero 59 significa Al inicio de RUN de la aplicación en el módulo: la aplicación no puede pasar a RUN porque es incompatible con el módulo con conexión física.

Numero 60 significa Al inicio de RUN de la aplicación en el módulo: el programa es incompatible con la extensión de tipo bus de conexión física.

Numero 61 significa Al inicio de RUN de la aplicación en el módulo: el programa es incompatible con la extensión de tipo entradas-salidas de conexión física.

Numero 62 significa Versión o versiones incompatibles (ó índice incompatible) durante la carga de un programa desde la memoria de copia de seguridad.

Numero 63 significa Configuración del hardware incompatible durante la carga de un programa desde la memoria de copia de seguridad.

# **3. PROGRAMACIÓN DEL MÓDULO**

# **3.1. Introducción**

 Luego de haber estudiado los medios para censar la temperatura y controlar la humedad, así también de describir las características principales del módulo programable en los capítulos anteriores; en este capítulo se determinará cómo se puede programar tanto, con un software específico, como con el módulo programable.

 Para poder programar con este módulo, es necesario conocer las herramientas con las que se puede contar para realizarlo, además es necesario conocer cuales son los lenguajes de programación que se utilizan para definir este diseño, ya que la versatilidad del mismo esta directamente relacionada con la velocidad de ejecución del programa y la variables tratadas.

#### **3.2. Lenguajes de programación**

 La norma IEC (IEC 1131-3) ha definido cinco lenguajes para programar un comando lógico programable, para aplicarlos en cualquier proceso que se quiera automatizar. Estos son:

- 3.2.1 Grafico secuencial de funciones (*grafcet*)
- 3.2.2 Lista de Instrucciones (LDI o AWL)
- 3.2.3 Texto Estructurado.
- 3.2.4 Diagrama de Contactos
- 3.2.5 Diagrama de Bloques Funcionales

#### **3.2.1. Grafico secuencial de funciones (***GRAFCET***)**

 El gráfico secuencial de funciones (SFC o *Grafcet*) es un lenguaje gráfico que proporciona una representación en forma de diagrama de las secuencias del programa. Este lenguaje de programación tiene la característica que soporta selecciones alternativas de secuencia y secuencias paralelas. Los elementos básicos son pasos y transiciones. Los pasos consisten en piezas del programa que son bloqueados hasta que una condición especificada por las transiciones es conocida. Según las normas IEC, este lenguaje es la forma lógica de especificar y programar el más alto nivel de un programa para PLC. La estructura de este programa es cómo a continuación se describe:

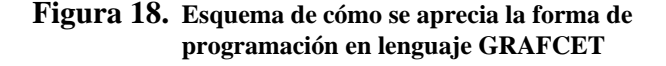

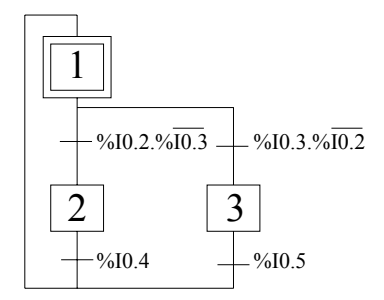

# **3.2.2. Lista de instrucciones**

 Este es un lenguaje que se cataloga de bajo nivel, es más conocido como IL o AWL(procedente del léxico alemán Anweisungliste). Sólo es permitida una operación por línea o sea que sólo almacena un valor en un registro. Este lenguaje es adecuado para pequeñas aplicaciones y para optimizar partes de una aplicación. Cuando vemos en alguna aplicación este tipo de lenguaje, se aprecia de la siguiente forma:
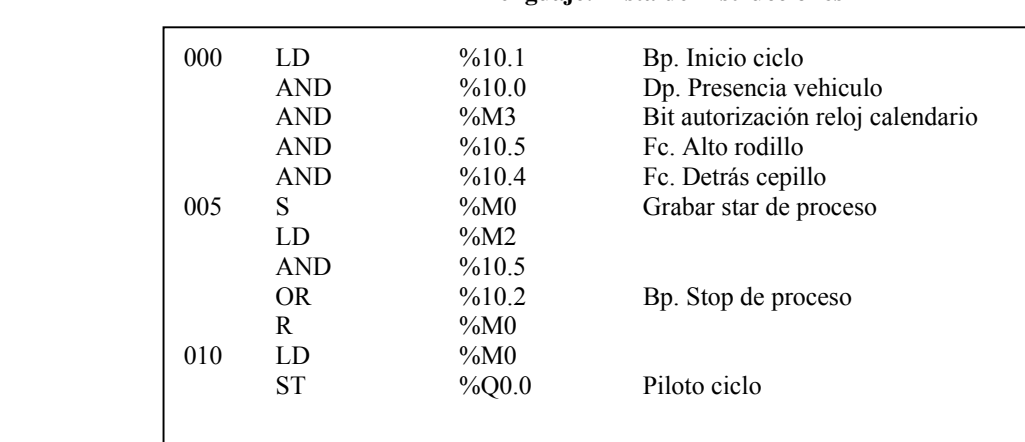

## **Figura 19. Forma de programación con lenguaje: Lista de Instrucciones**

## **3.2.3. Texto estructurado**

 Este es un lenguaje de alto nivel, el cual es formado por bloques y posee una relación con el programa *PASCAL*. El texto estructurado (*structured text* o ST) puede ser empleado para realizar rápidamente sentencias complejas que manejen variables con un amplío rango de diferentes tipos de datos, incluyendo valores analógicos y digitales. También se especifica tipos de datos para el manejo de horas, fechas y temporizadores, algo importante en procesos industriales. Este programa es mas fácil de utilizar para una persona que ha programado con pascal, Ada y C, ya que contiene expresiones complejas e instrucciones anidadas para codificar, además dispone de estructuras para bucles (*REPEAT-UNTIL; WHILE-DO*); ejecuciones condicionales (*IF-THEN-ELSE*) y funciones (*SQRT, SIN,* etc.). Un ejemplo de cómo se aplica este tipo de lenguaje es:

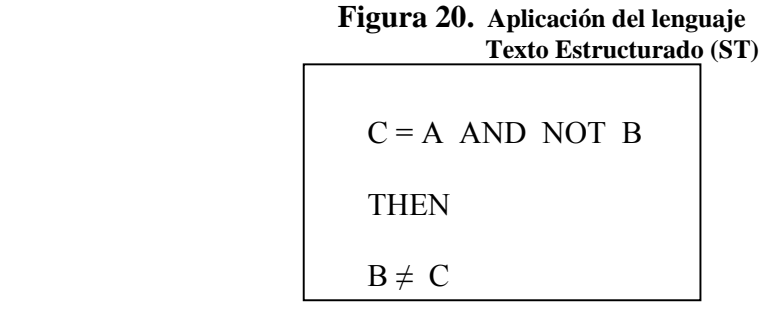

#### **3.2.4. Diagrama de contactos**

 El lenguaje diagrama de contactos o LD (*ladder diagram*), tiene sus orígenes en los Estados Unidos. Es un lenguaje que utiliza un juego estandarizado de símbolos de programación y según la norma IEC 1131-3 se basa en la presentación gráfica de la lógica de relés, también es conocido por KOP. Al programar con este lenguaje se observa los siguiente:

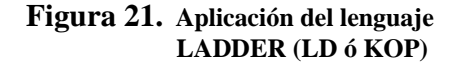

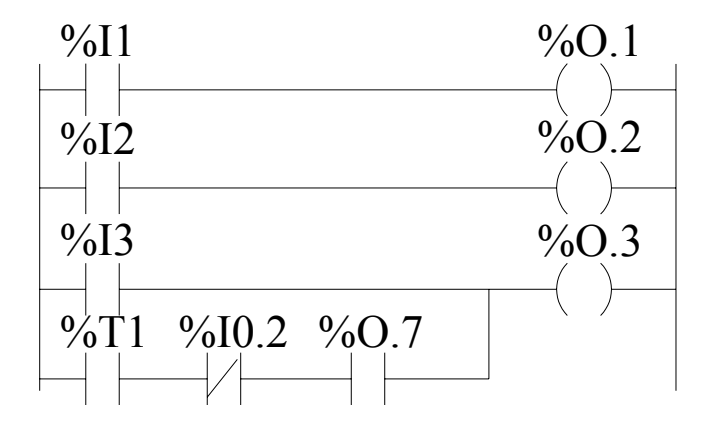

## **3.2.5. Diagrama de bloques funcionales**

 El diagrama de bloques funcionales (BDF) es un lenguaje que es muy utilizado en Europa, los bloques y las diferentes funciones aparecen como circuitos integrados al momento que se está programando, luego se unen entre sí como si se tratara de un cableado. El BDF es adecuado para muchas aplicaciones que involucren el flujo de información o datos entre componentes de control. Cuando se esta programando en este lenguaje, se caracteriza por sus bloques, como a continuación se muestra:

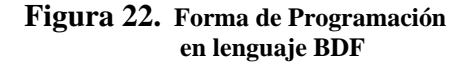

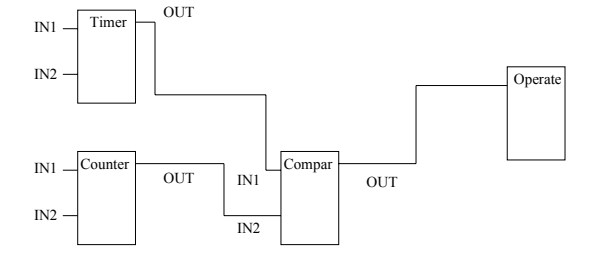

#### **3.3. Forma de programación**

 De los lenguajes antes mencionados que existen, el módulo programable que se utilizará para el diseño en el invernadero, puede ser programado con dos de los lenguajes antes descritos, estos son: el lenguaje de contactos ó LADDER (LD o KOP) y el lenguaje gráfico de bloques (BDF).

 Para programar el módulo hay dos formas: a) con un software y b) desde el módulo. Sí se trata de programar directamente desde el módulo, solo se podrá efectuar con el lenguaje de contactos o LADDER (LD), ahora sí se va a programar con el software de aplicación se puede realizar mediante los dos lenguajes (LD o BDF). Lógicamente para programar con el software es necesario utilizar una PC, junto con un cable de comunicación (RS-232 o más conocido como puerto serial) del módulo programable a la PC, o viceversa.

#### **3.3.1. Programación con el** *software*

 Al iniciar un programa con el software del módulo de este diseño, se abre una ventana de presentación del ambiente *Windows* en el que se puede seleccionar lo que se quiere realizar: Crear un nuevo programa, Abrir un programa existente en archivo, Abrir un programa cargado recientemente, Telecargar un programa desde el módulo, monitorear con el modo monitorización o Salir del software.

 Cuando se selecciona crear un nuevo programa, ingresamos a una ventana que proporciona las características del módulo como: voltaje de alimentación, número de entradas tanto digitales como analógicas, numero de salidas etc. Seguidamente aparece una ventana en la que de forma predeterminada viene seleccionado que se programe con el lenguaje LD. Ahora si se quiere programar con el lenguaje BDF se selecciona la opción que se encuentra a la par:

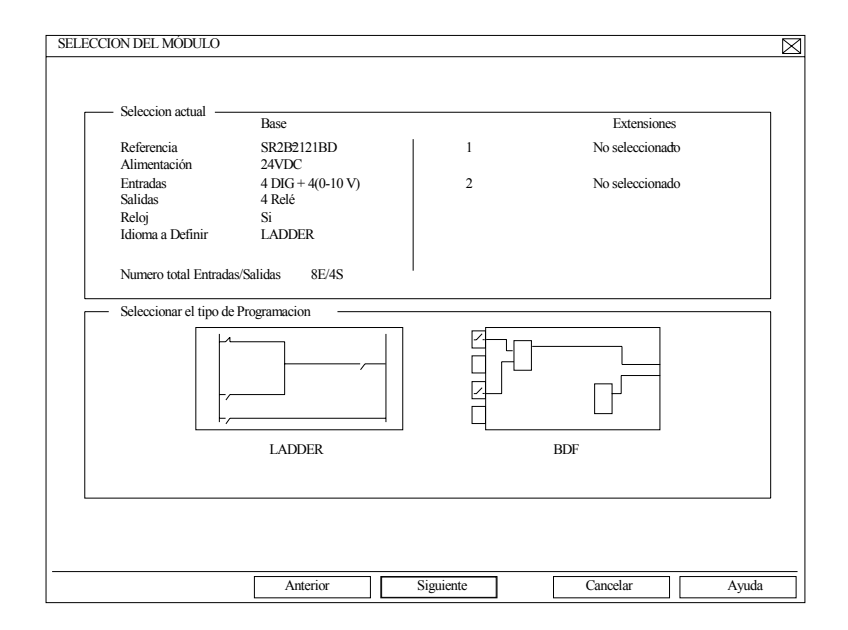

 **Figura 23. Ventana que se muestra en el** *software* **para cambiar el tipo de lenguaje** 

El lenguaje LD que está seleccionado de forma predeterminada siempre aparece enmarcado de color amarillo, y sí se selecciona el lenguaje BDF, esté será el que se enmarcará de color amarillo. Luego hay que hacer un clic en el cuadro *siguiente*.

## **3.3.1.1. Modo de programación con lenguaje de contactos (KOP o LADDER)**

 Sabemos que para hacer funcionar un dispositivo de fuerza o control como un contactor o un relé, es necesario llevarle un voltaje a su bobina, para que ésta actué los diferentes contactos que dicho dispositivo contenga.

 Para que sea de una forma simple comprender como programar en este modo, primeramente se analizará como se diagrama *normalmente* la conexión de una bobina. Utilizando la simbología americana (cabe mencionar que en este trabajo de graduación, utilizaré simbología americana), el diagrama de control es:

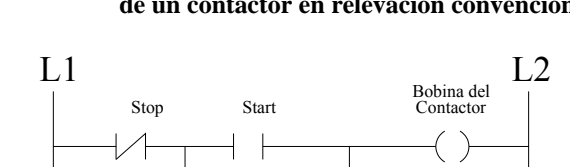

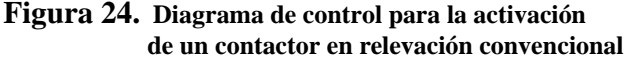

La figura anterior, es lo que comúnmente se hace para simbolizar la conexión para el arranque de una bobina. Ahora en Controladores Lógicos Programables (PLC´s) uno de los objetivos es eliminar parte del cableado y, que el programa internamente simule y mantenga conexiones para el arranque de dicha bobina, por lo que en programación sólo se introduce un contacto el cual actuará para activar o desactiva la bobina, esto es como se dibuja a continuación:

Auxiliar Contacto

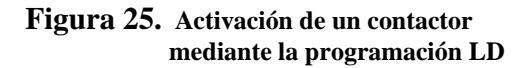

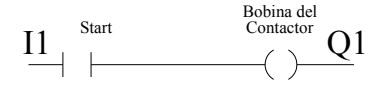

Lo anterior indica que la entrada I1 está conectada a la salida Q1, que estará activa en el estado (bobina conector).

 Cuando se ha seleccionado el modo de programar LD, aparece una hoja de cableado, la cual se divide en columnas que permiten distinguir el tipo de bloque que se va a colocar. Las cinco primeras columnas están reservadas a los contactos y se dan con color amarillo, la sexta columna es para la bobina de salida y se da en color azul, y la última columna es para la introducción de comentarios relacionados con cada una de las filas. En las líneas punteadas se pueden conectar las funciones entre ellas y desempeñar las funciones lógicas elementales *AND Y OR*. La base para programar en este modo es conocer las herramientas que contiene el mismo.

## **3.3.1.1.1. Herramientas**

 La hoja de cableado contiene en la parte inferior una barra que proporciona las herramientas para programar de forma fácil. Esta barra contiene diferentes bloques, los cuales sirven para ejecutar el programa de cualquier diseño. Esta barra es la principal a considerar para hacer un programa, ya que contiene bloques que son los que automatizarán un proceso. Estos Bloques son:

- I. Entradas Digitales
- II. Botón de la parte frontal
- III. Relé auxiliar M
- IV. Salida Q
- V. Temporizador
- VI. Contador
- VII. Comparador de contador
- VIII. Comparador analógico
	- IX. Reloj semanal
	- X. Monitor de operación
	- XI. Luz de fondo
- XII. Cambio de horario de verano/invierno.

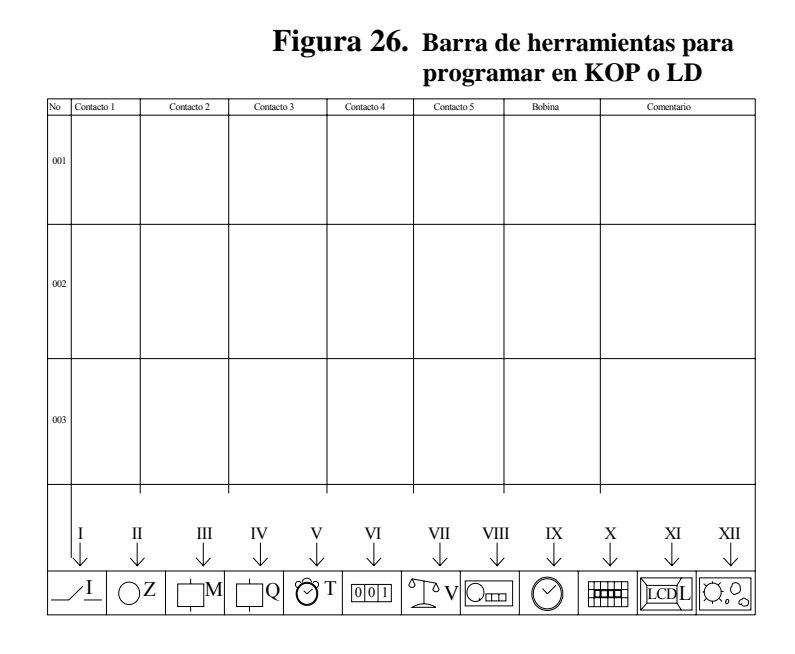

A continuación se describe de forma breve cada una de estas funciones:

I.- Entradas (I):

 Este es el primer bloque y forma parte de las entradas dentro de un programa. Estas entradas son de tipo digital (I1, I2, etc.) y analógicas (IB, IC,. etc.). Cuando estamos en el lenguaje LD, una entrada mixta colocada en contacto ha de ser digita. La función de comparador analógico permite emplear la entrada analógica. Las entradas analógicas admiten una tensión de 0 a 10 V de entrada, que corresponde a un valor de 0 a 255. Al situar el puntero del *mouse* sobre este bloque, aparecerá una lista de las entradas disponibles:

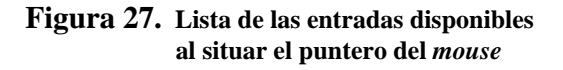

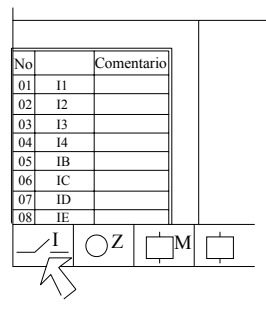

## II.- Los botones:

 Se pueden emplear cuatro botones de la parte frontal del módulo programable (Z1, Z2, Z3 Z4) en aplicación. A diferencia de las entradas del ítem anterior, estas no poseen terminales de conexión. Las teclas Zx no se deben bloquear. Cuando el puntero del *mouse* se sitúa en este bloque, aparece las cuatro opciones de botón:

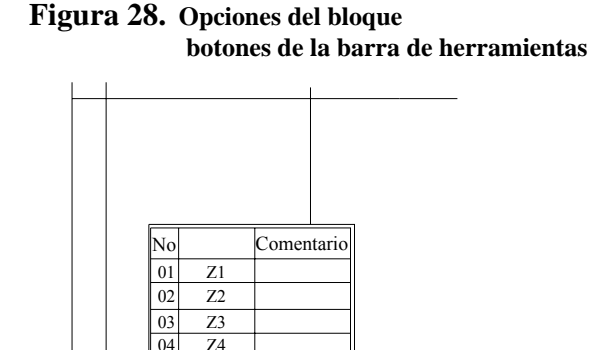

 $\neg M \bigcap Q \big| \bigotimes T$ 

III.- Relé Auxiliar M:

 Los relés auxiliares M son memorias internas que se comportan exactamente como una bobina de salida, la única diferencia es que no poseen terminales de conexión. Estos reles auxiliares se utilizan para memorizar o relevar un estado. Esta memorización o relevo se utiliza en forma de contacto asociado, ejemplo:

04

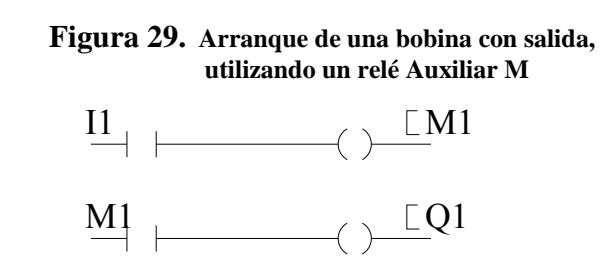

Lo anterior indica que cuando la entrada I1 se activa, la salida Q1 también lo hace, a través de M1.

Cuando situamos el puntero del *mouse* sobre este bloque, aparecen alrededor de 20 bobinas que las podemos utilizar como auxiliares, esto se observa de la siguiente forma:

|   | No              |                |   |   |              | Comentario No     |                 |           |        |              |   |              | Comentario |      |
|---|-----------------|----------------|---|---|--------------|-------------------|-----------------|-----------|--------|--------------|---|--------------|------------|------|
|   | 01              | Ml             |   | S | R            |                   | 15              | MF        |        |              | S | $\mathbb{R}$ |            |      |
|   | 02              | M <sub>2</sub> |   | S | R            |                   | 16              | <b>MG</b> |        |              | S | $\mathbb{R}$ |            |      |
|   | 03              | M <sub>3</sub> |   | S | $\mathbb{R}$ |                   | 17              | MH        |        |              | S | $\mathbb{R}$ |            |      |
|   | 04              | M4             |   | S | R            |                   | 18              | MJ        |        |              | S | $\mathbb{R}$ |            |      |
|   | 0 <sub>5</sub>  | M <sub>5</sub> |   | S | R            |                   | 19              | <b>MK</b> |        |              | S | $\mathbb{R}$ |            |      |
|   | 06              | M6             |   | S | R            |                   | 20 <sup>1</sup> | ML        | r      |              | S | $\mathbb{R}$ |            |      |
|   | 07              | M7             |   | S | R            |                   | 21              | MN        |        |              | S | $\mathbb{R}$ |            |      |
|   | 08              | M8             |   | S | $\mathbb{R}$ |                   | 22              | MP        |        |              | S | $\mathbb{R}$ |            |      |
|   | 09              | M <sub>9</sub> |   | S | R            |                   | 23              | MQ        |        |              | S | $\mathbb{R}$ |            |      |
|   | 10 <sup>1</sup> | MA             | ⅎ | S | R            |                   | 24              | MR        | п<br>L | ᅴ            | S | $\mathbb{R}$ |            |      |
|   | 11              | MB             |   | S | R            |                   | 25              | <b>MS</b> |        |              | S | $\mathbb{R}$ |            |      |
|   | 12              | MC             |   | S | R            |                   | 26              | MT        | п      |              | S | $\mathbb{R}$ |            |      |
|   | 13              | MD             |   | S | $\mathbb{R}$ |                   | 27              | MU        |        |              | S | $\mathbb{R}$ |            |      |
|   | 4               | ME             |   | S | R            |                   | 28              | MV        |        |              | S | $\mathbb{R}$ |            |      |
| Z |                 | M              |   | Â | T            | $\boxed{0\,0\,1}$ | $\sqrt{N}$<br>ᆂ | ∪⊞        |        | $\checkmark$ |   |              | Ħ<br>LCD   | Q.º. |
|   |                 |                |   |   |              |                   |                 |           |        |              |   |              |            |      |

 **Figura 30. Lista de las 28 memorias que proporciona el bloque: Relé Auxiliar**

IV.- Salidas Q:

 Esta salidas son las que activan físicamente los actuadores. Se pueden utilizar indiferentemente como bobina o como contacto.

 Cuando se sitúa el puntero del *mouse* sobre este bloque y se está utilizando como bobina, se tiene las siguientes opciones:

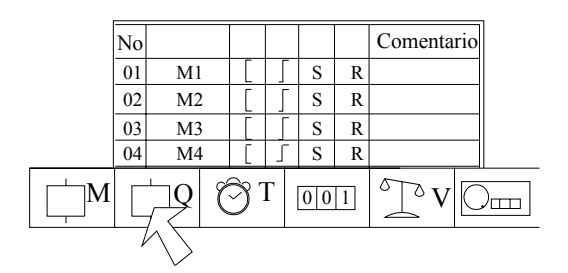

 **Figura 31. Opciones que proporciona el bloque Salidas**

[ Q (Conector): significa que la bobina actúa sí los contactos a los que se conecta, están cerrados.

∫ Q (Telerruptor): Esto es Excitación por impulsos, significa que la bobina está conectada en un cambio de estado, es el equivalente de un telerruptor.

SQ (Set): significa una bobina "Set", llamada también bobina de enganche o de arranque, se activa desde el momento en que los contactos a los que está unida, están cerrados, se queda activada incluso si a continuación los contactos no están cerrados. RQ (Reset): Esto significa una bobina "Reset", que también se denomina bobina de desenganche o de disparador, se desactiva desde el momento en que los contactos a los que está unida están cerrados, permanece inactiva incluso si a continuación los contactos no están cerrados.

 La utilización como contacto es en función de una bobina que le antecede, por ejemplo:

Q1------------ [Q2

La salida de Q2 responde en función del estado de Q1.

Y como función inverso:

$$
q1
$$
 \n $-$ 

la salida Q2, siempre tendrá el estado inverso de Q1

Q (función normal) o q (función inversa): es una salida física del modulo lógico. Una salida se puede utilizar en contacto para conocer su estado en un momento dado.

Por otro lado, si se utiliza una bobina SET (función S), hay que prever forzosamente una línea de esquema en la que la bobina se desactive mediante un RESET (función R).

V.- Temporizador T:

 Este bloque denominado como función Temporizador, permite retrasar, prolongar y dirigir acciones durante un tiempo determinado. En la relevación convencional este temporizador es más conocido como *timer*.

 Al hacer doble clic en la bobina del temporizador (TT1) o en el contacto del mismo (T1), aparece una ventana de parametrización. En esta ventana se puede seleccionar el tipo de temporizador que se quiere para una aplicación especifica, un esquema correspondiente a cada tipo del temporizador, así también una zona en la que se introduce la duración según las unidades, la remanencia y también un bloqueo de los parámetros. Existen 11 tipos diferentes de temporizadores, los cuales tienen características diferentes y a continuación se presentan:

1.- Trabajo, comando mantenido: Este activa la bobina luego del tiempo t que se da al conectar el *timer*, luego se desconecta al desconectarse el mismo:

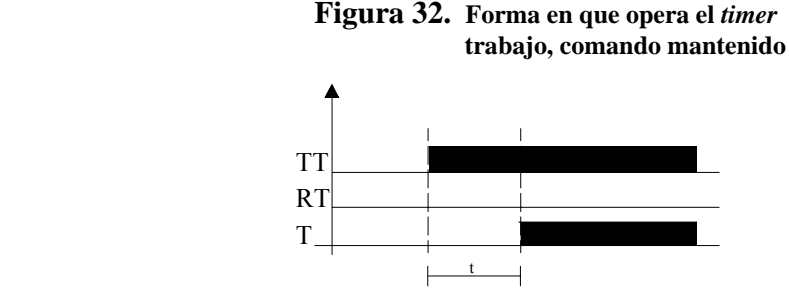

2.- Trabajo, salida/parada por impulso: La salida del *timer* se activa en un solo pulso que se le da a la entrada del mismo.

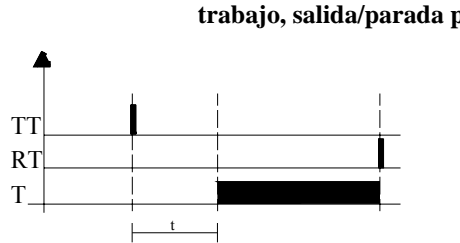

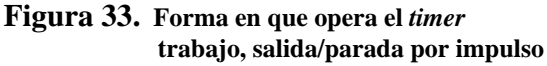

3.- Reposo: El *timer* opera la salida en un tiempo t programado, luego de desconectarlo:

**Figura 34. Forma en que opera el** *timer* **Reposo**

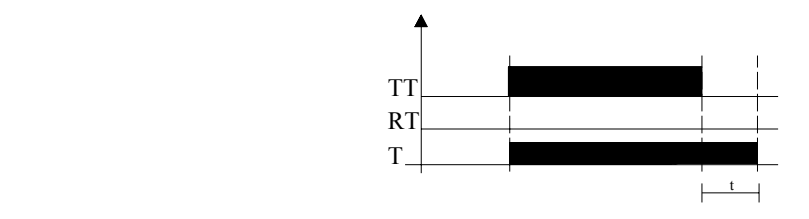

4.- Combinación de comando mantenido y reposo: Este opera en el tiempo A, y se desconecta después del tiempo B del *timer*:

**Figura 35. Forma en que opera el** *timer*

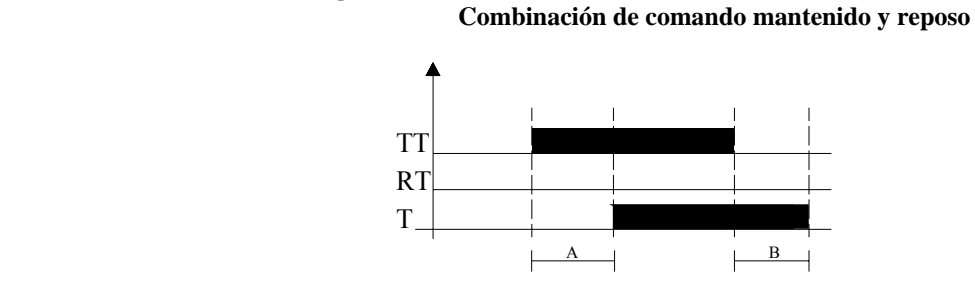

5.- Cambio: activación de comando de impulso calibrado en el flanco ascendente de la entrada de control: significa que la salida del *timer* se activa al mismo tiempo que recibe la alimentación, luego del tiempo t programado desconecta la salida.

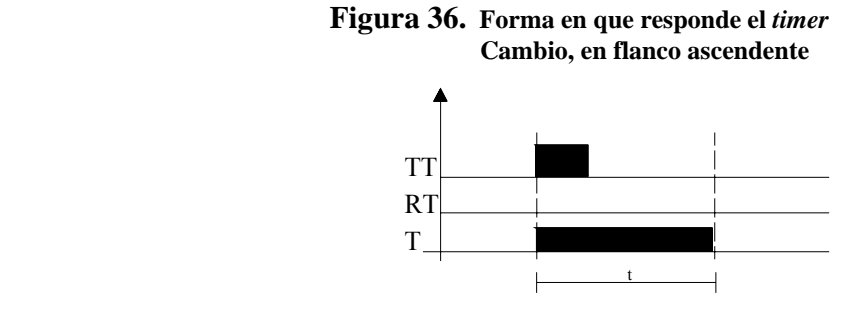

6.- Cambio, desactivación de comando: Este *timer* activa la salida hasta que este desconectado el mismo, y a partir de allí corre el tiempo t programado desconectándose cuando llega al final.

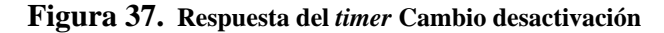

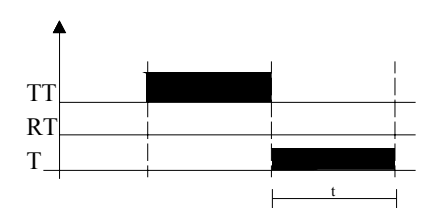

7.- Luz intermitente simétrica, comando mantenido: Este *timer* opera intermitentemente la salida el tiempo t programado hasta que se desactiva el mismo.

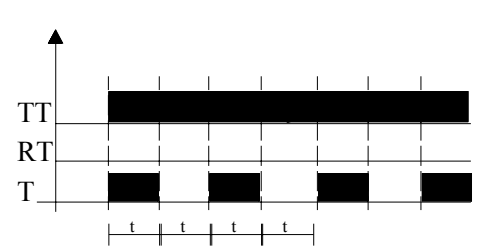

**Figura 38. Comportamiento del** *timer* **intermitente**

8.- Luz intermitente de salida/parada por impulso: simétrica. Este *timer* se activa con solo recibir un pulso y solo se resetea al volver recibir un impulso.

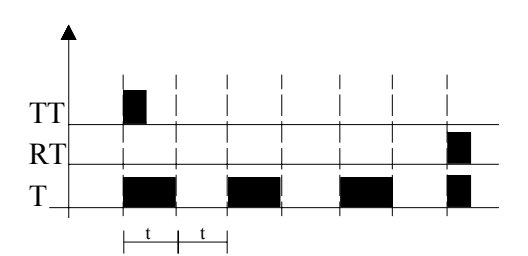

 **Figura 39. Rele intermitente el cual se activa solo con un pulso, al siguiente pulso se desactiva**

9.- Luz intermitente, comando mantenido: asimétrica. Este *timer* tiene la particularidad de manejar tiempos diferentes en activo y desactivo de la salida.

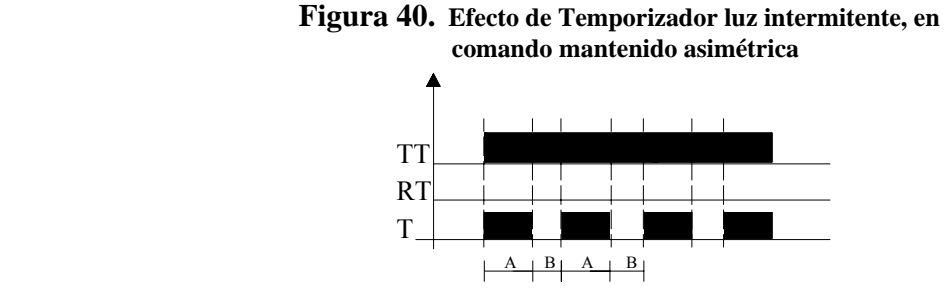

10.- Luz intermitente asimétrica, salida/parada por impulso: Es similar al temporizador No. 8, con la diferencia que puede tener tiempos diferentes entre activación y no activación de la salida.

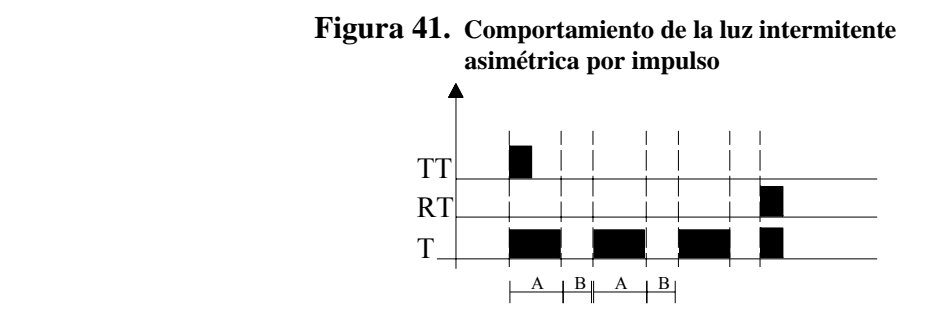

11.- Totalizador de trabajo con puesta a cero:

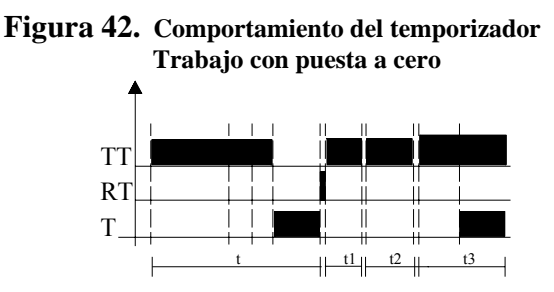

En el tipo totalizador, el valor de preselección se puede alcanzar:

- De una sola vez: t
- En varias veces:  $t1 + t2 + \ldots + t$ n.

VI.- Contador:

 Este bloque contiene la función que permite realizar contajes progresivos o regresivos de los pulsos hasta un valor de preselección definido en la ventana de parámetros. Al situar el puntero del *mouse* sobre el bloque aparece la cantidad que el módulo dispone:

**Figura 43. Bloque de Contador**

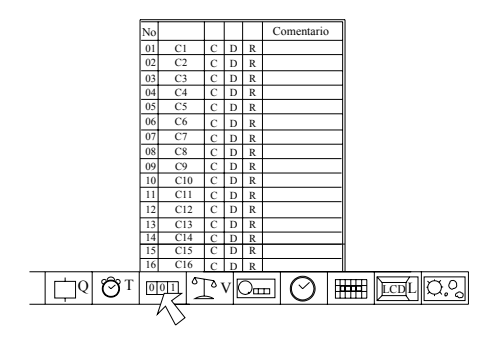

 Este bloque tiene una entrada de contaje (CC) la cual en cada excitación de la bobina, el contador aumenta o disminuye en intervalos de 1 según el sentido de contaje seleccionado; una entrada Puesta a cero (RC), una entrada de sentido de contaje (DC) en la que sí se activa el bloque realiza un contaje regresivo, y una salida (C) que permite saber cuál es el nivel controlado por el contador. Cuando se alcanza el valor de preselección, esta salida pasa a 1, hasta la puesta a cero o el contaje en sentido contrario. El valor de contaje y el valor de preselección se pueden visualizar en la pantalla del módulo.

 Al igual que el temporizador al hacer doble clic en la bobina o el contacto del contador aparece una ventana en la que se parametriza dicho contador. Esta ventana contiene: el campo que permite introducir el valor que se desea alcanzar (valor de preselección), una opción que permite seleccionar entre un contaje progresivo hacia la preselección o un contaje regresivo desde la preselección, y al igual que el temporizador contiene activación de remanencia y opción para bloquear los parámetros.

VII.- Comparador de Contador:

 Como su nombre lo indica, este bloque contiene la función de comparar entre dos contadores. Contiene una ventana en la que se puede seleccionar el tipo de comparación a realizar . Los operadores de comparación que tiene son: mayor que (>), mayor o igual que  $(\ge)$ , igual que  $(=)$ , no es igual que  $(≠)$ , menor o igual que  $(≤)$  y menor que (<). Este bloque contiene comparadores que varían en cantidad de acuerdo al tipo de módulo a utilizar, estos aparecen al situar el puntero del *mouse* sobre el bloque.

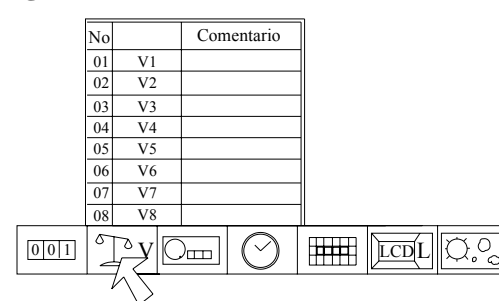

**Figura 44. Comparadores**

VIII.- Comparador Analógico:

 Este bloque es para la datos analógicos y permite efectuar una comparación entre un valor analógico medido y un valor interno, pero también permite comparar dos valores analógicos medidos. El resultado de esta comparación se utiliza en forma de contacto. Al hacer doble clic en la bobina del comparador o en el contacto, aparece una ventana en la que se ofrecen diversos operadores de comparación, también campos que permiten seleccionar los dos valores que se desean comparar, un cuadro que ofrece un resumen de la operación efectuada en función de los operadores y las operaciones seleccionadas, y por ultimo una casilla que permite bloquear los parámetros.

IX.- Reloj Semanal:

 La función de este bloque es de activar o desactivar la salida en un momento determinado del día o la semana. Entonces, simplemente se pone en contacto. Este bloque funciona con un principio de eventos.

 Dentro de la hoja de programación se caracteriza por un reloj pequeño que aparece en su bobina.

 Este bloque contiene parámetros en los que se puede definir cuatro intervalos con horarios independientes. Los campos permiten seleccionar los días de la semana en los que se activará el reloj. Los horarios de activación y desactivación se deben introducir en los campos "*ON" y "OFF*", además contiene una casilla para bloquear los parámetros introducidos.

X y XI.- Luz de fondo y Monitor de operación:

 Estos bloques se combinan y se consideran como una salida, y cuando está activa, asegura la iluminación del monitor de operación.

XII.- Cambio de horarios de verano/invierno:

 Este bloque contiene la función para poder hacer un cambio de la estación del año de verano a invierno.

 Con este ultimo bloque se describen las herramientas fundamentales que contiene el formato para programar en el modo (LD). A continuación se presenta la descripción de la otra forma de programación (BDF).

## **3.3.1.2. Modo de programación con lenguaje BDF -/Diagrama de Bloques Funcionales/-**

 Cuando se inicia un programa nuevo y aparece la ventana de selección de módulo, en la parte de seleccionar el tipo de programa, se selecciona el modo BDF.

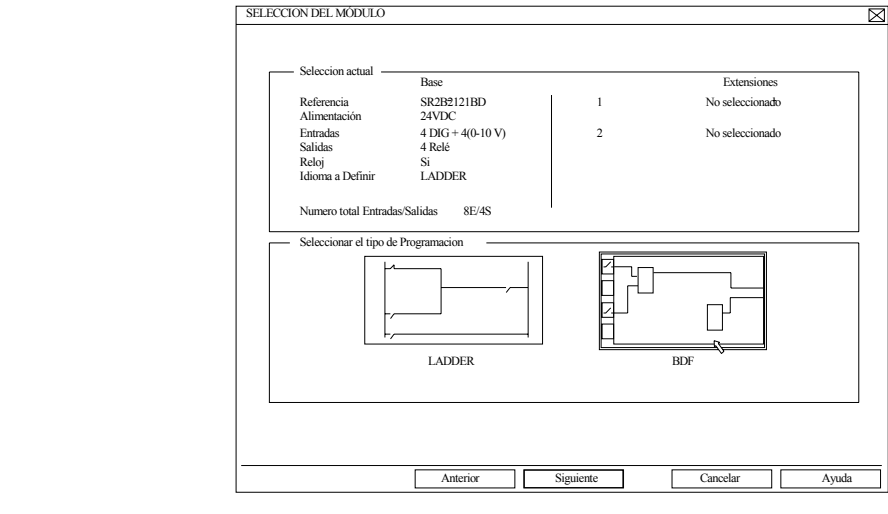

**Figura 45. Ventana para seleccionar el modo BDF** 

Como mencione en la parte de lenguajes de programación de este capítulo, el BDF es un lenguaje gráfico que ofrece numerosas posibilidades y opciones, además permite añadir funciones SFC-Grafcet en la aplicación.

 Una vez seleccionado el lenguaje BDF, aparecerá una hoja de cableado en la que se muestra: a) las entradas del módulo, b) las salidas del mismo y, c) una zona reservada a la programación por bloques:

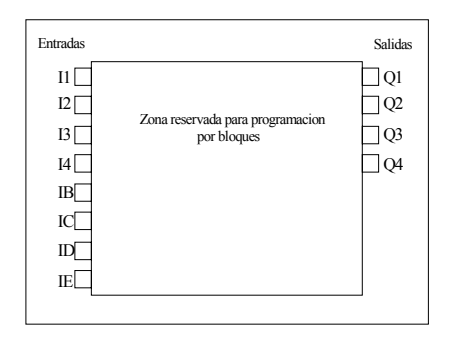

## **Figura 46. Área que muestra el software para programar en BDF**

En la parte inferior de esta hoja, aparece una barra que contiene las herramientas (bloques) que se utilizan para crear el programa en este formato. Estos bloques son:

- i. Entradas
- ii. Funciones BDF
- iii. Funciones Grafcet/SFC
- iv. Funciones lógicas y
- v. Salidas.

Para crear un bloque en la hoja, se selecciona el tipo de bloque que se requiera, situándose en el icono correspondiente de la parte inferior de la hoja (barra de herramientas):

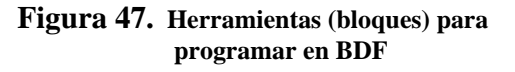

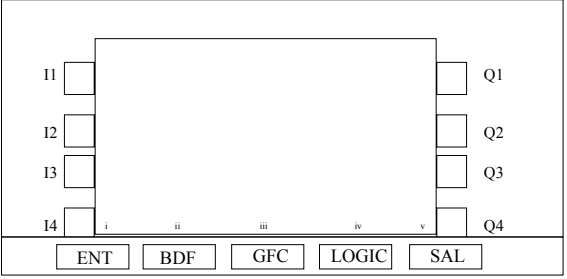

Al situar el puntero del *mouse* sobre alguno de estos iconos, aparecerá una lista de elementos disponibles, y se arrastra con el *mouse* presionado hacia la zona de programación. Para ajustar los parámetros de los bloques que se han elegido, solamente se debe hacer doble clic en el botón derecho del *mouse*, y aparece una ventana para cambiar parámetros.

## i.- ENTRADAS:

 Este es el primer bloque que se ubica de izquierda a derecha y los elementos que contiene son:

Entradas DIG (digitales):

 Este elemento representa directamente los dispositivos físicos que dan un cambio de transición falsa a verdadera o de cero a uno. Al hacer doble clic en este elemento se proporcionan nueve tipos diferentes de dispositivos como switch de final de carrera, botones pulsadores, etc. El símbolo de este elemento es el siguiente:

 **Figura 48. Símbolo de las entradas digitales en formato BDF** 

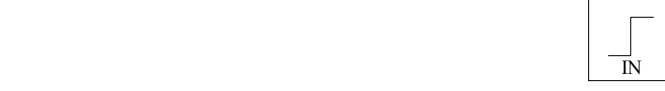

Entradas Analógicas:

 Este elemento representa los dispositivos de entrada o respuesta variable como lo es un sensor de temperatura, un potenciómetro, etc. Tiene en entrada una tensión de 0 a 10 V, que corresponde a un valor de 0 a 255. Al hacer doble clic en este elemento se proporcionan 4 tipos diferentes de dispositivos. El símbolo de este elemento es:

> **Figura 49. Símbolo de las entradas analógicas en BDF**

+10 V 0

Entradas Filtradas:

 Se representan dos tipos de entradas filtradas como lo son digitales y analógicas. Estas entradas pueden servir para eliminar interferencias. El símbolo que tiene es el siguiente:

#### **Figura 50. Símbolo de Entradas Filtradas en lenguaje BDF**

**IN** 

Entradas constantes:

 Hay tres tipos de constantes, los cuales son constante de paro, constante de marcha y constante numérica. Sus símbolos son:

 **Figura 51. Símbolo de Entradas constantes: Marcha, paro y numérico**

|  | <b>NI IM</b> |
|--|--------------|
|  |              |

Y de último existen otras opciones de entrada como lo son el reloj de un segundo y los botones de parte frontal.

ii.- FUNCIONES BDF:

 Este es el segundo bloque que aparece de izquierda a derecha, y forma la parte fundamental para programar en este tipo de lenguaje. Los parámetros que contiene son:

Temporizador A/C:

**Figura 52. Símbolo del temporizador A/C** 

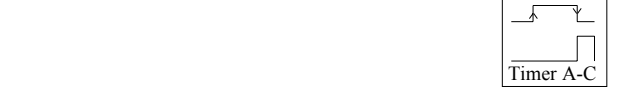

 Este un *timer* que permite aplicar a la señal de salida un retardo de paso a estado activo, un retardo de paso a estado inactivo o los dos retardo en función de la señal de entrada.

Temporizador B/H:

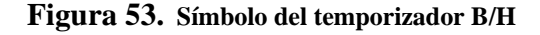

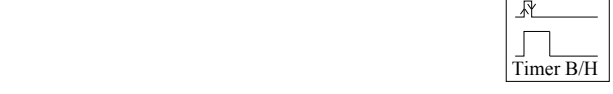

 Es un *timer* que permite poner en un estado superior la señal de salida durante un tiempo determinado que se inicia mediante un pulso de entrada, o cuando la entrada está en estado superior.

Temporizador BW:

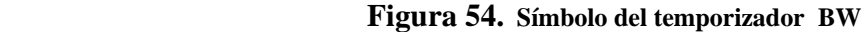

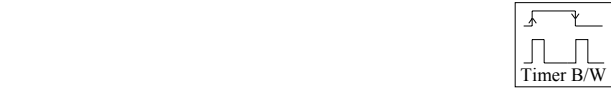

 Es un *timer* que proporciona un pulso de la duración de un ciclo en el flanco ascendente o descendente, o bien en los dos flancos de una entrada en función del ajuste seleccionado en los parámetros.

Temporizador intermitente:

 **Figura 55. Temporizador intermitente en el lenguaje BDF**

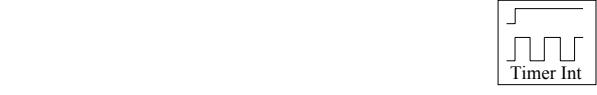

Es un *timer* que permite generar pulsos en el flanco ascendente de la entrada.

Temporizador biestable:

## **Figura 56. Temporizador Biestable**

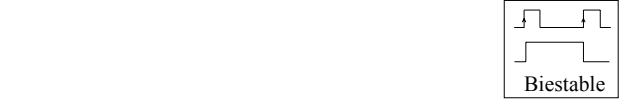

 Es un timer que tiene una función muy conocida en la relevación convencional. Con un primer pulso poniendo la salida en *ON*, y a continuación, con un segundo pasa la salida a *OFF.* 

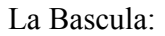

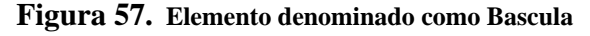

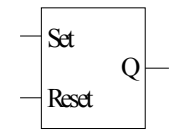

 Es un elemento que esta compuesto por dos entradas: Reset ( R ) y Set (S). La salida se activa generando un pulso en S. Para desactivarla, hay que generar un pulso en R. esta tiene prioridad y define el estado de la salida cuando las dos entradas están en ON.

Función booleana:

## **Figura 58. Elemento Función Booleana**

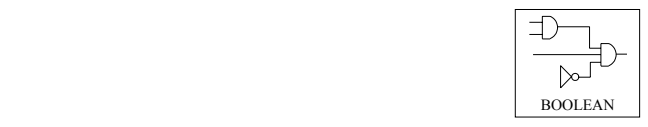

 Este elemento permite cuatro entradas y la salida reacciona en función de la tabla de verdad que se describe en los parámetros programados los cuales se puede acceder en la ventana que aparece al hacer doble clic sobre este elemento.

Contador:

## **Figura 59. Contador**

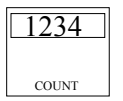

 Como en la relevación convencional, este contador permite realizar contajes hasta un valor definido en la ventana de parámetros.

Cuando se alcanza este valor, la salida pasa a *ON* hasta la puesta a *Off*, si se ha seleccionado la salida fija, o durante un tiempo determinado si se ha seleccionado la salida de pulsos. En este contador se puede contar de forma ascendente o de forma descendente. Además visualiza el valor de contaje y el valor máximo.

 El contador *Up Down Count*, permite poner en entrada el valor de preselección, y programar para el contador Preset Count.

Contador Horario:

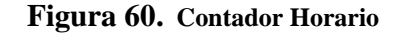

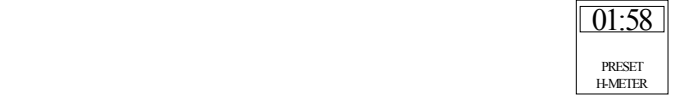

 Con este contador se mide la duración del estado a *ON* de la entrada. Si se sobrepasa la duración preseleccionada, la salida cambia de estado.

Programador horario semanal y anual:

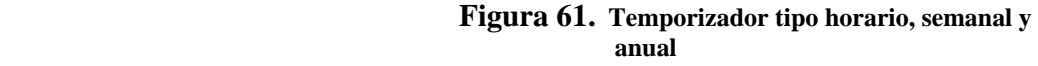

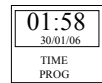

 Cuando se quiere activar o desactivar la salida en un momento determinado del día, la semana o el año, se puede realizar con esta función. Se activa con un principio de eventos. Para programar esta función, se puede realizar en la ventana de parámetros.

Función Ganancia:

#### **Figura 62. Función Ganancia en lenguaje BDF**

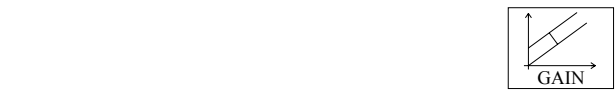

 Con esta función se emplea un factor de escala y se aplica a todos los datos analógicos.

Trigger de Schmitt:

#### **Figura 63. Función Trigger de Schmitt**

**TRIGGER** 

 Con esta función la salida cambia de estado si es inferior al valor mínimo y si el estado de la entrada es superior al valor máximo. Si la entrada está situada entre lo dos valores, la salida no cambiará. Además se puede definir un umbral superior e inferior de una variable analógica.

El Multiplexor:

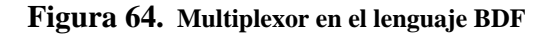

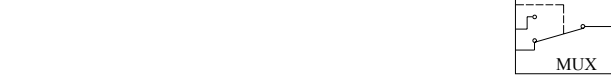

Es un switch que permite seleccionar una de las dos vías (A ó B) en salida.

Una Comparación de Zona:

## **Figura 65. Comparación de Zona**

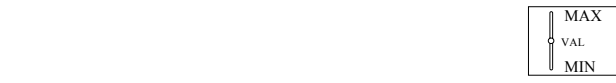

 Es una función que se emplea para aplicaciones que utilizan datos analógicos, como la aplicable en el diseño de este trabajo de graduación.

Operaciones + - \* /:

## **Figura 66. Operaciones matemáticas básicas**

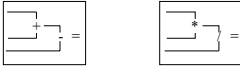

 Esta función permite realizar operaciones numéricas básicas (adición, sustracción, multiplicación y división).

Visualización LCD:

**Figura 67. Función Display** 

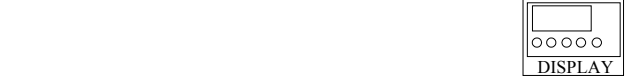

 Es una función del bloque que permite mostrar un texto o un entero en pantalla de cristal liquido (LCD).

Comparador:

## **Figura 68. Comparador de valores**

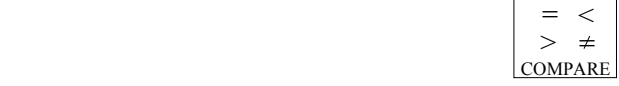

 Esta función permite comparar dos valores analógicos mediante los operadores igual  $(=)$ , mayor que  $(>)$ , mayor o igual que  $(>=)$ , menor que  $(≤)$ , menor o igual que (<=). Contiene la salida de tipo digital y se activa si la comparación es verdadera.

Función del Estado del Módulo:

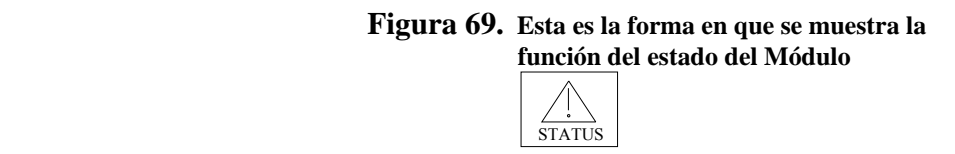

Esta función es preventiva, ya que permite saber cuál es el estado del módulo.

Función de Almacenamiento:

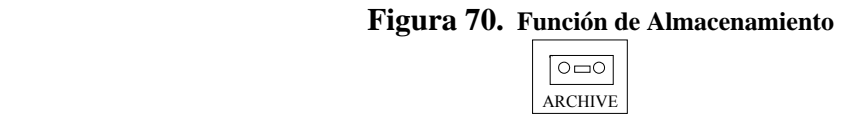

Esta función sirve para modificar varias informaciones, como la hora y la fecha.

iii.- GFC (FUNCIÓN GRAFSET/SFC (FUNCIÓN SECUENCIAL EN MAPA)):

 Este es el tercer bloque, y contiene el lenguaje Grafcet que puede asimilar las funciones SFC. Este es un lenguaje de programación secuencial, y las etapas se suceden unas a otras incluidas en las transiciones. Esto es: cuando una etapa está activa, hay que esperar a que la transición que viene a continuación esté activa para pasar a la etapa siguiente. El bloque se representa como sigue:

 **Figura 71. Al situar el puntero del** *mouse* **sobre el bloque GFC, se muestra las 7 opciones que se tienen** 

| ┙<br>Reset-int      | $\overline{\phantom{a}}$<br>Int-step | Step      | Div or 2 |
|---------------------|--------------------------------------|-----------|----------|
| Conv or 2 Div and 2 |                                      | Con and 3 |          |
|                     |                                      |           |          |

iv.- LOGIC:

 Cuarto bloque, el cuál contiene seis funciones lógicas (AND, OR, NOT, NAND, NOR y XOR). Está representado de la siguiente forma:

 **Figura 72. Al situar el puntero del** *mouse* **sobre este bloque, se muestra las 6 funciones lógicas de las que disponemos** 

| 8<br>Ξ<br><b>AND</b> | &<br><b>NAND</b> | <b>NOR</b> | NOT |  |  |  |  |
|----------------------|------------------|------------|-----|--|--|--|--|
| OR                   | XOR              |            |     |  |  |  |  |
|                      |                  |            |     |  |  |  |  |

v.- SALIDAS:

 Es el quinto y último bloque, la función principal es terminar la programación con las salidas, las cuales van a cargas como un ventilador, una resistencia de calefacción, etc. En otras palabras representan los actuadores. Se puede representar con iconos específicos de cargas de salidas como los mencionados anteriormente u otros, y para cambiar estos íconos se habilita la ventana de parámetros de dichas salidas. Su representación es la siguiente:

**Figura 73. Opciones del bloque Salida** 

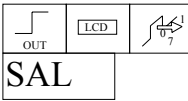

#### **3.3.1.3. Supervisión de programa**

 Luego de haber creado un programa con cualquiera de los lenguajes de programación antes mencionados (LD o BDF), el software permite poder supervisarlo para revisar si existe algo que no cumpla con la lógica de funcionamiento, como por ejemplo: probar el programa a través de un modo de simulación y transferir una aplicación.

## **3.3.1.3.1. Modo simulación**

En la ventana de programación existe una barra que tiene la siguiente apariencia:

#### **Figura 74. Barra en donde se escoge el modo simulación**

```
M O D O EDICION \boxed{S} \boxed{S}
```
En esta barra, se puede probar el programa finalizado haciendo un clic en el icono con una S y luego haciendo un clic en RUN. Luego se puede forzar cualquier entrada para ver si se cumple el efecto de salida que se ha programado.

#### **3.3.1.3.2. Modo transferencia**

 Este modo es exclusivamente para transferir un programa de una PC al Módulo Programable, o viceversa. Esto se realiza utilizando la barra de herramientas haciendo un clic en menú Transferencia, luego clic en transferir programa y, a continuación clic en PC-Módulo o viceversa.

 Esta es una característica que solo se puede realizar en un PLC de alto costo, además cualquier cambio en el programa se puede realizar incluso con el Módulo Programable funcionando.

## **3.3.2. Programación con el módulo**

 Con el módulo se tiene la limitante de que no se puede programar con el lenguaje de BLOQUES DE DIAGRAMA FUNCIONAL (BDF), solo se puede programar mediante el lenguaje LADDER (LD).

 Al momento de programar con el módulo, este permite introducir 120 líneas de esquemas de control y en la pantalla del mismo se puede visualizar solo de 4 en 4. Cada línea se divide en cuatro partes o columnas, estas son: (1), es una columna reservada a los contactos o condiciones; (2), es una columna reservada a los contactos y enlaces; (3), es una columna reservada a las bobinas de acción o actuadotes; y (4), es una columna reservada para enlazar:

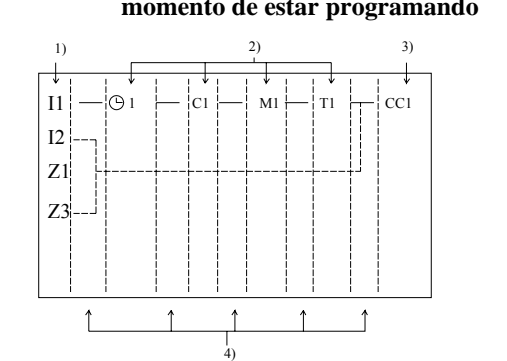

 **Figura 75. Forma en que se presenta la pantalla del modulo al momento de estar programando**

 Para poder programar con el módulo se hace uso de las teclas de navegación que tiene en la parte frontal.

 Como en la programación con el software, en el módulo no se permite repetir dos veces colocar una bobina de acción en la columna de la derecha del mismo, caso contrario para los contactos y las bobinas que se pueden introducir tantas veces como sean necesarias en las 5 columnas de la izquierda.

 Los enlaces (como se puede observar en la siguiente figura), deben ir siempre de izquierda a derecha; y si se utilizan bobinas *SET* (S), se debe utilizar una bobina de *RESET* (R) para su puesta a cero.

**Figura 76. Los enlaces siempre son de izquierda a derecha** 

| 11 <sup>1</sup><br>$-1$ | $12$  -  $13$  - - |  | — 1 | M <sub>1</sub> |
|-------------------------|--------------------|--|-----|----------------|
| M1                      |                    |  |     | Q1             |
|                         |                    |  |     |                |
|                         |                    |  |     |                |
|                         |                    |  |     |                |

 Para poder programar con el módulo se debe de saber los pasos fundamentales para poder insertar un contacto, un enlace, sus parámetros, etc.

## **3.3.2.1. Introducción de un elemento**

 Para poder insertar un elemento de entrada o de salida, el cursor debe de estar parpadeando en la pantalla. Las entradas o contactos se pueden colocar en las cinco columnas de la izquierda y las salidas o bobinas sólo se pueden colocar en la ultima columna. El cursor se puede ir moviendo con las teclas Z1 a Z4.

Seguidamente se pulsa la tecla de desplazamiento y aparece el menú contextual:

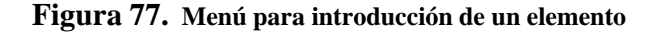

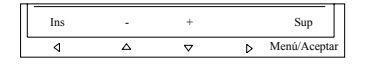

Se inserta el contacto o bobina con las teclas Z2(-) o Z3 (+).

 Y, si se trata de un contacto, se elije el que se necesite (i, Q, p, M, m, T, t, etc.), o si se trata de una bobina, se elije lo que se desea; esto con las teclas Z2 (-) o Z3 (+).

 Luego se suelta la tecla de desplazamiento. Con la tecla Z4,se elije el numero de contacto o bobina que se quiere utilizar. Y con la tecla Z1 se parametriza el elemento elegido.

## **3.3.2.2. Modificación de un elemento**

 Para poder modificar un elemento existente o programado es muy sencillo, sólo hay que colocar el cursor sobre la parte donde se quiere modifica y realizar lo nuevo que se quiere introducir.

#### **3.3.2.3. Borrar un elemento**

 Para eliminar un elemento, se coloca el cursor parpadeando sobre el elemento a borrar, y se pulsa la tecla de desplazamiento

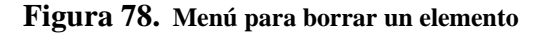

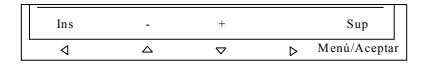

Aparece el menú contextual, y se utiliza la tecla Menú/Aceptar (Sup), para eliminar el elemento. Por ultimo se suelta la tecla de desplazamiento. Si el elemento que se eliminó estaba en medio de una línea, se sustituye por un enlace.

## **3.3.2.4. Introducción de un enlace**

 El método para introducir un enlace es igual al de la introducción de un elemento descrito anteriormente, utilizando el menú contextual y la teclas de desplazamiento. Algo que hay que resaltar es que solo se puede introducir un enlace cuando el cursor esta intermitente.

## **3.3.2.5. Parámetros de un elemento**

 Los elementos de control como: Relés auxiliares (remanencia), Salidas Todo o Nada (Remanencia), Relojes, Comparadores analógicos, Temporizadores, Contadores y Contador rápido; son funciones que disponen de parámetros cuando se va a programar. Se puede acceder a la parametrización del bloque durante la introducción de la línea de esquema o desde el menú PARAMETRO, si la función no se ha bloqueado.

 Para introducir los parámetros de cualquiera de los elementos antes mencionados se utiliza el siguiente método:

- 1.- Se posiciona el cursor que parpadea sobre el parámetro a modificar con las teclas Z1 a Z4.
- 2.- Luego se pulsa la tecla de desplazamiento, entonces el contacto se crea y aparece el menú contextual que a diferencia de los menús anteriores tiene una frase adicional: Parám. Se pulsa la tecla Z4 para acceder al menú de parametrización. Al finalizar la parametrización se guarda las modificaciones pulsando la tecla Menú/Aceptar.

Como expuse anteriormente, con el módulo solo se puede programar con el lenguaje LD, por lo que todos los elementos que se utilizan son los que se describieron en el apartado 3.3.1.1.

 Por ultimo, cabe mencionar que una desventaja de programar con el modulo es que no se puede realizar una simulación virtual, ya que hay que contar físicamente con los elementos de entrada y salida.

# **4. DISEÑO PARA EL CONTROL AUTOMÁTICO DE TEMPERATURA Y HUMEDAD EN EL INVERNADERO**

## **4.1. Introducción**

 Luego de haber descrito los sensores, el módulo a utilizar, los lenguajes de programación y forma para programar en los capítulos anteriores, a continuación se especificará el diseño que cumplirá con el control de las variables que manejarán el sistema para mantener las condiciones optimas en el invernadero de plantas ornamentales; iniciando con las condiciones del lugar, continuando con las características del invernadero en el que se especificará los materiales con que está construido y se ubican los diferentes elementos de entrada como los actuadores de salida de acuerdo a la localización de las plantas.

 Seguidamente, se detallará el diseño del programa que contendrá el rele programador, tomando en cuenta las variables que se mencionaron en el capitulo No. 1. Finalizando con los diagramas tanto de fuerza como de control del mismo.

## **4.2. Condiciones del lugar**

 El clima del lugar donde se montará este diseño es cálido tropical y mantiene una temperatura promedio de 23°C. en el día y 15°C por la noche. Está a 1,300 mts. sobre el nivel del mar, y la humedad es de 70% aproximadamente.

 Este diseño esta dado para un invernadero de 5.00 x 10.00 mts, pero puede ser aplicable a cualquier invernadero en el que se desee que mantenga un control con la temperatura y la humedad, lo único sería analizar las condiciones climáticas y si la cantidad de actuadores sería la misma.

## **4.3. Características del invernadero**

 El invernadero estará cubierto con paredes plásticas translúcidas soportadas en estructuras de aluminio grueso, el techo es inclinado a dos aguas también de plástico translúcido y tendrá unos umbráculos que se correrán de acuerdo a las condiciones del día. El corrimiento de estos umbráculos (cortinas) debe de ser a velocidad lenta, por lo que se utilizarán variadores de velocidad para obtener este efecto. (otra opción sería utilizar moto reductores).

 Como lo que se quiere es tener el mínimo contacto con el ambiente externo, se tiene planificado que las puertas sean pequeñas y que se construirán dos, una para entrar la cual estará del lado norte y la otra para salir del invernadero que estará del lado sur, ambas frente a frente.

 Del lado oriente tendrá dos ventanas de 1.00 x 1.00 m. en las que se montarán dos extractores. Estas ventanas tendrán una compuerta que cerrará o abrirá según las condiciones dadas.

 Del lado poniente habrá una ventana de 2.00 x 2.00 mts., que también tendrá una compuerta que cerrará o abrirá según las condiciones dadas. En ésta estará un esparcidor de agua que hará la función de ingresar aire húmedo al invernadero.

 Es importante hacer notar que el material de las paredes es más obscuro que el del techo.

 En el techo colgarán dos ventiladores de aspas grandes, estos distribuidos en el sector donde estarán las plantas ornamentales; también estará la iluminación artificial. Con las siguientes figuras se detalla como quedan distribuidos los componentes antes mencionados.
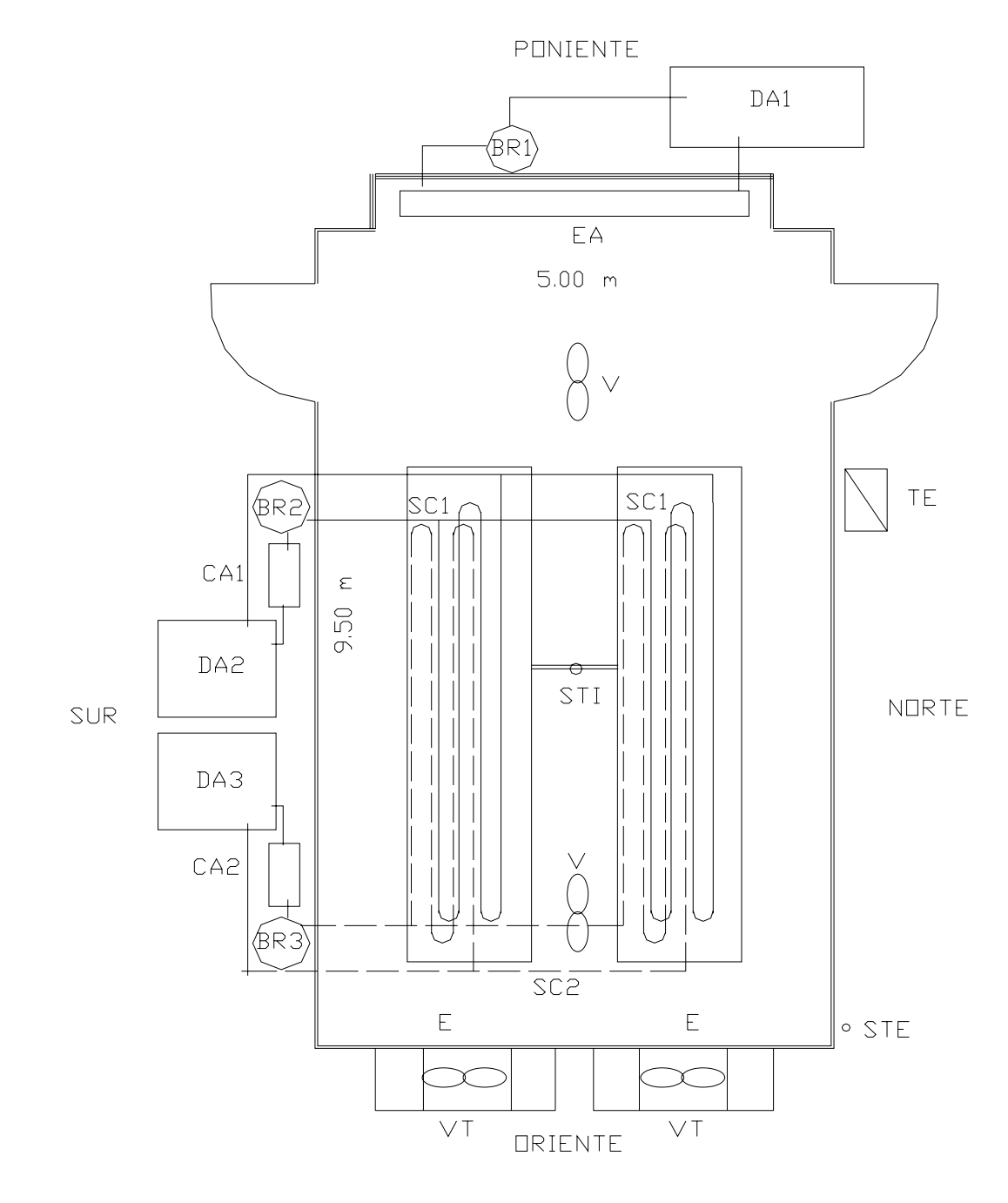

**Figura 79. Vista aérea o de planta del invernadero en proyecto.** 

El significado de cada símbolo es el que a continuación se detalla.

Significado de cada símbolo del plano anterior:

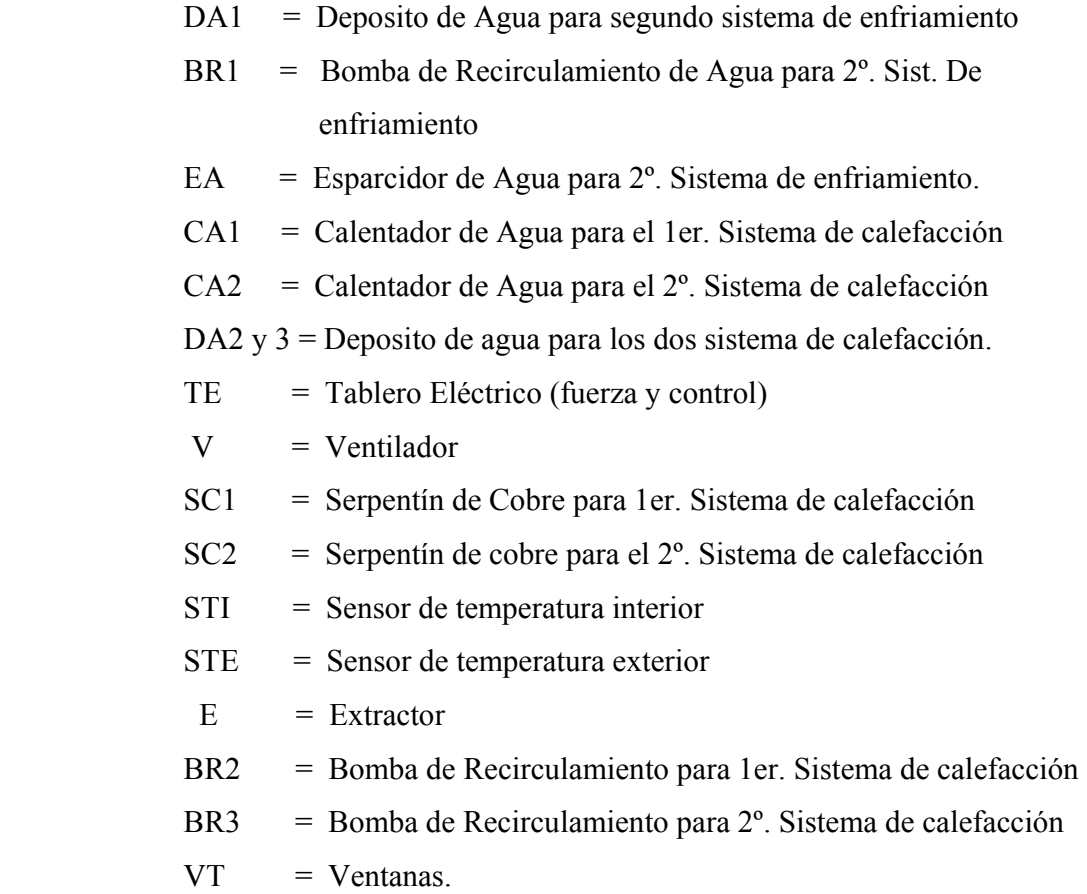

En las siguientes dos figuras se detallan las vista laterales de este diseño.

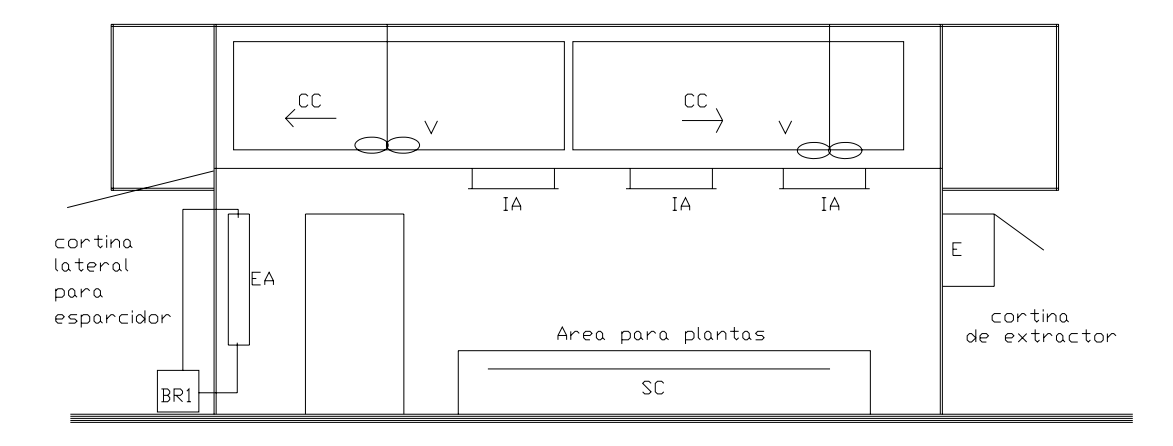

**Figura 80. Corte Longitudinal del invernadero en proyecto**

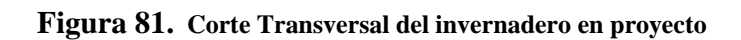

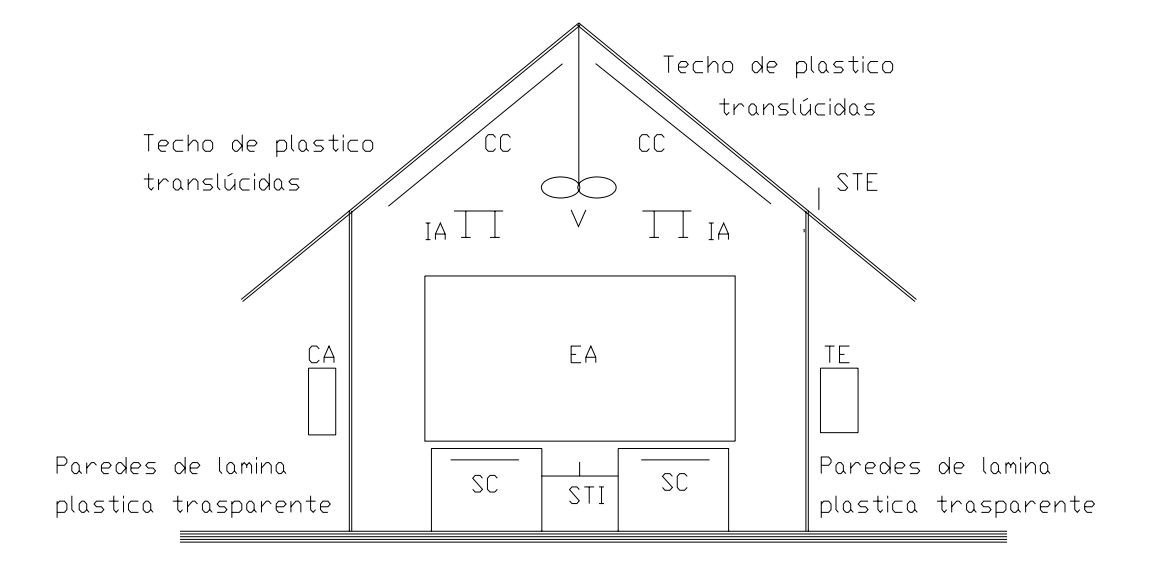

El significado de cada símbolo de las dos figuras anteriores es:

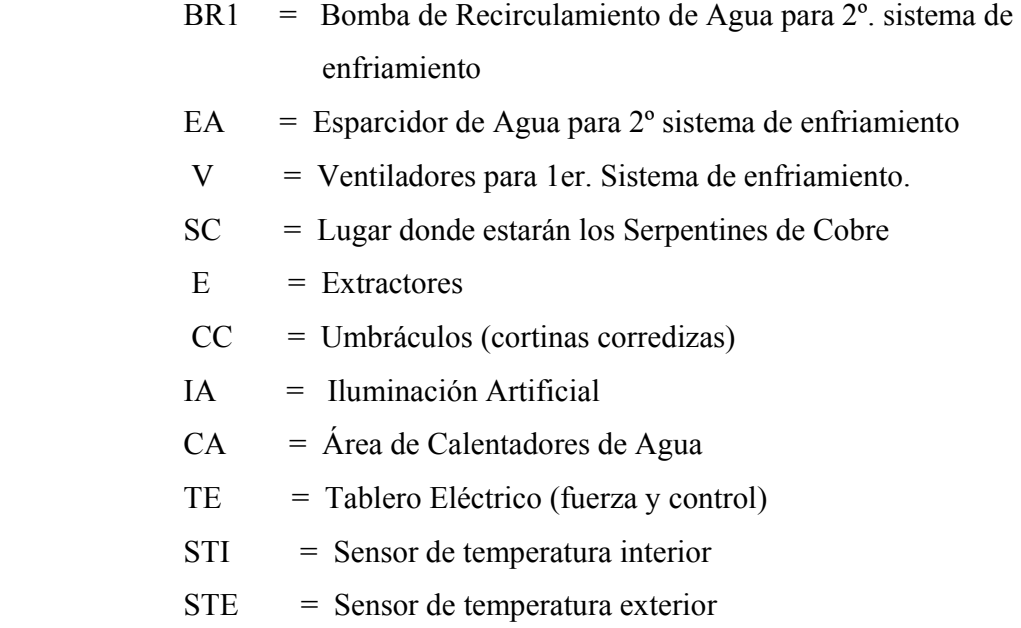

Es importante observar que los serpentines de cobre estarán ubicados debajo del lugar donde se colocarán las plantas ornamentales.

La altura que tendrá el invernadero es de 4.50 mts. en la parte alta del mismo y 2.50 mts. en la parte baja.

# **4.4. Diseño para el programa**

 Para que las plantas ornamentales se desarrollen sin ningún problema en su entorno natural, deben de estar en un ambiente con temperatura que oscile en 17-20°C, y humedad relativa promedio de 65%. Estos datos son los que deben de permanecer dentro del invernadero independientemente de la variación del clima del lugar donde esté el mismo. Para poder controlar y mantener estos requisitos, se debe de hacer diferentes cálculos según las fórmulas tratadas en el apartado 1.5.1 del Capítulo No. 1.

 Considerando los datos del lugar como el clima, la altura sobre el nivel del mar y la presión a dicha altura, se obtiene los resultados de presión de vapor, de humedad relativa (Tabla IV del apéndice), según las variaciones de temperaturas entres dos ambientes, uno seco y otro húmedo.

 Partiendo de los resultados antes mencionados, se define cuales deben de ser las temperaturas del invernadero según las variaciones de la temperatura ambiente del lugar donde estará el mismo (15-23°C). Además se considera que la humedad debe de estar en un promedio de 65% (Tabla V del apéndice). Con estos datos se puede comprobar también que el índice de incomodidad esta en un rango de 60-70, lo cual resulta ser un índice adecuado para estas plantas (Tabla V del apéndice)

# **4.4.1. Variables a controlar**

 EL programa funcionará con dos variables de entrada que constituyen las entradas analógicas Ib e Ic. La primer entrada analógica (Ib), estará en función de la temperatura (T) del sensor de temperatura exterior (STE) que estará ubicado afuera. La segunda entrada analógica (Ic), estará en función de la temperatura (ti) del sensor de temperatura interior (STI) que estará ubicado dentro del invernadero.

 El programa deberá de activar 6 diferentes salidas de acuerdo a las condiciones que se han propuesto. Estas salidas son:

a) Umbráculos (Q1): constituye la primera salida del programador, y será para darle paso a la iluminación exterior (sol).

b) Ventanas y ventiladores (Q2): constituye la segunda salida del programador. Serán para enfriar el invernadero hasta cierto punto.

c) Extractores y esparcidor de agua(Q3): Esto es para enfriar aún más el invernadero Constituye la tercera salida del programador.

d) Iluminación Artificial(Q4): constituye la cuarta salida del programador y será utilizada cuando el día este nublado.

e) 1ra Fase de Calentamiento (Q5): será activada con la quinta salida del programador.

f) 2da Fase de Calentamiento(Q6): será activada con la sexta salida del programador.

#### **4.4.2. Descripción del programa**

 A continuación (Figura 82) aparecerá el programa diseñado, el cual está en lenguaje de contactos (KOP, LADDER ó LD) y consta de 13 líneas. Está basado primordialmente a través de comparadores analógicos (los cuales tienen como símbolo la letra A, seguido del numero de comparador en orden); y de dos relojes (los cuales tienen como símbolo un reloj y el numero que le corresponde), uno que controlará los cambios que sucedan en el día (horario de 8:00 a 18:00 horas), y el otro controlará los cambios que sucedan en la noche (horario de 18:00 a 8:00 horas).

| No      | Contacto 1     | Contacto 2     | Contacto 3     | Contacto 4 y 5 | Bobina               | Comentario                                         |
|---------|----------------|----------------|----------------|----------------|----------------------|----------------------------------------------------|
| $001\,$ | $\odot$ 1      | A <sub>1</sub> | A2             |                | $\overline{Q}$ Q $1$ | <b>UMBRACULOS</b>                                  |
| 002     | O <sub>2</sub> |                | AC             |                |                      |                                                    |
| 003     | $\odot$ 1      | A <sub>3</sub> | A <sub>4</sub> |                | $\sqrt{2}$           | VENTANAS Y<br>VENTILADORES                         |
| 004     |                | a3             | A <sub>5</sub> |                |                      |                                                    |
| 005     | $_{\odot 2}$   |                | AD             |                |                      |                                                    |
| 006     | O1             | A <sub>3</sub> | A <sub>6</sub> |                | $\sqrt{Q}$           | <b>ESPARCIDOR</b><br><b>SISTEMA</b><br><b>FRIO</b> |
| 007     |                | a2             |                |                |                      |                                                    |
| 008     | $\odot$ 1      | a3             | A7             | a8             |                      |                                                    |
| 009     |                | A <sub>9</sub> |                |                | $\lceil$ Q4          | <b>ILUMINACION</b><br><b>ARTIFICIAL</b>            |
| 0010    |                | AE             |                |                |                      |                                                    |
| 0011    | $\odot$ 1      | a3             | AA             |                | $\sqrt{Q5}$          | SISTEMA<br>CALEFACCION1                            |
| 0012    |                |                | AB             |                |                      |                                                    |
| 0013    |                | AF             |                |                | CQ6                  | <b>SISTEMA</b><br>CALEFACCION2                     |

**Figura 82. Esquema del programa diseñado para este trabajo de graduación.** 

Este programa funciona bajo dos propuestas:

La primera es que: durante el día, la temperatura ambiente tiende a elevarse, y en ocasiones estos días serán nublados.

La segunda es que: durante la noche, la temperatura ambiente tiende a disminuir

 Bajo cualquiera de estas dos propuestas, el invernadero tiende a ser afectado, por lo que el programa esta elaborado considerando dos horarios de trabajo:

## **4.4.2.1. Primer horario**

 Este estará comprendido de 8:00 a 18:00 horas, y será controlado con el reloj #1 que tiene el programa anterior. La simbología de este reloj es un dibujo de reloj seguido de un numero uno. Todas las líneas que inicien con la simbología de este reloj, significa que están comprendidas dentro de este horario.

 Además para este horario se considera dos opciones: 1) que el día esté muy caluroso, y 2) que el día sea nublado. Habrá un comparador analógico que controlará estas dos opciones. (este comparador analógico es A3)

#### **4.4.2.1.1. Umbráculos (Q1)**

 Estos permiten el ingreso de los rayos solares y constituyen la primera salida del módulo que actuará de acuerdo a lo siguiente: Cuando inicia el primer horario, el sensor de temperatura exterior (STE), detectará la temperatura (T) del clima ambiente y si ésta es mayor de 19°C, abrirá los umbráculos, éstos permanecerán abiertos, pero sí el día es demasiado caluroso estos umbráculos cerrarán, siempre y cuando la temperatura del ambiente sea mayor de 27°C. Todo lo anterior lo determinará el comparador analógico A1, mediante la entrada analógica Ib desde el sensor de temperatura exterior (STE). Esta parte ésta comprendida dentro de la primera línea del programa (línea No. 1).

 En la misma línea 1, aparece otro comparador analógico (A2), éste activará en función de la entrada analógica Ic desde el sensor de temperatura interior (Ic), el cual su funcionamiento es cerrar los umbráculos si la temperatura del invernadero (ti) es mayor de 20°C, esto sucederá luego de que los otros dos sistemas de enfriamiento (los cuales se mencionan a continuación) no logren enfriar el invernadero.

#### **4.4.2.1.2. Ventanas y ventiladores (Q2)**

Debido a que durante el día, la temperatura del invernadero (ti) debe de estar entre valores de 17 y 15°C, para poder mantener una humedad de 64% promedio, es necesario abrir las ventanas que estarán del lado oriente del mismo, y al mismo tiempo activar los ventiladores que están dentro del invernadero, siempre y cuando si la temperatura dentro del mismo requiriera ser disminuida.

 Las condiciones para que Q2 se active, serán las siguientes: Al iniciar este horario, habrá un comparador analógico (A3) el cual controlará si el día es nublado (T<20°C) ó con mucho calor (T>20°C), en función de la entrada analógica Ib, del sensor de temperatura exterior (STE), entonces activará si el día es caluroso y si el día es nublado, no lo hará.

 En serie al comparador A3, se encuentra el comparador analógico A4. Este se activará siempre y cuando sí , la temperatura dentro del invernadero (ti) sea mayor a 17°C (ti>17°C). La información que reciba este comparador No. 4, será de la entrada analógica Ic, del sensor de temperatura ubicado dentro del invernadero (STI).

 Cuando el día sea nublado (T<20°C, controlado siempre con el comparador No. 3), se activarán las ventanas y los ventiladores solamente si la temperatura interior es mayor de 18°C (ti>18°C), esto a través del comparador No. 5 (A5), el cual recibe información de la entrada analógica Ic del sensor de temperatura del invernadero (STI).

 Esta condición abarca las líneas No 3 y 4 del programa, y constituyen el primer sistema de enfriamiento.

# **4.4.2.1.3. Esparcidor (Q3)**

 Este es el segundo sistema de enfriamiento, lo activa la salida Q3, y está contenido en las líneas No. 6 y No. 7 del programa. Este sistema de enfriamiento, tenderá a bajar mas la temperatura del invernadero al ingresar aire fresco al mismo.

 Este esparcidor actúa de la siguiente forma: Cuando se activa la salida Q3, abre la ventana o cortina que se ubica en el lado poniente del invernadero, también arranca una bomba de recirculamiento (Bomba de recirculamiento No. 1) de agua con temperatura ambiente la cual pasa por un esparcidor laminado en forma vertical que se ubica en el lado poniente del mismo. Al mismo tiempo arrancan los extractores que están en las ventanas del lado oriente.

 Lo anterior se activa según las condiciones siguientes: Cuando es un día caluroso (T>20°C) controlado siempre con el comparador 3 (A3) y la entrada analogía Ib del sensor exterior (STE), y, la temperatura del invernadero sea mayor de 18ºC (ti>18ºC), entonces se activa la salida Q3, controlado a través del comparador analógico No. 6 (A6) mediante la entrada analógica Ic del sensor de temperatura del invernadero (STI).

 Cuando el día sea nublado, ésta salida será activa si y solo si la temperatura del invernadero (ti) sea mayor a 20ºC (ti>20ºC). Esto a través del comparador analógico No 2 (a2) controlado por la entrada analógica Ic del sensor de temperatura del invernadero (STI).

### **4.4.2.1.4. Iluminación artificial (Q4)**

 La Iluminación Artificial será activada con la salida No. 4 del módulo (Q4), y solo operará en este horario, ya que su función es proporcionar iluminación a las plantas ornamentales, debido a que durante el día deben de tener luz directa. La condición para que encienda la iluminación artificial es la siguiente: Cuando el día sea nublado (T<20ºC, controlado por el comparador No. 3), y el sensor de temperatura exterior (STE) esté detectando temperatura menor de 19ºC (T<19ºC), entonces encenderá la iluminación artificial. Esta condición la manejará el comparador analógico No. 7 (A7), a través de la entrada analógica Ib. Pero si la temperatura de invernadero (ti) es mayor de 21ºC (ti>21ºC), entonces apagará las luces, esto con el comparador analógico No. 8 (A8).

 La otra condición que activará esta salida, será cuando el día sea muy caluroso pero, si dentro del invernadero la temperatura es menor de 15ºC (ti<15ºC), entonces enciende la iluminación artificial. Esta condición será controlada por el comparador analógico No. 9 (A9), a través de la entrada analógica Ic que proporciona el sensor de temperatura interior (STI).

Esta parte abarca las líneas No. 8 y No 9, del programa.

# **4.4.2.1.5. Sistema de calefacción No. 1 (Q5)**

 Este sistema permitirá elevar la temperatura (ti) dentro de invernadero cuando así lo requiera, según las condiciones del programa.

 La salida Q5 al activarse, encenderá el calentador de agua y la bomba de recirculamiento No. 2, para hacer correr agua caliente dentro de los serpentines de cobre que estarán debajo de las plantas ornamentales, así habrá una transferencia de calor y por lo mismo una elevación de la temperatura (ti) dentro del invernadero.

 Este sistema de calefacción funcionará bajo la siguiente condición: Si la temperatura del ambiente exterior es menor a 20ºC (T<20ºC, controlado siempre con el comparador analógico No. 3), éste permanecerá cerrado (a3), y en serie estará el comparador analógico etiquetado con la letra A (AA) que se activará si la temperatura interior del invernadero (ti) sea menor de 16ºC (ti<16ºC). Este comparador A (AA) estará en función de la entrada analógica Ic proporcionada por el sensor de temperatura interior (STI).

 Por otro lado si la temperatura ambiente es mayor de 20ºC, la salida Q5 solamente quedará maniobrada por el comparador analógico B (AB), el cual se activará si la temperatura del invernadero (ti) es menor de 15.5°C (ti<15.5°C), y se activará en función de la entrada analógica Ic proporcionada por el sensor de temperatura interior (STI)

 La líneas No. 11 y 12 del programa serán las que contendrán la condición que activará la salida No.5 (Q5).

 Existe otra salida que es la No. 6 (Q6), que contiene otro sistema de calefacción, pero será utilizado solamente en el segundo horario (reloj No. 2). Esto debido a que en el día, por naturaleza el invernadero estará con mas calor, lo que implica que será prioritario ser enfriado. Ahora durante la noche el ambiente cambia (habrá mas frío en el ambiente externo), entonces el invernadero necesitará estar un poco mas elevado de temperatura.

# **4.4.2.2. Segundo horario**

 El horario anterior comprendió los cambios que se pueden dar durante el día, ahora en este horario se contempla lo que puede suceder por la noche. Este segundo horario está comprendido de 18:00 a 8:00 horas, y lo controlará el Reloj con su simbología respectiva seguida del numero 2.

#### **4.4.2.2.1. Umbráculos (Q1)**

 Durante la noche debido a que la temperatura del ambiente tiende a disminuir, se ha considerado que los umbráculos permanezcan cerrados. Por lo que en el programa no aparece nada conectado a la salida No. 1 (Q1), que sea derivado del reloj No. 2.

#### **4.4.2.2.2. Ventanas y ventiladores (Q2)**

 En este horario, las ventanas se abrirán y los ventiladores actuarán solo si la temperatura dentro del invernadero (ti) es mayor de 20ºC (ti>20ºC). Esta condición estará controlada por el comparador analógico etiquetado con la letra C (AC), en función de la entrada analógica Ic del sensor de temperatura del invernadero (STI). Esta condición esta en la línea No. 2 del programa

#### **4.4.2.2.3. Esparcidor (Q3)**

 Este es el segundo sistema de enfriamiento mencionado anteriormente y durante la noche actuará solo si la temperatura interior (ti) es mayor de 21ºC (ti>21ºC). Esta condición estará controlada por el comparador analógico No. D (AD), también en función de la entrada analógica Ic del sensor de temperatura del invernadero (STI).

 Dentro del programa, la condición para que actúe el esparcidor en el horario nocturno, esta en la línea No. 5.

#### **4.4.2.2.4. Iluminación artificial (Q4)**

 Esta salida no actuará durante el horario nocturno, debido a que si bien puede generar calor, es una fuente de iluminación, y por la noche las plantas no deben de tener ningún tipo de iluminación. Por lo que quedan sin uso durante este horario.

### **4.4.2.2.5. Sistema de calefacción No. 1 (Q5)**

 El funcionamiento de los actuadores de este sistema de calefacción es el mismo, lo que cambia es la condición para que active.

 Cuando la temperatura del invernadero (ti) sea menor de 18ºC (ti<18ºC), entonces el comparador analógico E (AE), accionará la salida No. 5 (Q5). La entrada analógica que llevara la señal a dicho comparador es Ic del sensor de temperatura del invernadero (STI). Esta condición abarca la línea No. 10 del programa.

#### **4.4.2.2.6. Sistema de calefacción No. 2 (Q6)**

 Como mencione al finalizar el proceso del primer horario, cuando sea de noche habrá otro sistema de calefacción para elevar mas la temperatura del invernadero (ti), debido a que se torna más frío el clima.

 Cuando se active la salida No. 6 (Q6), arrancará otro calentador y otra bomba de recirculamiento (Bomba de recirculamiento No. 3), la cual hará circular agua caliente por otro serpentín de cobre, para transferir más calor al sistema, y así elevar más la temperatura del invernadero.

 Lo anterior será activado solamente cuando la temperatura del invernadero (ti) sea menor de 18ºC (ti<18ºC), mediante el comparador analógico F (AF), que recibirá señal de la entrada analógica Ic del sensor de temperatura del invernadero (STI). Esta condición está en la línea No. 13 del programa, cabe mencionar que con esta línea se termina la lógica del programa del Módulo Programable.

 Con esto término la descripción total del programa que controlará la temperatura y la humedad del invernadero.

 Para efecto solamente de simulación en el programa, he realizado una tabla comparativa (Tabla VI del apéndice A) de la temperatura con respecto a la salida 0-10 V, para comprobar que todo el programa corra según la lógica diseñada, esto debido a que la variación real de cada grado centígrado para el sensor de temperatura utilizado es 20 micro voltios, y en la simulación del programa con escalas tan pequeñas no se puede apreciar si el programa responde en las condiciones dada.

#### **4.5. Diagramas eléctricos**

 Luego de describir el diseño del programa, a continuación se detalla los diagramas tanto de fuerza como de control eléctrico en este diseño.

# **4.5.1. Diagrama de fuerza**

 Comprende el cableado de fuerza de todo los equipos actuadores. Cabe mencionar que estos tienen voltaje de operación trifásica 240 Vac. La figura 83, muestra este diagrama.

# **4.5.2. Diagrama de control**

 Este diagrama comprende la conexión o cableado de todo el control del diseño. Este control trabaja en voltaje monofásico 240 Vac y 24 Vdc. La figura 84, muestra los detalles de este diagrama.

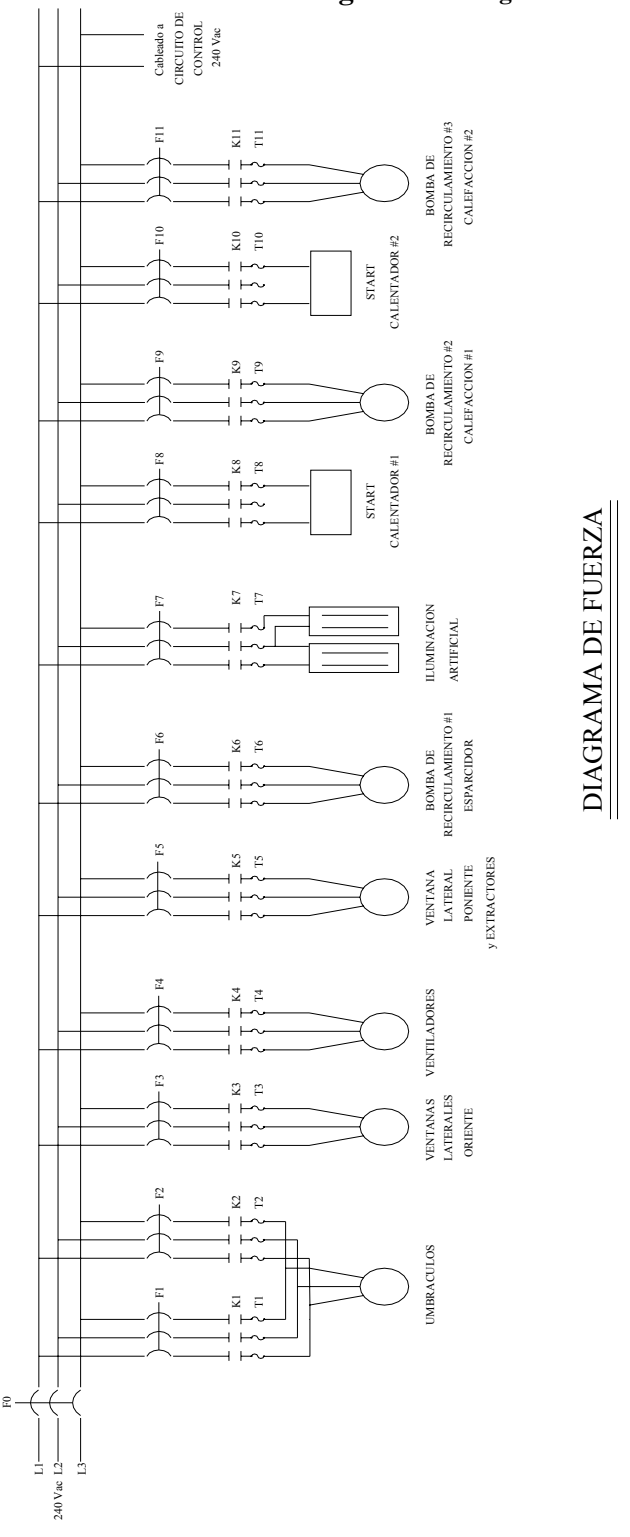

**Figura 83. Diagrama de Fuerza** 

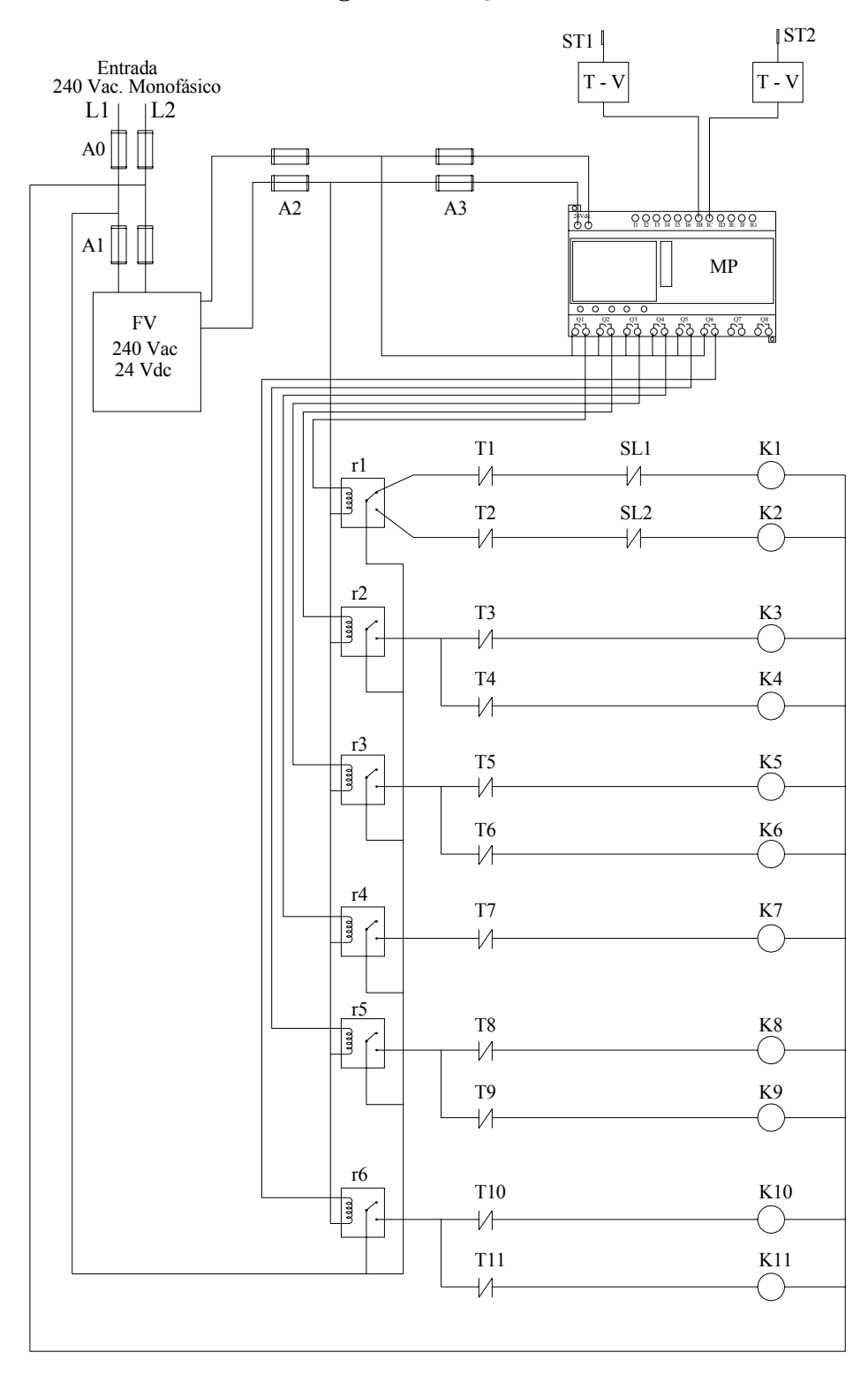

 **Figura 84. Diagrama de Control** 

 Como se observa en el circuito de fuerza, cada actuador tiene su respectiva protección termo magnética (F #), y el circuito en general tiene su protección principal (F0).

Cada actuador tiene su arrancador individual el cual consta de un contactor  $(K \#)$  y su rele térmico (T #). Cabe mencionar que los umbráculos tienen dos movimientos diferentes, estos son: normal y de regreso, para abrir y cerrar respectivamente los mismos.

 En el circuito de control existen dos switch limit (SL1 Y SL2), los cuales controlan el tope final tanto para abrir como para cerrar los umbráculos. Como se puede observar cada salida del Módulo Programable (MP) va a un rele de 8 espigas (r #) para evitar que se quemen dichos contactos de salida del MP. Este Módulo Programable (MP), trabaja con voltaje de corriente continua por lo que tiene una fuente de voltaje (FV), de 240Vac a 24 Vdc que es el voltaje de operación tanto para el MP, como para los reles de protección (r #). Las entradas son dos sensores de temperatura (ST1 y ST2), estas son termocuplas tipo T. Cada una lleva un convertidor de temperatura a voltaje (T–V) con salida 0-10 Vdc, las cuales llegan a las entradas analógicas Ib e Ic del MP. Las salidas o contactos de cada rele de protección (r #) llevan una línea del voltaje 240 Vac (L1), la cual pasa por los contactos normalmente cerrados de cada térmico (T #) para finalmente alimentar la bobina de cada uno de los contactores, cerrando el circuito con L2.

 El circuito de control llevará cuatro protecciones con flipones mini automáticos, los cuales protegerán: 1.- El circuito general de control (A0), 2.- La entrada de la fuente de voltaje (A1), 3.- La salida de la fuente de voltaje (A3), y 4.- El Módulo Programable.

En el siguiente capitulo se describen los equipos a utilizar en este diseño.

# **5. DESCRIPCIÓN DE LOS EQUIPOS A UTILIZAR**

# **5.1. Introducción**

 Como parte final de este trabajo de graduación mencionaré los equipos que tengo considerados a utilizar, para este diseño.

 Estos equipos o componentes se clasifican en dos tipos: 1) Los componentes de entradas y, 2) Actuadores de Salida. Cabe destacar que los actuadores de salida están conformados por un sistema típico de equipos que se utilizan en industrias de este tipo. Estos equipos son: Umbráculos, Ventiladores, Extractores, Sistemas de Calefacción, e Iluminación artificial. Ahora para los componentes de entrada, se utilizarán sensores de temperatura los cuales a continuación se describen.

 Además, se considera el elemento principal para que este diseño funcione: El Módulo Programable.

#### **5.2. Componentes de entrada**

 A diferencia de los Equipos de Salida (Actuadores), los componentes de entrada que se toman en cuenta en este diseño forman parte particular del mismo, ya que en otros invernaderos se utilizan otro tipo de señales de entradas como fotoceldas, Psicrómetros, Higrógrafos ó equipos diseñados que actúan automáticamente. Otros invernaderos responden en función de tiempos, con lo cual no se tiene una exactitud de respuesta en función de los cambios climáticos.

# **5.2.1. Sensores de temperatura**

 Los componentes de entrada considerados a utilizar en este diseño solamente son dos sensores de temperatura. Como mencione en el capitulo No. 1, existen de diferente tipo y se puede utilizar según la aplicación. Para este diseño se utilizarán TERMOCUPLAS. Estas se clasifican de varios tipos, y aquí se usarán las TIPO T, por el poco rango de temperatura que controlan. (máx. 300ºC).

 Serán instaladas dos termocuplas, una en la parte exterior del invernadero, y otra en la parte interior del mismo, específicamente en el área donde se encontrarán las plantas ornamentales.

# **5.2.2. Convertidores T-V**

 Como hemos visto en el capitulo No. 1, las termocuplas proporcionan una salida de milivoltios en función del cambio de temperatura que éste midiendo (efecto Seebeck). Por cada cambio de un grado centígrado, varia 20 micro voltios, en la salida de las termocuplas.

 Como el Módulo Programable, requiere entradas analógicas de 0-10 V, es necesario conectar por cada termocupla un Convertidor de temperatura a voltaje (T-V) con salida 0-10 V., para llevar la señal de cada una a las dos entradas analógicas 0-10 V, que se utilizarán de dicho Módulo.

 Estos convertidores pueden ser de cualquier marca, lo indispensable es que cambie la temperatura a 0-10 Vdc.

## **5.3. Módulo programable**

 Este ha sido descrito en el capitulo No. 2. Y será el cerebro del programa que se detalló en el capítulo anterior. Existen de diferentes marcas, y para este caso especifico debe de ser el Módulo Programable Zelio SR2B201BD, el cual se caracteriza por tener entradas analógicas 0-10 V., y por ende comparadores analógicos que son indispensables en el programa diseñado. Este módulo tiene ocho salidas digitales, de las cuales se utilizarán seis.

 Debido a que acepta entradas analógicas, el módulo programable requiere como suministro de alimentación 24 Vdc., por lo que se requiere de una fuente de voltaje de 240Vac-24Vdc. La potencia de dicha fuente puede ser de: 500 VA.

 En cada una de las salidas del módulo programable, se deben de conectar reles de control (6 espigas), con bobinas para 24Vdc, y contactos de 10 Amp. Estos contactos son los que llevarán señal de voltaje 240 Vac a las bobinas de cada contactor (K #).

# **5.4 Equipos de salida (actuadores)**

 Los actuadores son todos aquellos equipos que harán que se mantenga las condiciones de temperatura y humedad dentro del invernadero, según lo programado. Estos equipos son:

### Umbráculos:

Para estos se requiere de cortinas plegables corredizas de tela (color oscuro), las que actuarán con un motor trifásico de ¾ hp. en 240 Vac. (cualquier marca). Como son dos umbráculos, implican que se utilizarán dos motores. En cada extremo de ambos umbráculos estará un Switch Limit, para tope del movimiento tanto para abrir como para cerrar los mismos. Estos pueden ser de cualquier marca, lo que interesa es que realicen la función de finalizar el movimiento de los umbráculos. Cada motor debe de llevar un variador de velocidad (con capacidad del motor y que sea de cualquier marca), ya que el corrimiento de los umbráculos debe de ser a velocidad lenta.

1er. Sistema de Enfriamiento:

Este sistema de enfriamiento comprende la apertura de las dos ventanas de 1.00 x 1.00 m. que están en lado oriente del invernadero, y la activación de los dos ventiladores que cuelgan en el techo. Para la apertura de las ventanas, se necesita un motor de ½ hp en 240 Vac para cada una, también llevan variadores de velocidad con capacidad del motor (la marca es indiferente).

Ahora para los ventiladores, son dos de tipo colgante y con aspas grandes con capacidad de ventilar un lugar de 250 metros cúbicos, a velocidad de 4 m/s.

2º. Sistema de Enfriamiento:

Este sistema de enfriamiento, comprende la activación de dos extractores, un esparcidor de agua y la ventana de 2.00 x 2.00 m que esta del lado poniente del invernadero.

Cada extractor será de ¼ de hp., y estará ubicado dentro de las mismas ventanas que están en el lado oriente del invernadero. La velocidad de extracción será de 5 m/s, por lo que para esto, deberán tener también variadores de velocidad.

El esparcidor de agua, consiste en un módulo laminado de 2.00 x 2.00 mts., por el cual caerá agua a temperatura ambiente con el fin de introducir aire frío al invernadero. Se utilizará una bomba de agua de 3 hp. 240 Vac. para que recircule el agua por este esparcidor durante el tiempo que este activada ésta salida 3 (Q3) del Módulo Programable.

Al mismo tiempo que se activan los extractores y el esparcidor, también abrirá la ventana que está del lado poniente del ventilador. Esta ventana lleva un motor de  $\frac{3}{4}$  hp. 240 Vac. y también llevará un variador.

## Iluminación:

El funcionamiento de la iluminación será dar luz directa a las plantas cuando el día sea muy nublado. Para el efecto se tiene contemplado utilizar 6 lámparas de cuarzo de 150 W, cada una. Estas irán sobre el área donde se encontrarán las plantas ornamentales.

1er. Sistema de Calefacción:

Este sistema de calefacción trabajará en base a transferencia de calor por medio de agua caliente recirculando a través de una tubería de cobre.

Habrá un calentador de agua el cual encenderá al activarse la salida 5 (Q5) del Módulo Programable. También se activará una bomba de agua de 3 hp 240 Vac, para hacer circular el agua caliente por la tubería de cobre que será de 1/8" de diámetro. Esta tubería de cobre estará debajo del área de las plantas ornamentales de donde se transferirá el calor lo mas cerca posible de las mismas.

2º. Sistema de Calefacción:

Este sistema será la segunda opción para elevar mas la temperatura del invernadero, cuando así se requiera. Cabe mencionar que es la ultima salida a utilizar en el Módulo Programable.

El funcionamiento de este sistema es igual al primer sistema de calefacción, por medio de transferencia de calor.

Habrá un segundo calentador de agua el cual encenderá al activarse la salida 6 (Q6) del Módulo Programable. También se activará una segunda bomba de agua de 3 hp 240 Vac, para hacer circular el agua caliente por otra tubería de cobre que será de 1/8" de diámetro. Esta tubería de cobre también irá debajo del área de las plantas ornamentales y estará paralela a la del primer sistema. Con esto termina la descripción del equipo a utilizar en este diseño.

# **CONCLUSIONES**

- 1.- Este diseño de automatización requiere de una inversión menor a la de un PLC por los elementos sencillos que se utilizan.
- 2.- Para las señales de entrada se utilizan solamente dos sensores de temperatura.
- 3.- La utilización de dos sensores de temperatura es para poder controlar el invernadero independientemente de los cambios climáticos externos.
- 4.- Con la utilización de los dos sensores de temperatura también se puede controlar la humedad, basándose en el principio de un Higrómetro.
- 5.- Los sensores de temperatura son termocuplas tipo T
- 6.- La programación del Módulo es de forma sencilla, utilizando el lenguaje de contactos.
- 7.- El módulo puede ser programado a través de dos lenguajes de programación: el de contactos o *Ladder* y el de bloques funcionales BDF.
- 8.- El diseño de este trabajo controla los parámetro naturales, por lo que la construcción del invernadero es típica.
- 9.- El sistema de actuadores de este diseño, es típico, contiene: umbráculos, ventanas, extractores, un esparcidor de agua, calentadores de agua, serpentines de cobre e iluminación artificial.
- 10.- Para activar los actuadores, se utilizarán seis salidas a rele del modulo programable.
- 11.- Debido a las características de los sensores de temperatura y de la respuesta de los actuadores, el sistema operará hasta los limites establecidos.

# **RECOMENDACIONES**

- 1.- Conectar una alarma adicional al módulo programable para poder detectar cuando exista ausencia de energía eléctrica.
- 2.- No forzar los actuadores para obtener una temperatura especifica. Lo mejor es reprogramar el módulo para que éste realice dicho cambio.
- 3.- Si se necesitará otra salida, solamente es de programarlo en el módulo y éste la proporcionará.
- 4.- Proteger el sistema eléctrico de cualquier disturbio, esto puede ser con detectores de perdida de fase, supresores de pico de voltaje, pararrayos y una buena red de tierras físicas.

# **BIBLIOGRAFÍA**

- 1. Cutler Hammer. EZ Intelligent Relay. Catálogo Product Focus.
- 2. Demark. "Thermocouple wire". Tabla de Demark sensors corp. Charlotte nc.
- 3. Eaton. "Temperatura indicators/controls". Catálogo Product Selection Broschure. USA. 2000
- 4. H. Hubscher, J. Klaue. Electrónica y electrotecnia. 2ª. Edición. Barcelona, España.Editorial. Editoral Reverté, S.A. 295 p.p.
- 5. "Humedad, Higrómetro, Termistor, Termoelectricidad". Biblioteca de Consulta Microsoft Encarta 2006.
- 6. Mitsubishi electric. "Tiny Giants". Catálogo Alpha Series. USA. Enero 2000.
- 7. Omron. "ZEN". Catálogo Nano Controller. Toronto, Ontario, Canada. 2002
- 8. Omron. "ZEN". Folleto El poder de la armonía en automatización.
- 9. Omron. "Measurement Sensors". Catálogo Sensing Products. USA. 2004.
- 10. PLCopen. "IEC 61131-3: un recurso de programación estándar". Folleto Estandarización en la programación de control industrial. Universidad de Oviedo, España.
- 11. Scheneider Electric. "Automatización de pequeños procesos". Manual y Catálogo del Electricista. Venezuela: Grupo Disark, 2002. 750 p.p.
- 12. Scheneider Electric. Formación Autodidacta en Zelio Logic. Manual Zelio Logic. 2005
- 13. Scheneider Electric. "Plataforma de control distribuido partiendo de controladores PLC's". folleto.
- 14. Siemens. "Sensores de temperatura". Catálogo Automation and Drives. Argentina. 2001. 54 p.p.
- 15. Siemens. "Mas potencias para mas soluciones". Catálogo GO. Argentina 2001.
- 16. Telemecanique. Módulo Lógico. Manual de Usuario. Enero 2004

# **REFERENCIAS ELECTRÓNICAS**

- 1. Agroinformación. "Control climático en invernaderos". www.infoagro.com 9 p.p.
- 2. Autómatas. "Hardware". www.automatas.org 7 p.p.
- 3. Autómatas. "SCADA". www.automatas.org 12 p.p.
- 4. Autómatas. "Software". www.automatas.org 6 p.p.
- 5. Beverly Lynds. "Acerca de la temperatura". Proyecto Skymath. www.eo.ucar.edu. 9 p.p.
- 6. Earh Systems Solutions. "Transductores Electronicos". www.earthsystemnssolutions.com 18 p.p.
- 7. Fischer. "Medir la humedad y la temperatura". www.fischer-barometer.de
- 8. Fisicanet. "La Temperatura". www.fisicanet.com 7 p.p.
- 9. Fluke. "Termocuplas y Calibradores". www.viditec.com 13 p.p.
- 10. "Humedad y Presión". Conceptos importantes. http://148.225.83.24/pclima/conceptos.html
- 11. Infojardin. "Invernaderos: clima, luz, tempertura, calefacción, ventilación, humedad y cultivo". www.infojardin.com 10 p.p.
- 12. Monografías. "Sensores de humedad para aplicaciones industriales". www.monografias.com
- 13. Omega. "Thermocouple Measurements". www.engr.oregonstate.edu 9 p.p.
- 14. Personal.ideeo. "El Invernadero". www.personal.iddeo.es 13 p.p
- 15. Protón. "Medición de Temperatura". www.proton.ucting.udg.mx 5 p.p.
- 16. Rodríguez Humberto. Lenguajes de Lógica de Estados para la programación de PLC's. www.fim.utp.ac.pa. 3 p.p.
- 17. Sagan. "El agua en el aire". www.sagan-gea.org
- 18. Sapiensman. "Dispositivos de medición de temperatura". Medición y control industrial. www.sapiensman.com. 7 p.p.
- 19. "Sensor de temperatura". Instructivos de practicas UGM. www.cipres.com 8 p.p.
- 20. Tvtronica. "Transductores de temperatura". www.tvtronica.com.ar 13 p.p.
- 21. Visionlearning. "Temperatura". www.visionlearning.com 4 p.p.

# **APÉNDICE**

|                  | Décimas de grados |              |              |              |              |              |              |              |              |              |
|------------------|-------------------|--------------|--------------|--------------|--------------|--------------|--------------|--------------|--------------|--------------|
| T °C             | 0,0               | 0,1          | 0,2          | 0,3          | 0,4          | 0,5          | 0,6          | 0,7          | 0,8          | 0,9          |
| $\bf{0}$         | 6,1               | 6,2          | 6,2          | 6,2          | 6,3          | 6,3          | 6,4          | 6,4          | 6,5          | 6,5          |
| 1                | 6,6               | 6,6          | 6,7          | 6,7          | 6,8          | 6,8          | 6,9          | 6,9          | 7,0          | 7,0          |
| $\mathbf{2}$     | 7,1               | 7,1          | 7,2          | 7,2          | 7,3          | 7,3          | 7,4          | 7,4          | 7,5          | 7,5          |
| 3                | 7,6               | 7,6          | 7.7          | 7,7          | 7,8          | 7.9          | 7,9          | 8,0          | 8,0          | 8,1          |
| 4                | 8,1               | 8,2          | 8,2          | 8,3          | 8,4          | 8,4          | 8,5          | 8,5          | 8,6          | 8,7          |
| 5                | 8,7               | 8,8          | 8,8          | 8,9          | 9,0          | 9,0          | 9,1          | 9.2          | 9.2          | 9.3          |
| 6                | 9,4               | 9,4          | 9,5          | 9,5          | 9,6          | 9,7          | 9,7          | 9,8          | 9,9          | 9,9          |
| 7                | 10,1              | 10,1         | 10,2         | 10,2         | 10,3         | 10,4         | 10,4         | 10,5         | 10,6         | 10,7         |
| 8                | 10,7              | 10,8         | 10,9         | 10,9         | 11,0         | 11,1         | 11,2         | 11,2         | 11,3         | 11,4         |
| $\boldsymbol{9}$ | 11,5              | 11,6         | 11,6         | 11,7         | 11,8         | 11,9         | 12,0         | 12,0         | 12,1         | 12,2         |
| 10               | 12,3              | 12,4         | 12,4         | 12,5         | 12,6         | 12,7         | 12,8         | 12,9         | 13,0         | 13,0         |
| 11               | 13,1              | 13,2         | 13,3         | 13,4         | 13,5         | 13,6         | 13,7         | 13,7         | 13,8         | 13,9         |
| 12               | 14,0              | 14,1         | 14,2         | 14,3         | 14,4         | 14,5         | 14,6         | 14,7         | 14,8         | 14,9         |
| 13               | 15,0              | 15,1         | 15,2         | 15,3         | 15,4         | 15,5         | 15,6         | 15,7         | 15,8         | 15,9         |
| 14               | 16,0              | 16,1         | 16,2         | 16,3         | 16,4         | 16,5         | 16,6         | 16,7         | 16,8         | 16,9         |
| 15               | 17,0              | 17,2         | 17,3         | 17,4         | 17,5         | 17,6         | 17,7         | 17,8         | 17,9         | 18,1         |
| 16               | 18,2              | 18,3         | 18,4         | 18,5         | 18,6         | 18,9         | 18,9         | 19,0         | 19,1         | 19,3         |
| 17               | 19,4              | 19,5         | 19,6         | 19,7         | 19,9         | 20,0         | 20,1         | 20,2         | 20,4         | 20,5         |
| 18               | 20,6              | 20,8         | 20,9         | 21,0         | 21,2         | 21,3         | 21,4         | 21,6         | 21,7         | 21,8         |
| 19               | 22,0              | 22,1         | 22,2         | 22,4         | 22,6         | 22,7         | 22,8         | 22,9         | 23,1         | 23,2         |
| 20               | 23,4              | 23,5         | 23,7         | 23,8         | 24,0         | 24,1         | 24,3         | 24,4         | 24,6         | 24,7         |
| 21               | 24,9              | 25,0         | 25,2         | 25,3         | 25,5         | 25,6         | 25,8         | 26,0         | 26,1         | 26,3         |
| 22               | 26,4              | 26,6         | 26,8         | 26,9         | 27,1         | 27,3         | 27,4         | 27,6         | 27,8         | 27,9         |
| 23               | 28,1              | 28,3         | 28,4         | 28,6         | 28,8         | 29,0         | 29,1         | 29,3         | 29,5         | 29,7         |
| 24               | 29,8              | 30,0         | 30,2         | 30,4         | 30,6         | 30,7         | 30,9         | 31,1         | 31,3         | 31,5         |
| 25               | 31,7              | 31,9         | 32,1         | 32,2         | 32,4         | 32,6         | 32,8         | 33,0         | 33,2         | 33,4         |
| 26               | 33,6              | 33,8         | 34,0         | 34,2         | 34,4         | 34,6         | 34,8         | 35,0         | 35,2         | 35,4         |
| 27               | 35,7              | 35,9         | 36,1         | 36,3         | 36,5         | 36,7         | 36,9         | 37,1         | 37,4         | 37,6         |
| 28               | 37,8              | 38,0         | 38,2         | 38,5         | 38,7         | 38,9         | 39,1         | 39,4         | 39,6         | 39,8         |
| 29               | 40,1              | 40,3         | 40,5         | 40,8         | 41,0         | 41,2         | 41,5         | 41,7         | 42,0         | 42,2         |
| 30               | 42,2              | 42,7         | 42,9         | 43,2         | 43,4         | 43,7         | 43,9         | 44,2         | 44,4         | 44,7         |
| 31               | 44,9              | 45,2         | 45,4         | 45,7         | 46,0         | 46,2         | 46,5         | 46,8         | 47,0         | 47,3         |
| 32               | 47,6              | 47,8         | 48,1         | 48,4         | 48,6         | 48,9         | 49,2         | 49,5         | 49,8         | 50,0         |
| 33               | 50,3              | 50,6         | 50,9         | 51,2         | 51,5         | 51,7         | 52,0         | 52,3         | 52,6         | 52,9         |
| 34               | 53,2              | 53,5         | 53,8         | 54,1         | 54,4         | 54,7         | 55,0         | 55,3         | 55,6         | 55,9         |
| 35               | 56,2              | 56,6         | 56,9         | 57,2         | 57,5         | 57,8         | 58,1         | 58,5         | 58,8         | 59,1         |
| 36               | 59,4              | 59,8         | 60,1         | 60,4         | 60,7         | 61,1         | 61,4         | 61,7         | 62,1         | 62,4         |
| 37               | 62,8              | 63,1         | 63,5         | 63,8         | 64,1         | 64,5         | 64,8         | 65,2         | 65,6         | 65,9         |
| 38<br>39         | 66,3<br>69.9      | 66,6<br>70,3 | 67,0<br>70,7 | 67,4<br>71,1 | 67,7<br>71,5 | 68,1<br>71,8 | 68,5<br>72,2 | 68,8<br>72,6 | 69,2<br>73,0 | 69,5<br>73,4 |
|                  |                   |              |              |              |              |              |              |              |              |              |

Tabla I. Presión de vapor respecto del agua a Presión normal en Hpa.

Fuente: www.formulasymas.com

| Velocidad del aire<br>(m/s) | aw en <sup>o</sup> C <sup>-1 (para</sup><br>temperaturas sobre cero) | ai en <sup>o</sup> C <sup>-1 (para</sup><br>temperaturas bajo cero) |  |  |
|-----------------------------|----------------------------------------------------------------------|---------------------------------------------------------------------|--|--|
| 0a0,5                       | 0,00120                                                              | 0,00106                                                             |  |  |
| 1a1,5                       | 0,00080                                                              | 0,00071                                                             |  |  |
| $3,5$ a 4                   | 0,00066                                                              | 0,00058                                                             |  |  |
| 4 a 10                      | 0,00064                                                              | 0,00043                                                             |  |  |

Tabla II. Factor Psicrométrico de ventilación.

Fuente: www.formulasymas.com

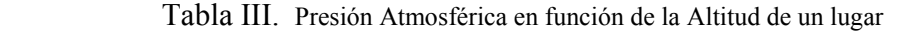

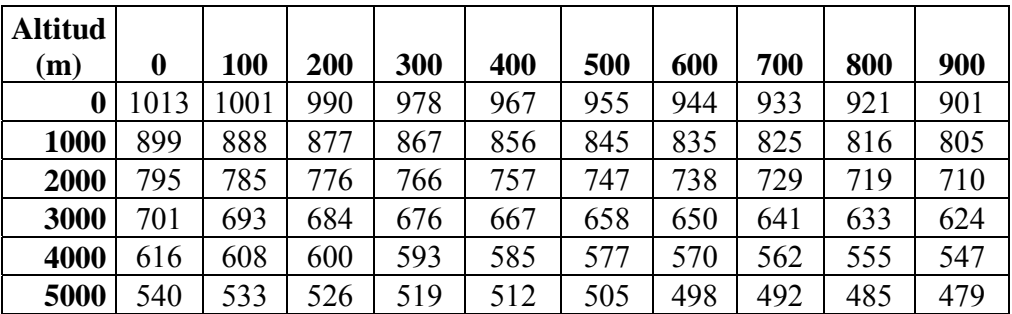

Fuente: www.formulasymas.com

| Altura<br>s.n.m | Presión<br>según | Temp.<br>Seco | Presión<br>Temp | Temp.<br>Húmedo | Presión<br>Temp<br>húmedo | Presión de<br>Vapor | Humedad  |
|-----------------|------------------|---------------|-----------------|-----------------|---------------------------|---------------------|----------|
| (m)             | altura (hpa)     | $(^{\circ}C)$ | seco (hpa)      | $(^{\circ}C)$   | (hpa)                     | (hpa)               | Relativa |
| 1300            | 867              | 10            | 12.3            | 7               | 10.1                      | 8.38334             | 68.15724 |
| 1300            | 867              | 11            | 13.1            | 8               | 10.7                      | 8.98334             | 68.57511 |
| 1300            | 867              | 12            | 14              | 9               | 11.5                      | 9.78334             | 69.881   |
| 1300            | 867              | 13            | 15              | 10              | 12.3                      | 10.58334            | 70.5556  |
| 1300            | 867              | 14            | 16              | 10              | 12.3                      | 10.01112            | 62.5695  |
| 1300            | 867              | 15            | 17              | 11              | 13.1                      | 10.81112            | 63.59482 |
| 1300            | 867              | 16            | 18.2            | 12              | 14                        | 11.71112            | 64.34681 |
| 1300            | 867              | 17            | 19.4            | 13              | 15                        | 12.71112            | 65.52124 |
| 1300            | 867              | 18            | 20.6            | 14              | 16                        | 13.71112            | 66.55883 |
| 1300            | 867              | 19            | 22              | 15              | 17                        | 14.71112            | 66.86873 |
| 1300            | 867              | 20            | 23.4            | 16              | 18.2                      | 15.91112            | 67.99624 |
| 1300            | 867              | 21            | 24.9            | 17              | 19.4                      | 17.11112            | 68.71936 |
| 1300            | 867              | 22            | 26.4            | 17              | 19.4                      | 16.5389             | 62.64735 |
| 1300            | 867              | 23            | 28.1            | 18              | 20.6                      | 17.7389             | 63.12776 |
| 1300            | 867              | 24            | 29.8            | 19              | 22                        | 19.1389             | 64.2245  |
| 1300            | 867              | 25            | 31.7            | 20              | 23.4                      | 20.5389             | 64.79148 |
| 1300            | 867              | 26            | 33.6            | 21              | 24.9                      | 22.0389             | 65.59196 |
| 1300            | 867              | 27            | 35.7            | 21              | 24.9                      | 21.46668            | 60.13076 |
| 1300            | 867              | 28            | 37.8            | 22              | 26.4                      | 22.96668            | 60.75841 |
| 1300            | 867              | 29            | 40.1            | 23              | 28.1                      | 24.66668            | 61.51292 |
| 1300            | 867              | 30            | 42.2            | 24              | 29.8                      | 26.36668            | 62.48028 |

 Tabla IV. Resultado de la humedad, de acuerdo a los datos calculados según las condiciones del lugar como Altura, Presión Atmosférica; y la variación de la temperatura interior (invernadero), con respecto a la temperatura exterior (del ambiente).

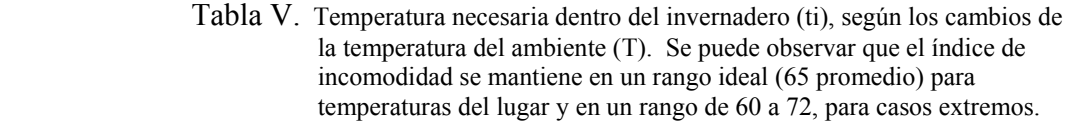

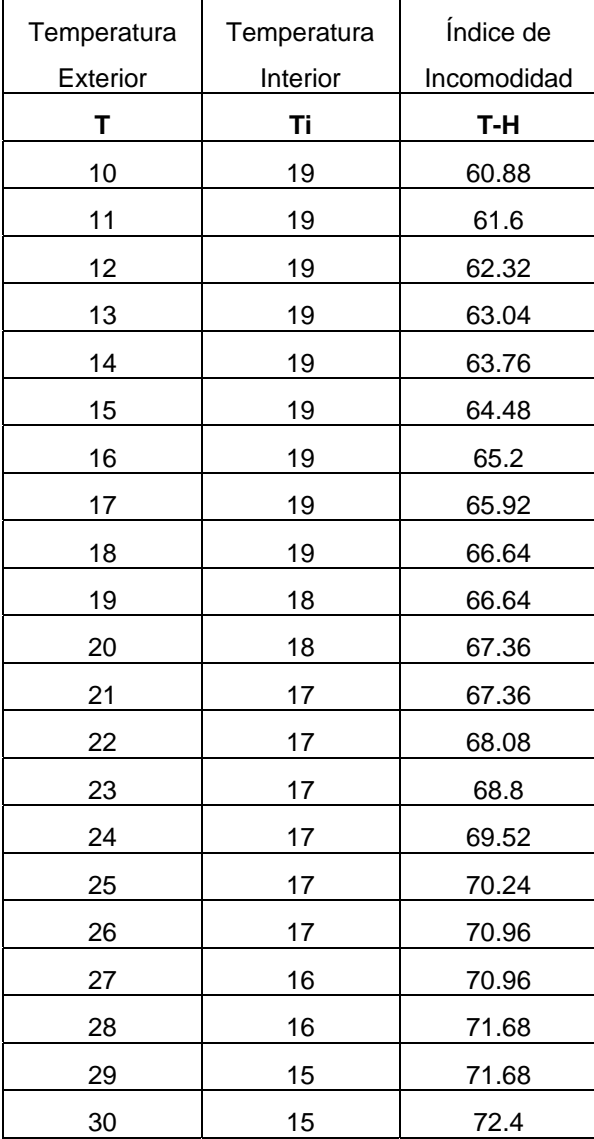
| texterio              | temp inver | texterio       | temp inver              |
|-----------------------|------------|----------------|-------------------------|
| en grados centígrados |            | en 0-10V       |                         |
| 10                    | 19         | 0              | 4.5                     |
| 11                    | 19         | 0.5            | 4.5                     |
| 12                    | 19         | 1              | 4.5                     |
| 13                    | 19         | 1.5            | 4.5                     |
| 14                    | 19         | $\overline{c}$ | 4.5                     |
| 15                    | 19         | 2.5            | 4.5                     |
| 16                    | 19         | 3              | 4.5                     |
| 17                    | 19         | 3.5            | 4.5                     |
| 18                    | 19         | 4              | 4.5                     |
| 19                    | 18         | 4.5            | $\overline{\mathbf{4}}$ |
| 20                    | 18         | 5              | 4                       |
| 21                    | 17         | 5.5            | 3.5                     |
| 22                    | 17         | 6              | 3.5                     |
| 23                    | 17         | 6.5            | 3.5                     |
| 24                    | 17         | $\overline{7}$ | 3.5                     |
| 25                    | 17         | $7.5\,$        | 3.5                     |
| 26                    | 17         | 8              | 3.5                     |
| 27                    | 16         | 8.5            | $\sqrt{3}$              |
| 28                    | 16         | 9              | 3                       |
| 29                    | 15         | 9.5            | 2.5                     |
| 30                    | 15         | 10             | 2.5                     |

 Tabla VI. Comparación de la temperatura con respecto al voltaje (0-10 Vdc), para efectos de simulación con el software del Módulo Programable.